# ARGUS 42 Manual

Version: 2.04 / EN

## **Important Notice:**

Support for the ADSL interface - with various functions and tests - is always part of the basic package. Support for other interfaces and functions is optional (see the Options in the data sheet). Consequently, depending on the scope of the functions delivered, certain menu items may be hidden. As an example, the ISDN and POTS functions described in this manual require the optional "ISDN and POTS interface".

by intec Gesellschaft für Informationstechnik mbH
 D-58507 Lüdenscheid, Germany, 2010

Alle Rechte, auch der Übersetzung, vorbehalten. Kein Teil des Werkes darf in irgendeiner Form (Druck, Fotokopie, Mikrofilm oder einem anderen Verfahren) ohne schriftliche Genehmigung reproduziert, vervielfältigt oder verbreitet werden.

All rights are reserved. No portion of this document may be reproduced, duplicated or distributed in any form (print, copies, microfilm or on any other media) without intec's written permission.

| 1                                           | Introduction                                                                                                    | 7                                |
|---------------------------------------------|----------------------------------------------------------------------------------------------------|----------------------------------|
| 2<br>2.1                                    | Safety InstructionsSafety instructions regarding the add. NiMH battery pack                                                                                                    |                                  |
| 3                                           | General Technical Data                                                                                                    | 15                               |
| 4                                           | Operating Instructions                                                                                                    | 17                               |
| 5                                           | Menu Hierarchy                                                                                                    | 29                               |
| 6<br>6.1<br>6.2<br>6.3<br>6.4<br>6.5        | Operation on an ADSL Access Setting the ADSL Interface and Access Mode ADSL Settings The ARGUS in the ATU-R Access Mode 6.3.1 Determining the ADSL connection parameter 6.3.2 Tests in ATU-R Access Mode The ARGUS in the ATU-R Bridge Access Mode 6.4.1 Tests in ATU-R bridge access mode The ARGUS in the ATU-R Router Access Mode 6.5.1 Tests in ATU-R router access mode 6.5.2 Displaying the Test Results 6.5.3 Level measurement on an access | 38<br>47<br>53<br>55<br>55<br>59 |
| 7<br>7.1<br>7.2<br>7.3<br>7.4<br>7.5<br>7.6 | Operation on an Ethernet Access Setting the Ethernet Interface Ethernet Settings Autonegotiation / Ethernet Link Parameter ARGUS determines the following Ethernet parameters Clearing Down the Ethernet Connection Tests on an Ethernet Access                                                                                                    | 63<br>71<br>72                   |
| 8<br>8.1<br>8.2                             | ATM testsVPI / VCI scanATM OAM ping                                                                                                    | 75                               |
| 9<br>9.1<br>9.2                             | IP tests Ping test HTTP download                                                                                                    | 81                               |
| 10<br>10.1                                  | VoIP test VoIP telephony                                                                                                    |                                  |
| 11                                          | MDI analysis                                                                                                    | 105                              |
| 12<br>12.1<br>12.2<br>12.3                  | Operation on an ISDN AccessSetting the ISDN Interface and Access ModeInitialization Phase Including B-Channel Test:ISDN Parameter Configuration                                                                                                    | 111<br>114                       |

| 12.4  | Bit error rate test                                  | 119 |
|-------|------------------------------------------------------|-----|
| 12.5  | The Supplementary Services Test                      |     |
| 12.6  | Service tests                                        |     |
| 12.7  | X.31 test                                            |     |
| 12.8  | Call Forwarding (CF)                                 |     |
| 12.9  | MSN interrogation (only on a DSS1 BRI S/T)           |     |
| 12.10 |                                                      |     |
|       | Testing features via the keypad                      |     |
| 12.12 | Test manager: Managing multiple tests or connections |     |
|       | 12.12.1 Starting Several Tests to Run Simultaneously |     |
|       | 12.12.2 Switching between tests                      |     |
|       | 12.12.3 Cancel all                                   |     |
|       | Level measuring on an S-Bus access                   |     |
|       | Level measurement on a U-interface access            |     |
|       | The L1 Status of a BRI access                        |     |
| 12.16 | Leased line                                          |     |
|       | 12.16.1 Telephony                                    |     |
|       | 12.16.2 Bit error rate test                          |     |
|       | 12.16.3 Loopbox                                      |     |
|       | 12.16.4 Switching from permanent switch mode         | 164 |
| 13    | Operation on a POTS access                           | 165 |
| 13.1  | Setting the physical interface                       |     |
| 13.2  | Setting the POTS parameters                          |     |
| 13.3  | Connection on a POTS access                          |     |
| 13.4  | POTS monitor                                         |     |
| 13.5  | Level measuring on a POTS access                     |     |
|       | -                                                    |     |
| 14    | Copper test                                          | 171 |
| 15    | Test reports                                         | 173 |
| 15.1  | Save test reports (Ethernet as an example)           | 173 |
| 15.2  | Display results                                      |     |
| 15.3  | Test reports – sending to a PC                       |     |
| 15.4  | Deleting test reports                                |     |
| 15.5  | Send all test reports to a PC                        | 176 |
| 15.6  | Starting automatic tests on an ISDN access           |     |
|       |                                                      |     |
| 16    | ARGUS Settings                                       |     |
| 16.1  | Trace / remote                                       |     |
| 16.2  | Device settings                                      |     |
| 16.3  | Reset all parameters                                 | 184 |
| 17    | Saving call numbers in the speed-dialing memory      | 185 |
| 18    | Use of accumulators and battery packs                | 186 |

| 19 | Firmware update                | 189 |
|----|--------------------------------|-----|
| 20 | Appendix                       | 192 |
| A) | Acronyms                       |     |
| B) | CAUSE-Messages - DSS1 Protocol | 198 |
| C) | ARGUS Error Messages (DSS1)    | 200 |
| D) | Error message: PPP connection  | 202 |
| E) | Error message: Download test   | 203 |
| F) | HTTP status codes:             | 204 |
| G) | General Error Messages         | 206 |
| H) | VoIP SIP status codes          | 207 |
| l) | Software Licenses              | 210 |
| J) | Index                          | 211 |
| K) | Own notes                      | 227 |

#### 1 Introduction

The ARGUS 42 provides support for setting up ADSL accesses. It supports measurement of the up and downstream line parameters and can, depending on the version, be used for both ADSL-over-POTS (analog) and ADSL-over-ISDN. In addition, it can be used as a POTs and ISDN tester. Thanks to its range of features, this single tester can handle all of the important customer interfaces. Besides the automatic test routines for the various types of access and protocols, the ARGUS 42 also measures the quality of the line as well as the maximum possible transmission speed and thus simplifies the job of correctly setting up an access.

Access tests can be saved in the ARGUS 42 and later transferred to a PC. The line parameters are presented on the display. Furthermore, the ARGUS 42 can be expanded with optional IP ping functions, a bridge mode and router mode to add support for testing Internet connections. With these options, network operators can use it to exchange data packets with the Internet provider to determine the transmission quality. In such a case, a download test is also available. Furthermore, the tester can also be used to run tests on Ethernet interfaces or to measure the resistance and capacitance on a subscriber's line as well as to detect certain frequencies on the line.

The ARGUS 42 can also be upgraded to a complete voice tester if desired. Using its handset, it is possible to set up voice calls to test and evaluate connections on not only POTS and ISDN, but now also for calls placed via VoIP. The test results will be shown in the display. In such cases, the ARGUS 42 determines the MOS value for the connection and evaluates it, as well as delivering other detailed measurements.

It is also possible to determine the Media Delivery Index (MDI) in accordance with RFC 4445.

Thanks to the intuitive, easily understood menu system, which permits among other things easy configuration and the storage of various profiles, it is simple to operate. It is also easy to connect a headset.

Furthermore, if you want to extend the ARGUS 42's operating time, you can use an additional battery pack. With the standard battery pack, the tester weighs 425 g.

Software updates can be downloaded to a PC free of charge and then loaded into the ARGUS at any time. They are available at http://www.argus.info/en/service.

#### An overview of some important ARGUS functions:

## ADSL functions (ADSL, ADSL2 and ADSL2+: Annex A, B and M)

- Synchronization with determination of the connection parameters and error counters
- PPP login plus ADSL bridge, ADSL router and PC replacement modes

#### **ADSL and Ethernet tests**

- ATM tests (for ADSL only)
  - VPI/VCI scan
  - ATM OAM ping
  - ATM statistics
- IP tests
  - IP ping
  - Download tests HTTP
- VoIP test
  - Telephony function
  - Quality assessment (including MOS)
- IPTV tests
  - MDI analysis

#### **ISDN** functions

- Protocol recognition plus B-channel, service and bit error rate tests (BERT)
- Telephony function and an automatic supplementary services test
- CF and MSN queries
- Layer 1 tests and bus feed
- Testing features via the keypad

#### **POTS functions**

- Telephony function
- POTS (analog) functionality
  - Tests CLIP and other Caller-ID services in accordance with ETSI 300 659/778.
- Monitoring a POTS line (high-impedance listening-in)
- POTS voltage and polarity measurement

## RC measurement with calculation of the line length and three wire test (TRG)

Measurement of the loop resistance and the capacitance of the open (voltage-free) line.

#### Access acceptance report

When the ARGUS is connected to a PC via the USB serial adapter, it is, as an example, possible - with the aid of WINplus or WINanalyse - to create a comprehensive test report on the PC and print it.

Should you have any further questions, please contact us:

intec Gesellschaft für Informationstechnik mbH

Rahmedestr. 90 D-58507 Lüdenscheid Tel.: +49 (0) 2351 / 9070-0 Fax: +49 (0) 2351 / 9070-70 www.argus.info/en

support@argus.info

## 2 Safety Instructions

The ARGUS may only be used with the included accessories. Usage of other accessories may lead to erroneous measurements and may even cause damage to the ARGUS and the connected installation. The ARGUS is only to be used in accordance with the instructions in this documentation. Any other usage may result in bodily injury and destruction of the ARGUS.

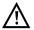

- Before connecting the ARGUS to an access make certain that the voltages on the access are not high enough to be dangerous or outside the specified range of the ARGUS or its accessories. You must also taken into account the fact that the voltage may vary while the ARGUS is connected to the access.
- Regardless of the interface or access, use the ARGUS only for its intended purpose.
- Voltages in excess of 50 V AC or 120 V DC can cause mortal injury.
- Never attempt a measurement if the battery pack is not inserted or the accumulators are not in place!
- The ARGUS is not watertight. Protect the ARGUS from exposure to water!
- Before replacing the accumulators or the battery pack, disconnect all the test leads and switch the ARGUS off.
  - CAUTION: Never remove the accumulators or the battery pack during operation.
- Unplug the power supply from the mains, once the ARGUS is switched off and will no longer be used (for example after recharging the accumulators)!
- The ARGUS may only be used by trained personnel.
- Do not operate the ARGUS on a power supply that has other specifications. The specifications are:

(Input: 100 V to 240 V AC; 50/60 Hz; 0.18 A) (Output: 9 V DC; 0.56 A)

- Do not plug anything into the headset jack other than headsets approved by the manufacturer; the use of this jack for any other application (e.g. connection of a stereo system) is expressly prohibited.
- The electromagnetic compatibility of the ARGUS was checked in accordance with the regulations stated in our Declaration of Conformity.
   CAUTION: This tester is a Class A. product which may cause interference when

operated in a residential area. In such case, the user must take appropriate measures.

 Do not plug anything into the serial jack (Ser.) except a USB serial adapter approved by the manufacturer; the use of this jack for any other application is expressly prohibited.

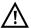

- The ARGUS battery pack may only be actively charged (Charge accus) or trickle charged (default setting: off) when the ambient temperature is between 0 °C (32 °F) and +40 °C (104 °F).
- If the ARGUS is operated under extreme conditions, it may have to automatically shutdown, terminate the current test and drop the connection in order to protect itself and the user. To ensure reliable long-term operation of the ARGUS, make certain that it is protected from excessive temperatures.
- Do not open the tester.
- In connection with the additional NiMH battery pack, please observe the following notes regarding safety and transport.

#### Return and environmentally acceptable disposal

The RoHS (EU Directive on the "Restriction of Hazardous Substances") guidelines, which restrict the use of certain hazardous substances in electrical and electronic equipment, apply in eight of the ten categories of the WEEE (EU Directive on "Waste Electrical and Electronic Equipment") guidelines. Devices which are in Category 9 "Monitoring and Control Instruments" are currently excluded from the scope of the Directive. The ARGUS products fall into Category 9 and are thus not subject to the RoHS guidelines. Nonetheless, we have voluntarily complied with all of the RoHS guidelines since 1 January 2007.

In compliance with WEEE (EU Directive on Waste of Electrical and Electronic Equipment) 2002/96/EU and the German Electrical and Electronic Equipment Act (ElektroG - Elektro-und Elektronikgerätegesetz), we began marking our testers in October 2005 with the following symbol:

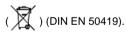

In other words, the ARGUS and its accessories may not be disposed of in the household waste.

Regarding the return of old equipment, please contact our Service department.

#### 2.1 Safety instructions regarding the add. NiMH battery pack

Protective features have been implemented to prevent harm if it is exposed to excessive pressure, short-circuits, dangerous reverse currents or other destructive influences.

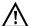

The protective features of the battery pack may be harmed if the following instructions are not observed. In this case extremely high currents and voltages may result, which could lead to abnormal reactions, such as overheating and/or smoke. Furthermore, if the user does not observe and comply with these instructions both the performance and service life may suffer.

#### Safety Instructions and Warnings

- 1. Do not disassemble or short-circuit the battery pack.
- 2. The temperature of the battery pack may not exceed (> 55 °C (131 °F)).
- Keep the battery pack dry do not let it get wet or damp.
- Do not charge the battery pack at temperatures below 0 °C (32 °F) or above +40 °C (104 °F).
- The battery pack may only be charged using the associated ARGUS or a charger approved by intec.
- 6. Do not damage the battery pack with a sharp object.
- 7. Do not throw the battery pack or expose it to shocks or impacts.
- 8. If a battery pack is damaged or deformed, do not use it.
- The contacts of battery pack are polarized (plus and minus). Make certain that
  the polarity of the battery pack is not reversed when it is inserted in the ARGUS or
  when the battery pack is connected to the charger.
- The battery pack may only be connected to the associated ARGUS or charger in the intended manner.
- The battery pack may not be directly connected to the output of a plug-in power supply, an automobile cigarette lighter or similar power source.
- 12. The battery pack may only be used together with an ARGUS.
- The battery pack may not be connected to, or stored or transported with metallic objects.
- 14. Do not expose the battery pack to high electrostatic forces.
- 15. The battery pack may not be used in combination with primary (non-rechargeable) batteries, nor may it be charged or discharged together with other rechargeable batteries.
- If the battery pack is still not properly charged when the charging time has elapsed, do not charge it again.
- 17. Do not expose the battery pack to excessive pressure.

- 18. If the battery pack emits an odor or heats up, becomes discolored or misshapen, or if there are any other indications of that it has malfunctioned while it is in use or being charged or while it stored, remove the battery pack from the ARGUS or charger immediately and do not use it again.
- 19. If the battery pack leaks acid, make certain that you do not get this acid in your eyes or on your skin. In event that you get this acid in your eyes or on your skin, rinse the affected area immediately with clean water. Do not rub the affected area. In either case, seek medical care immediately. Otherwise, permanent injury may result.
- 20. The battery pack must be kept out of reach of children.
- Please read the manual and associated safety instructions before using the battery pack.
- 22. If you find that the battery pack emits an odor, or is rusty or appears to be in anything other perfect condition before you first use it, please contact intec to determine how to proceed.

#### 3 General Technical Data

## Tester specifications:

| Dimensions / Weight | Inputs / | Outputs |
|---------------------|----------|---------|
|---------------------|----------|---------|

Height: 229 mm (9.016 in), Width: 72 mm (2.835 in), Depth: 35 mm (1.378 in),

Weight: 425 g (0.937 lb)

(with accumulators,

without the protective cover)

- RJ-45 (Line) for ADSL, U-interface, BRI S/T and POTS
- Connector (PWR) for external Power supply
- RJ-11 (Ser.) PC interface
- RJ-45 10/100 Base-T (LAN)
   for bridge and router mode and Ethernet
- Jack to connect a headset

# Keypad

21 Keys

## LCD display Temperature ranges

LCDdisplay with switchable Background lighting 4 lines with 16 characters Temperature range - charging: 0 °C (32 °F) to +40 °C (104 °F)
Operating Temperature:

0 °C (32 °F) to +50 °C (122 °F)

Storage temperature:

-20 °C (-4 °F) to +60 °C (140 °F)

Humidity:

up to 95 % relative humidity, non-condensing

#### Power supply

included NiMH standard accumulators or optional NiMH battery pack or 9 V/0.56 A ARGUS electronic plug-in power supply

#### Other information

ARGUS user safety tested in accordance with EN60950-1

RoHS conformity pursuant to the WEEE guidelines

Quality management in accordance with DIN EN ISO 9001

The electromagnetic compatibility of the ARGUS was checked in accordance with the regulations stated in our Declaration of Conformity.

#### Supported Standards:

## ADSL (Line):

ITU-T G.992.1, Annex A (ADSL)

ITU-T G.992.2. Annex A (G.lite)

ITU-T G.992.3, Annex A (ADSL2)

ITU-T G.992.5, Annex A (ADSL2+)

ITU-T G.992.1, Annex B (ADSL)

ITU-T G.992.3, Annex B (ADSL2)

ITU-T G.992.5, Annex B (ADSL2+)

ITU-T G.992.3, Annex M (ADSL2)

ITU-T G.992.5, Annex M (ADSL2+)

ANSI T1.413

ETSI TS 101 388 Annex C

#### RC test (Line):

Voltage measurement:

- DC voltage: up to +200 V max., precision ±2 %
- AC voltage: up to 120 V max., precision ±2 %

Resistance measurement: Precision for 100  $\,\Omega$  - 100 k $\Omega$ :  $\pm 4\,\%$ 

Capacitance measurement: Precision for the range from 1 nF to 1 µF: ±5 %

#### ISDN BRI S/T (Line):

ITU-T I.430

ITU-T G.821

ITU-T X.31

#### ISDN U-interface (Line):

ANSI T1.601

## Ethernet (LAN):

IEEE 802.3

- 10 Base-T
- 100 Base-T

Autonegotiation

Auto MDIX

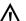

#### Line:

DC voltage: +200 VDC maximum AC voltage: 120 VAC maximum

at 50 or 60 Hz

## 4 Operating Instructions

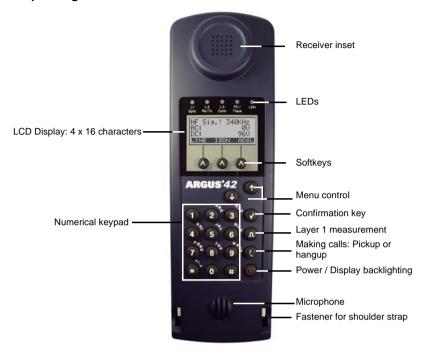

## Power Key:

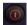

- Switch the ARGUS ON
- To start up again after a power down
- To switch on the display backlighting
   In battery mode, to save power, the backlighting will switch off automatically after 5 seconds.
- To switch off the ARGUS must be pressed somewhat longer
  If the ARGUS is connected to its power supply, the accumulators or
  battery pack will be automatically charged when the ARGUS is
  switched off (see page 187).

## Confirmation key:

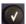

- Open menu
- Open the next display
- Start test
- Confirm the entry

#### Menu control:

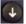

- Scroll through displayed lines
- Select a menu
- Select a function or a test

### Telephony:

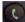

#### ISDN or POTS

- Pickup or hang up
- Simplified overlap signaling, press the telephone key twice (ISDN only)

#### ADSL/Ethernet:

The ARGUS opens the VoIP profiles see page 96.

#### Layer 1 Measurement:

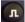

- BRI S/T, U-interface access: Start the Layer 1 measurement (level/ voltage)
- ADSL access: Display the line parameters

#### Number pad:

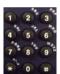

- Entry of the digits 0....9, letters and special characters
- Direct function call

#### Softkeys:

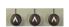

- The function of the 3 softkeys varies with the situation. The current function of each softkey is shown in the bottom, highlighted line of the display.
  - Common softkeys and their meaning:
  - <MENU>: The main menu will open.
    <PROFILE>: Display the profile
  - <PARAM.>: Access the parameter lists
  - <start>: Setup a connection or start a test
  - <STOP>: Clear down a connection or stop a test
  - <RESET>: Reset a setting or a counter
  - <DEL.>: Delete the character before the cursor
  - <CONT.>: The ARGUS will open the next display.
  - <INFOS>: Open additional connection information
  - <12>ab>: Entry of the digits 0 to 9 plus \* and #
  - <ab>AB>: Entry of the lowercase characters and @, /,- and .
  - <AB>12>: Entry of the uppercase characters and @, /,- and .
- You will find the other softkeys described at the relevant points in the manual

The ARGUS is in largest part operated with the two  $\downarrow$  -,  $\uparrow$  -Keys, the confirmation key and the three softkeys. On the following pages, only the softkey's meaning in the respective context is shown - enclosed in angle brackets < >, e.g. <ADSL>.

The softkeys  $\langle \checkmark \rangle$ ,  $\langle \downarrow \rangle$  and  $\langle \uparrow \rangle$  perform the same functions as the confirmation key

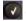

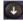

and the arrow keys 🕡 and 🕥 on the ARGUS keypad.

#### Connections at bottom:

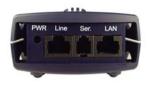

#### PWR

Connection for the external plug-in power supply. If the plug-in power supply is connected, the ARGUS will disconnect the accumulators and, when it is switched off, the ARGUS will automatically recharge the accumulators (see page 187).

#### I ine

ADSL connection Pin assignment 7/8 (plus 4/5) U-interface connection Pin assignment 7/8 (plus 4/5) BRI S/T connection Pin assignment 4/5 and 3/6 POTS connection Pin assignment 7/8 (plus 4/5)

#### Ser.

Serial interface to connect a PC

## IAN

Connection to the PC's network card via patch cable (Access mode: ATU-R Bridge or ATU-R router). Connection to the Ethernet interface of the ADSL modem via a patch cable. (Ethernet connection)

#### Connectors at top:

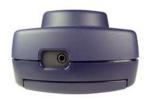

#### Jack:

Connector for a headset

When an external headset is plugged into the ARGUS, it will automatically switch to headset operation and will return to the internal receiver when the external headset is unplugged.

#### Start-Up

Using the included cable, connect the ARGUS to the access to be tested. Press the larger to switch the ARGUS on. The ARGUS will first display the DC voltage (VDC) and AC voltage (VAC) on the 2-wire line (Line). As an option, the ARGUS will automatically check for a high-frequency signal (frequency displayed in kHz). The ARGUS will display different softkeys depending on the DC voltage found on the 2-wire line.

## 1. case: no DC voltage on the line

#### Start-Up Display

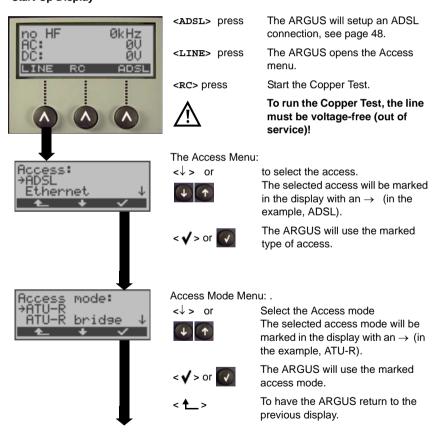

#### ARGUS - State display

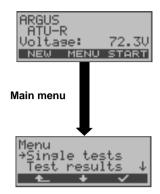

On an ADSL access, the ARGUS will display the DC voltage on the line and the active ADSL profile.

<menu> Open the Main menu

<START> Setting up an ADSL connection, see

page 48.

<NEW> The ARGUS will open the Start-Up display.

Hold the softkey depressed for 2 seconds.

All of the menus, which are available for the type of access under test, are listed in the Main menu.

<↓ > or to select a menu.

The selected menu will be marked in the display with an → (in the example, Single

10313

< **√** > or

to have the ARGUS open the menu marked with the  $\rightarrow$  (in the example, Test

results).

to return to the previous display (in this example, ARGUS State)

Menus available in the Main menu:

| ADSL access     | BRI S/T or U-interface access | POTS access     | Ethernet       |
|-----------------|-------------------------------|-----------------|----------------|
| Single Tests    | Single Tests                  | Connection      | Single Tests   |
|                 | Test Manager                  | Start Monitor   |                |
| Test results    | Test results                  | Test results    | Test results   |
| Line status     | Level measuring               | Level measuring |                |
| Level measuring | The L1 state (BRI only)       |                 |                |
| Configuration   | Configuration                 | Configuration   | Configuration  |
| Access          | Access                        | Access          | Access         |
| Accu Servicing  | Accu Servicing                | Accu Servicing  | Accu Servicing |
| Help            | Help                          | Help            | Help           |

#### 2. case:

DC voltage on the line equal to or greater than 60VDC

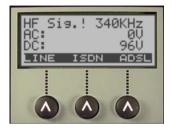

<LINE> The ARGUS opens the Access menu.

<ISDN> Set up Layers 1 to 3 for U-interface.

Afterwards, the ARGUS will show the status display for the U-interface, see

page 115.

In setting up the U-interface connection, the ARGUS will use the access and mode

parameters last used.

<ADSL> Setting up an ADSL connection, see

page 48.

3. case: DC voltage on the line less than 60 VDC

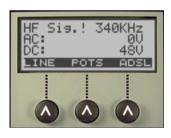

**LINE>** The ARGUS opens the Access menu.

<POTS> The ARGUS will open the Status display.

POTS accesses, see page 165.

page 48.

#### Setting the VDC threshold

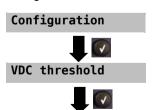

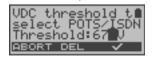

The user-definable DC threshold value (shown at the side) is used to determine which type of access is displayed on the softkey in the middle. If the voltage is less than this threshold, the ARGUS will show that the access is a POTS access.

Using the keypad, you can enter a value ranging from 0 V to 199 V. The default threshold voltage is 67 V.

## Starting functions with the numeric keys/key combinations

Using the numeric keys, you can start important ARGUS functions/tests directly, regardless of the menu that the ARGUS is currently showing. If a function is called where the ARGUS expects the entry of a digit, pressing a number key will be interpreted as the expected input.

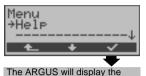

"assignment" of the numeric

keys.

The assignment of functions to the numeric keys can also viewed on the ARGUS display. Open the Main menu and select "Help".

### Operation on an ADSL or Ethernet access (Access mode: ATU-R)

Numeric key 2 Start a VPI/VCI scan

Numeric key 3 Start a Ping test

Numeric key 5 Start HTTP download

Numeric key 8 The ARGUS will open the Trace/remote menu

Numeric key 9 Start the MDI Analysis

Display the Line status

Start VoIP telephony

#### Operation on an ISDN Access

Numeric key 2 Start the service check

Numeric key 3 Start Supplementary Service test

Numeric key 4 Start Auto-Test

Numeric key 5 Send test results to a PC

Numeric key 6 Start the Test Manager

Numeric key 7 Open the Speed-Dialling Memory

Numeric key 8 The ARGUS will open the Trace/remote menu

Numeric key 9 BERT start

Level measuring

Call setup

#### **Operation on a POTS Access**

Numeric key 5 Send test results to a PC

Numeric key 7 Open the Speed-Dialling Memory

The ARGUS will open the Trace/remote settings menu Numeric key 8

Level measuring

Call setup

## In general the following assignments apply to all operating modes and access modes:

Numeric key 0 Display ARGUS Status

Numeric key 1 Show the "Function assignment" on the ARGUS display

One after the other Display the available SW options

One after the other Reset all the parameters to their default values.

and

The speed-dialing memory with the call numbers, PPP user name, PPP password, IP addresses, Profile names, User-specific services, Keypad Infos and all of the test results stored in the ARGUS (e.g. Automatic test sequence on an ISDN access, ADSL test results etc.) will be deleted.

#### Set the volume of the (receiver/headset).

The volume of the receiver or headset can be set for **each type of access separately** during a connection by using the -key. In the case of an ISDN connection, -**VOLUME**> softkey will also be shown.

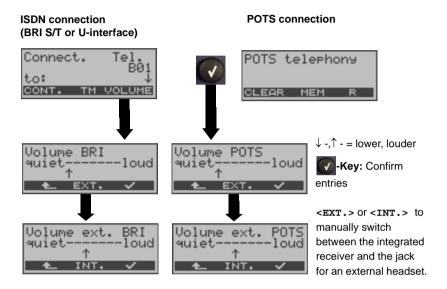

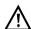

#### Manually switching between the internal receiver and the headset jack.

If the jack for an external <EXT.> headset is selected manually, the internal receiver <INT.> will be muted. This setting will be saved, until it is manually switched back to the internal receiver <INT.> or a headset is plugged in and then unplugged again.

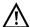

#### **Automatic headset detection**

When an external headset is plugged into the ARGUS, it will automatically switch to headset operation <EXT.> and will return to the internal receiver when the external headset is unplugged. In the meantime, you can switch between <INT.> and <EXT.> manually.

#### Charging the accumulators for the first time

The battery compartment for the three accumulators (rechargeable batteries) and the connector for the optional battery pack are located on the back of the case. Unscrew the screws to remove the cover of the case and insert the accumulators in accordance with the polarity marking. Use only the accumulators included in the package. The battery pack is plugged into connector on the back of the case and fastened to it with a screw. With the ARGUS switched off, connect it to the supplied plug-in power supply.

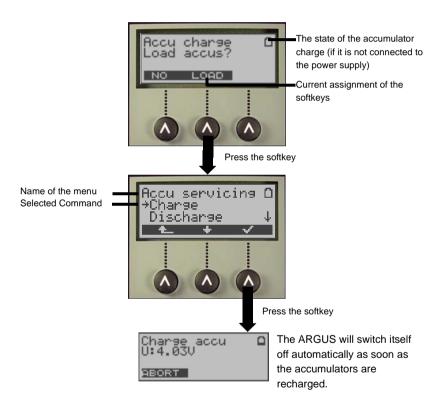

The accumulators supplied must be fully charged and discharged three times (see page 187 Charge accus) before they will achieve their maximum capacity.

#### **Power Management**

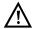

In accu/battery operation, if the ARGUS is idle for 5 minutes (default), it will automatically switch to the power-down mode (power-down). The ARGUS will remain in power-down mode until the Power-Key is pressed again. Reasonably enough, the ARGUS will not enter power-down mode during a test (e.g. Loopbox) or when it is in Trace mode.

As an alternative, it is possible to operate the ARGUS using the included power supply. If the ARGUS is connected to the plug-in power supply, it will automatically disconnect the accumulators and will not enter power-down mode. You should only operate the ARGUS with the accumulators installed. This will ensure among other things the uninterrupted operation of the real-time clock.

#### **Power Management settings:**

If desired, the settings recommended for the times may be changed. In this case, the settings for the automatic power-down and for the display lighting may be set separately. Settings under: "Menu\Configuration\Device\Power management"

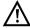

Caution! If you change the recommended (default) settings, this may lead to shorter battery operation!

# An Overview of the ARGUS Connections

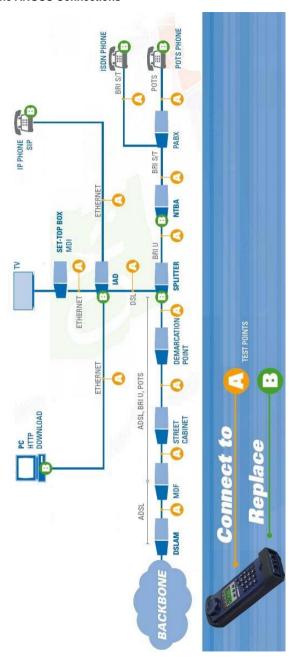

## 5 Menu Hierarchy

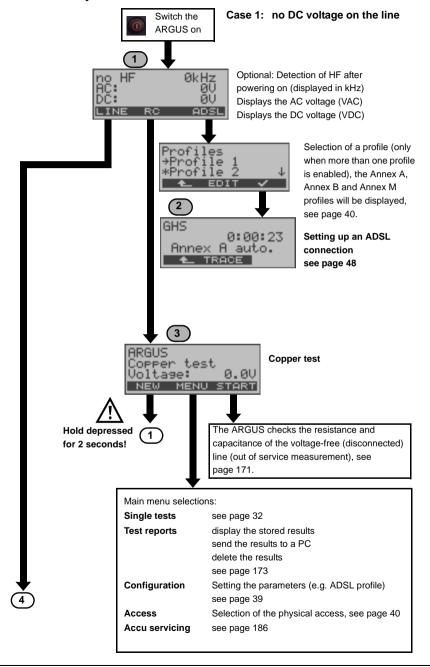

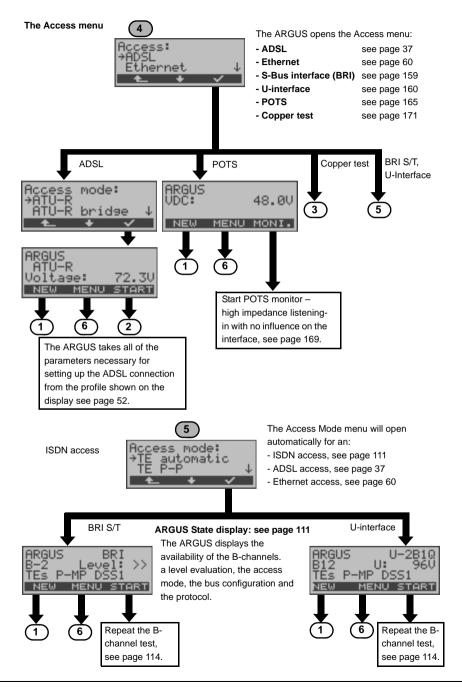

#### Access Mode Menu

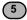

ADSL access

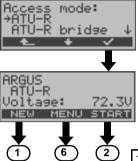

The Access mode menu will open automatically if an ADSL access is selected:

- ADSL see page 38

The ARGUS takes all of the parameters necessary for setting up the ADSL connection from the profile shown on the display (see page 52).

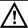

For more information regarding the Menu Hierarchy please see the included detailed menu diagram. The current menu diagrams can also be found under www.argus.info/en/service

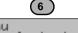

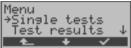

#### Main menu

Depending on the type of access selected, the Main menu will include not only the Access menu but also the following menus:

| The Single Tests Menu        |                      |                   |              |
|------------------------------|----------------------|-------------------|--------------|
| BRI S/T / U-interface access | Bit error rate test  | - BERT start      | see page 119 |
| Bitt 6,17,6 interface access | Dit offer fate tool  | - BERT wait       | ooo pago 110 |
|                              |                      | - B-channel loop  |              |
|                              | Supplementary        | ,                 | see page 129 |
|                              | Services             |                   | . 0          |
|                              | Service tests        |                   | see page 133 |
|                              | X.31 test            | - Automatic       | see page 136 |
|                              |                      | - Manual          |              |
|                              | CF interrogation     |                   | see page 140 |
|                              | CF activation        |                   | see page 142 |
|                              | CF delete            |                   | see page 143 |
|                              | Connection display   |                   | see page 145 |
| ADSL access                  | IP ping              |                   | see page 81  |
|                              | HTTP download        |                   | see page 90  |
|                              | VPI / VCI Scan       | ATU-R only        | see page 75  |
|                              | ATM OAM ping         | ATU-R only        | see page 78  |
|                              | VoIP telephone       |                   | see page 95  |
|                              | MDI analysis         | ATU-R bridge and  | see page 105 |
|                              |                      | ATU-R router only |              |
| Ethernet with protocol       | Ping                 |                   | see page 81  |
|                              | HTTP download        |                   | see page 90  |
|                              | VoIP telephone       |                   | see page 95  |
|                              | MDI analysis         |                   | see page 105 |
| The Test Manager Menu        |                      |                   |              |
| BRI S/T / U-interface access | Administration of    | - Start new one   | see page 154 |
|                              | tests or connections | - Stop all        |              |
|                              | running in parallel  |                   |              |
| The Connection Menu          |                      |                   |              |
| POTS access                  | Setup a POTS conne   | ection            | see page 168 |
| The Start Monitor Menu       |                      |                   |              |
| POTS access                  | High impedance liste | ning-in           | see page 169 |

| The Line Status Menu                                    |                                                                       |                                                                                                    |                  |
|---------------------------------------------------------|-----------------------------------------------------------------------|----------------------------------------------------------------------------------------------------|------------------|
| ADSL access                                             | Display the ADSL connecti                                             | ion parameters                                                                                     | see page 52      |
| The Test Results Menu                                   |                                                                       |                                                                                                    |                  |
|                                                         | Display and manage the saved test results                             | <ul><li>View</li><li>Test data to PC</li><li>Delete</li><li>All to PC</li><li>Delete all</li></ul> | see page 173     |
|                                                         | Run an automatic test series on an ISDN access                        | - Start (ISDN)                                                                                     |                  |
| The Level Measuring Me                                  | nu                                                                    |                                                                                                    |                  |
|                                                         | Measure the voltage and display the polarity on the access under test |                                                                                                    | see page 59      |
| The L1 Status Menu                                      |                                                                       |                                                                                                    |                  |
| BRI S/T access                                          | Display the current Layer 1 status                                    |                                                                                                    | see page 161     |
| The Configuration Menu                                  |                                                                       |                                                                                                    |                  |
| submenus (e.g. all the ADS can be restored by selecting | SL parameters are in the Profile sung "Reset".                        | ibmenu) The default (fa                                                                            | actory) settings |
|                                                         | Trace / remote                                                        |                                                                                                    | see page 181     |
|                                                         | Profile                                                               |                                                                                                    | see page 46      |
|                                                         | ISDN parameters                                                       |                                                                                                    | see page 116     |
|                                                         | BERT parameters                                                       |                                                                                                    | see page 120     |
|                                                         | POTS parameters                                                       |                                                                                                    | see page 166     |
|                                                         | VDC threshold                                                         |                                                                                                    | see page 22      |
|                                                         | X.31 parameters                                                       |                                                                                                    | see page 136     |
|                                                         | Device settings                                                       |                                                                                                    | see page 182     |
|                                                         | Numbers                                                               |                                                                                                    | see page 184     |
|                                                         | Reset                                                                 |                                                                                                    | see page 184     |
| The Access Menu                                         |                                                                       |                                                                                                    |                  |
|                                                         | Selection of the physical ac                                          | ccess                                                                                              | see page 37      |
| The Accu Servicing Men                                  | u                                                                     |                                                                                                    |                  |
|                                                         | Discharging and recharging                                            | g the accumulators                                                                                 | see page 187     |
| The Help Menu                                           |                                                                       |                                                                                                    |                  |
|                                                         | Show the keypad "Function<br>ARGUS display.                           | n assignment" on the                                                                               | see page 23      |

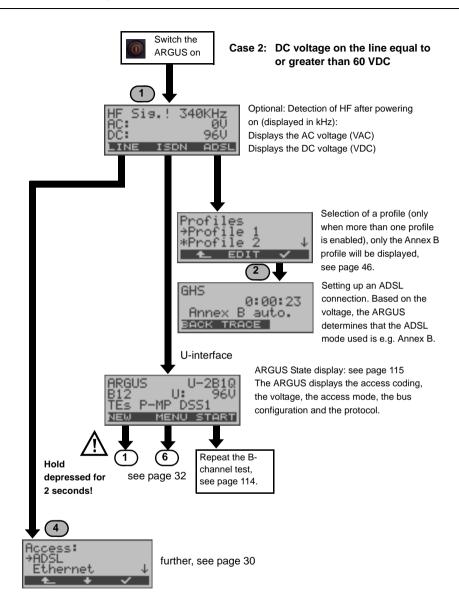

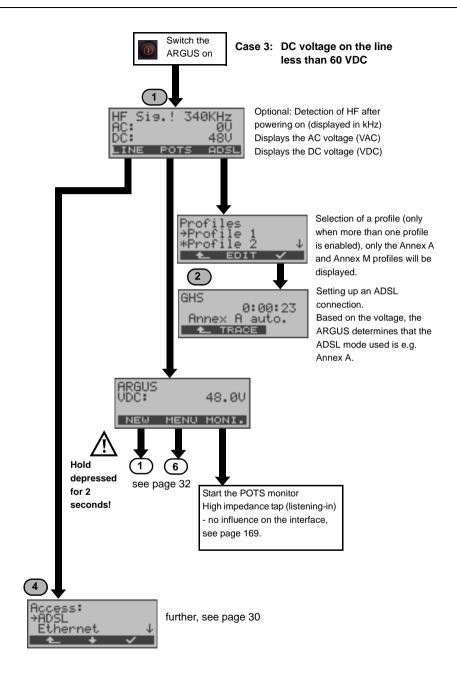

## 6 Operation on an ADSL Access

The ARGUS supports the following types of access (access modes):

ATU-R Terminal mode (ADSL Transceiver Unit Remote) see page 47.

Connection of the ARGUS directly to the ADSL access (before or

after the splitter). The ARGUS replaces both the modem and the PC.

ATU-R Bridge Bridge mode (ADSL Transceiver Unit Remote Bridge) see page 54.

Insertion of the ARGUS between the ADSL access and the PC. The

ARGUS replaces the ADSL modem.

ATU-R Router Router mode (ADSL Transceiver Unit Remote Router) see page 56.

Insertion of the ARGUS between the ADSL access and the PC. The

ARGUS replaces both the ADSL modem and the router.

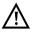

The individual tests record and store data. The user must comply with the statutory regulations governing the collection and storage of such data and his obligation to give notice in this connection.

## 6.1 Setting the ADSL Interface and Access Mode

Using the original ARGUS cable, connect the ARGUS to the access to be tested and then switch the ARGUS on.

## The Access Menu

Select an ADSL (physical) interface.

The ADSL connection is not yet set up!

The Access mode menu is not selectable from the Main menu. It opens automatically once the ADSL physical access has been selected. ATU-R see page 47 ATU-R Bridge see page 54 ATU-R Router see page 56

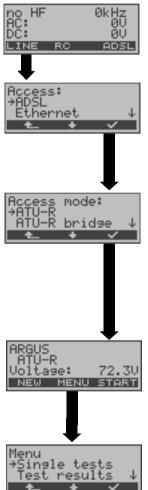

## **ARGUS State display**

The ARGUS displays the access mode and the DC voltage on the access interface. The ADSL connection is not yet set up!

## ARGUS Main menu

see page 32

## 6.2 ADSL Settings

The ARGUS stores all of the parameters required to run a test (determination of the ADSL connection parameters, ping test) on an ADSL access in a profile. Up to 10 user-defined profiles can be created. A profile must be selected before an ADSL test is run. Only those parameters which are relevant will be used for the respective test situation.

The default settings can be restored at any time (see page 184). The procedure for configuring a parameter is the same for all parameters and will be illustrated with a single example:

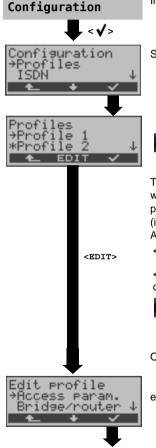

In the Main menu, select "Configuration".

Select "Profile".

Select the profile to be edited.

The currently selected profile is indicated by the  $\rightarrow$  (in the example, Profile 1)

The ARGUS will use the parameters in the current profile when setting up the ADSL connection. The currently active profile is indicated by the \*
(in the example: Profile 2)

Activating a profile:

<↓> Select the profile

<**√**> or The ARGUS will use the profile marked with the  $\rightarrow$  as the current profile (the current profile will be marked with an \* in the display).

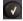

Open the selected profile for editing

e.g. select Access parameter

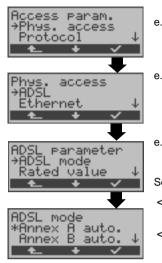

e.g. select Physical Access

e.g. select ADSL

e.g. select ADSL mode

Select the desired ADSL mode.

The ARGUS will now store this setting in the profile.

< The ARGUS will return to the previous display without saving the selected setting.

| Setting         | Explanation                                                                                                    |
|-----------------|----------------------------------------------------------------------------------------------------|
| Access paramete | ors                                                                                                    |
| Phys. access    |                                                                                                    |
| ADSL:           | Access parameters for the ADSL connection                                                                                                    |
| ADSL mode       | Different ADSL modes can be selected depending on the national variant of the ARGUS. The selected ADSL mode must be compatible to ATU-C (network-side). If the ADSL mode "Annex A(B) Auto" is selected, the ARGUS will automatically determine the configuration of the DSLAM ( G.DMT or ANSI) and set itself accordingly. Default setting: dependent on the national variant |
| Rated values    | Use the keypad to enter the upstream and downstream comparison values for the ATM bitrate [kbit/s]. If the current bitrates on the ADSL connection exceed the rated values, the ARGUS will display "OK", otherwise it will display "FAIL".  Default setting: d: 0 and u: 0                                                                                                    |

| ETSI          | Option to support ETSI TS 101 388 (ETSI DTS-TM-06006) modes          |  |  |  |
|---------------|----------------------------------------------------------------------|--|--|--|
| support B     | when ADSL mode Annex B auto is selected.                             |  |  |  |
|               | Default setting: <b>No</b>                                           |  |  |  |
|               |                                                                      |  |  |  |
|               |                                                                      |  |  |  |
| DPBO          | Option to support Downstream Power Back Off when ADSL Annex B        |  |  |  |
| support B     | mode is selected.                                                    |  |  |  |
|               | Default setting: <b>No</b>                                           |  |  |  |
|               |                                                                      |  |  |  |
| Nokia         | Option to support synchronization with an older Nokia DSLAM when     |  |  |  |
|               |                                                                      |  |  |  |
| support B     | ADSL Annex B mode is selected (when this access parameter is         |  |  |  |
|               | selected some ADSL parameters will not be shown correctly).          |  |  |  |
|               | Default setting: <b>No</b>                                           |  |  |  |
|               |                                                                      |  |  |  |
| INP           | Option to support INP when ADSL Annex B mode is selected (when       |  |  |  |
| support A     | this access parameter is selected some ADSL parameters will not be   |  |  |  |
| Suppose ii    | ·                                                                    |  |  |  |
|               | shown correctly).                                                    |  |  |  |
|               | Default setting: <b>Yes</b>                                          |  |  |  |
|               |                                                                      |  |  |  |
| Protocol:     | Selection of the transfer protocol that the ARGUS should use for the |  |  |  |
|               | test (e.g. for an IP test).                                          |  |  |  |
|               | ,                                                                    |  |  |  |
|               | Protocols for ADSL:                                                  |  |  |  |
|               | PPPoE (PPPoEoA) - Point-to-Point Protocol over Ethernet              |  |  |  |
|               | PPPoA - Point-to-Point-Protocol over ATM                             |  |  |  |
|               | EoA (IPoE, IPoEoA) - Ethernet over ATM                               |  |  |  |
|               | IPoA - Internet Protocol over ATM                                    |  |  |  |
|               | Default setting: <b>PPPoE</b>                                        |  |  |  |
|               |                                                                      |  |  |  |
| ATM:          | Settings for Asynchronous Transfer Mode                              |  |  |  |
| VPI / VCI     | VPI: Enter Virtual Path Identifier                                   |  |  |  |
|               | VCI: Enter Virtual Channel Identifier                                |  |  |  |
|               | Ranges: VPI: 0 to 127, VCI: 32 to 255                                |  |  |  |
|               | Default setting: <b>VPI: 1</b> and <b>VCI: 32</b>                    |  |  |  |
|               | Delault Settling. VF1. 1 and VO1. 32                                 |  |  |  |
|               |                                                                      |  |  |  |
| Encapsulation | Selection of the encapsulation of the packets to be sent             |  |  |  |
|               | (LLC or VC-MUX).                                                     |  |  |  |
|               | Default setting: LLC                                                 |  |  |  |
|               |                                                                      |  |  |  |
|               |                                                                      |  |  |  |

| MAC / VLAN: | MAC (Media Access Control) and VLAN (Virtual Local Area Network)                                                                                                    |                                                                                                    |  |
|-------------|----------------------------------------------------------------------------------------------------|----------------------------------------------------------------------------------------------------|--|
| MAC address | Display and selection of the MAC addresses. The first two MAC addresses cannot be changed. If the default MAC address is selected, the Argus will use its onw MAC address.  If Dynamic MAC Address is select a different MAC address will be used for each synchronization.  Default setting: <i>Default MAC Address</i> A third MAC address can be entered:  Mark a line and then press <edit>.</edit> |                                                                                                    |  |
|             | <edit></edit>                                                                                                    | Enter the address in hexadecimal using the keypad and the softkeys <af> (e.g. to enter a "C" press the softkey three times or to enter an "F" six times, then finish up by pressing <ok> to confirm your entry).  Default setting: 00:00:00:00:00:00</ok></af>                                                                               |  |
|             | <b>V</b>                                                                                                    | Use the address.  The new address is only saved temporarily and will not be available when the ARGUS is switched on again.                                                                                                    |  |
| VLAN        | Use<br>VLAN:                                                                                                    | Specifies whether or not VLAN should be used: yes or no. Default setting: <b>No</b>                                                                                                    |  |
|             | ID:                                                                                                    | Identifier for the VLAN to which the frame belongs. Every VLAN is assigned a unique number, the VLAN ID. A device, which belongs to the VLAN with the ID = 1, can communicate with every other device in the same VLAN, but not with a device in other VLANs (one with an ID other than 1, i.e. 2). Range: from 0 to 4095 Default setting: 0 |  |
|             | Priority:                                                                                                    | User - priority information: An eight-level (3 bits) priority can be assigned to each frame. In this manner, it is possible e.g. to give priority to forwarding voice data (in the case of VoIP), while HTTP data will be handled as a lower priority. Range: 0 to 7 Default setting: 0                                                      |  |

| PPP:              | PPP (Point- to-Point Protocol) settings                                                                                                    |  |  |
|-------------------|----------------------------------------------------------------------------------------------------|--|--|
| User name         | Entry of the user name assigned (by the network operator)                                                                                                    |  |  |
| User name         | Use the keypad to enter the user name. When the right softkey is pressed it assumes a different meaning and thus influences the entries made from the keypad (letters or digits), page 51.                                                                                                    |  |  |
| Password          | Entry of the password assigned by the network operator: (see above)                                                                                                    |  |  |
| Set the IP        | If "Yes", the IP address entered as own IP address will be used for the connection.  Default setting: <b>No</b>                                                                                                    |  |  |
| Activation delay  | After setting up the PPP connection, the ARGUS will first wait until the period specified in the "activation delay" has elapsed before beginning a test.  Range: 2 to 10 seconds  Default setting: 2                                                                                                 |  |  |
| IP:               | Internet Protocol setting (for EoA)                                                                                                    |  |  |
| IP address        | Setting the assignment of the IP addresses  Static IP: fixed IP addresses  DHCP client: IP address assigned by the server (remote end)  DHCP server: IP address assigned by the ARGUS  DHCP auto: The ARGUS will check whether there is a DHCP server in the network. If yes, the IP address will be |  |  |
|                   | assigned by the server. Otherwise, the ARGUS will assign the address.  Default setting: <b>DHCP client</b>                                                                                                    |  |  |
| Own<br>IP address | will assign the address.                                                                                                    |  |  |
|                   | will assign the address. Default setting: <i>DHCP client</i> own local IP address of the ARGUS Range: 0.0.0.0 to 255.255.255.255                                                                                                    |  |  |

| DNS server  | DNS server 1 and DNS server 2 Entry of the IP address of the Domain Name System server Range: 0.0.0.0 to 255.255.255 Default setting: 0.0.0.0 (see RFC 3330 regarding assignment)                                                                                                    |
|-------------|----------------------------------------------------------------------------------------------------|
| DHCP client | DHCP timeout (setting of how long to wait for the IP address): Range: 1 to 9999 seconds Default setting: 20                                                                                                    |
|             | DHCP vendor ID: - Format: Selection of the format: ASCII or hexadecimal - ASCII data: Enter the DHCP vendor ID in ASCII format Default setting: <i>ARGUS</i> , operation see page 43 - HEX data: Enter the DHCP vendor ID in hexadecimal format For instructions, see MAC address page 42.                                                                                                    |
|             | DHCP vendor info: - Format: Selection of the format: ASCII or hexadecimal - ASCII data: Enter the DHCP vendor info in ASCII format Default setting: <i>ARGUS</i> , operation see page 43 HEX data: Enter the DHCP vendor info in hexadecimal format (for instructions, see MAC address) page 42.                                                                                                    |
|             | DHCP user class information - Format: Selection of the format: ASCII or hexadecimal - ASCII data: Enter the DHCP user class i. in ASCII format Default setting: <i>ARGUS</i> , operation see page 43 HEX data: Enter the DHCP user class information in hexadecimal format (for instructions, see MAC address) page 42.                                                                                                    |
|             | DHCP user-defined option (Create a user-defined DHCP option) - Option number Range: 0 to 255 Default setting: <b>255 = off</b> - Format: Selection of the format: ASCII or hexadecimal - ASCII data: Entry of the DHCP userdef. option in ASCII format Default setting: <b>ARGUS</b> , operation see page 43 HEX data: Enter the DHCP user-defined option in hexadecimal format (for instructions, see MAC address) page 42. |

| DHCP server  Bridge / Router | Settings for the DHCP server:  - Start and end IP addresses Range: 0.0.0.0 to 255.255.255.255  Default setting: 0.0.0.0 (see RFC 3330 regarding assignment)  - Name of the domain, for information on the operation see page 43.  - The period for which the IP addresses are reserved Range: 1 to 99999 hours  Default setting: 240 |                                                                                                    |  |  |
|------------------------------|----------------------------------------------------------------------------------------------------|----------------------------------------------------------------------------------------------------|--|--|
| Ethernet                     |                                                                                                    |                                                                                                    |  |  |
| Autonegotiation              | independently d<br>setting for the E<br>itself accordingly<br>In the case of E                                                                                                    | thernet, autonegotiation is based on layer 1 of the ccordance with the IEEE 802.3u standard).                                                                                                    |  |  |
| IP:                          |                                                                                                    |                                                                                                    |  |  |
| IP mode                      | Setting the assignment                                                                                                    | Setting the assignment of the IP addresses                                                                                                    |  |  |
|                              | Static IP: DHCP client: DHCP server: DHCP auto:                                                                                                    | fixed IP addresses IP address assigned by the server (remote end) IP address assigned by the ARGUS                                                                                                    |  |  |
|                              | Silor duo.                                                                                                    | The ARGUS will check whether there is a DHCP server in the network. If yes, the IP address will be assigned by the server. Otherwise, the ARGUS will assign the address.  Default setting: <b>DHCP client</b> |  |  |
| Own<br>IP address            | own local IP add<br>Range: 0.0.0.0 t                                                                                                    | server in the network. If yes, the IP address will be assigned by the server. Otherwise, the ARGUS will assign the address.                                                                                   |  |  |

| DHCP server     | Settings for the DHCP server: - Start and end IP addresses Range: 0.0.0.0 to 255.255.255.255 Default setting: 0.0.0 (see RFC 3330 regarding assignment) - Name of the domain, for information on the operation see page 43 - The period for which the IP addresses are reserved |
|-----------------|----------------------------------------------------------------------------------------------------|
|                 | Range: 1 to 99999 hours Default setting: <b>240</b>                                                                                                    |
| Test parameters | The test parameters are described in the chapters on IP tests, VoIP tests, and MDI analysis.                                                                                                    |
| Data Log        | Data Log on or off: This setting must be "on" in order to send a trace file to a PC, see page 173.  Default setting: off                                                                                                    |
| Profile<br>use  | To set the profile to be used. Yes: use this profile and display it in the profile list.                                                                                                    |
| Profile name    | Enter the name of the profile                                                                                                    |

## 6.3 The ARGUS in the ATU-R Access Mode

## 6.3.1 Determining the ADSL connection parameter

Using the xDSL connection cable (consisting of the xDSL cable and the xDSL adapter), the ARGUS is connected directly to the ADSL access (either before or after the splitter). In this case, the ARGUS replaces both the modem and the PC.

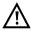

## Use only the cable included in the package!

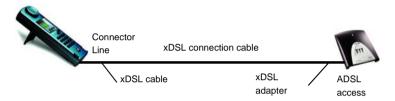

The ARGUS uses the access parameters stored in the profile when setting up the connection (see page 40).

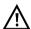

The ARGUS may need a few seconds to record all of the parameters. To be certain that all of the parameters have been recorded, simply examine the Bits/ Tone or SNR/Tone graphs. If the ARGUS can display these, it must have also recorded all of the rest of the parameters.

If the test is terminated too early (right after synchronization), it is possible that some of the important parameters will not be included in the test report.

## Setting the ATU-R access mode:

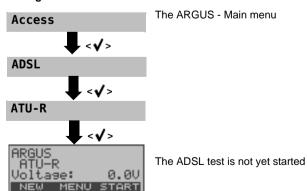

## Setting Up an ADSL Connection

The ARGUS will set up an ADSL connection and determine all of the relevant ADSL connection parameters. The ARGUS displays the connection parameters and saves them after the connection is cleared down if desired.

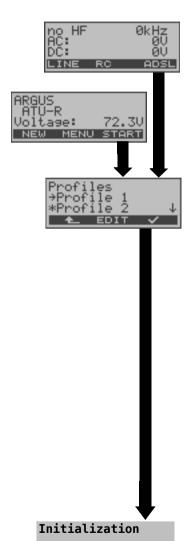

If an ADSL connection is set up directly after the ARGUS is switched on, the Access mode will always be set to "ATU-R".

Setting up an ADSL connection from the Status display.

In this case, the access mode must first be selected in the Access mode menu (see page 38). In this example, "ATU-R".

The ARGUS displays the profiles released for use (see page 46). The current profile will be released for use automatically. The display shown at the side will only appear if more than one profile has been released for use. If this is not the case, the ARGUS will immediately begin the initialization using the current profile's parameters to set up the connection (the current profile is marked with an "\*" in the Configuration menu).

<EDIT>

Edit the profile marked with the →.

The ARGUS opens the Configuration menu: In this menu, you can edit the parameters of the selected profile (see page 39).

The ARGUS will use the parameters in the profile marked with the  $\rightarrow$ .

The currently active profile will only be marked with an  $\star$  (not an  $\rightarrow$ ).

Initializing the hardware

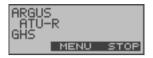

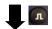

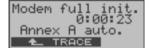

The ARGUS synchronizes with the DSLAM (the "L1 Sync" LED will flash). The ARGUS will display the current modem state.

<STOP> Cancel setup

The ARGUS displays the current modem state, the setup time (in the example: 23 seconds) and the ADSL mode.

The ARGUS will return to the previous display

<TRACE> Command symbols:

< = command sent from the ARGUS

> = command sent from modem

= modem status

<TIME> Display showing when the commands arrive.

Once the connection has been setup ("L1 Sync" LED on constantly), the ARGUS will determine the ADSL connection parameters.

## Connection successfully setup

Once the ADSL connection has been setup ("L1/Sync" LED on constantly), the ARGUS will determine and display the ADSL connection parameters.

Once the ARGUS has successfully synchronized, the error counters will be reset to zero. After the ARGUS has synchronized, please leave it connected to the ADSL access for at least another 20 seconds since the ADSL connection parameters are first available to be stored in the ARGUS after this period of time.

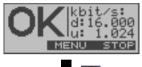

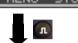

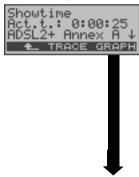

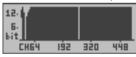

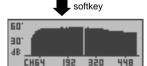

Press any

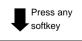

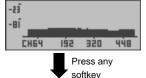

Display of the downstream and upstream bit rates. The ARGUS will display an OK if the bit rate achieved is greater than the target value set (see page 40). Otherwise, it will display a FAIL.

<MENU> The ARGUS will open the Main menu.

<STOP> Clear down the ADSL connection

The ARGUS will display the ADSL mode, the duration of the connection (Elapsed) and the ADSL connection parameters.

↓ -, ↑ - Keys Display the ADSL connection parameter see table page 52.

<TRACE> Display the commands and modem state.

<u>•</u>

Reset the error counters: FEC, CRC, HEC CAUTION: Once showtime has been reached, the ARGUS will automatically reset the error counters.

Display bit distribution

e.g. bits transported per carrier frequency (tone).

y-axis: bits per carrier frequency (tone)

x-axis: tones (carrier frequencies)

Based on the bit distribution, it is possible to detect line disturbances (e.g. HDB3, HDSL, RF etc.)

Display of the signal-to-noise ratio for each tone

y-axis: SNR in dB

x-axis: tones (carrier frequencies)

Shows interference or noise by frequency.

Display of the quiet level noise (QLN) for each tone The QLN is measured once before synchronization (it is not checked continuously) and can be examined after synchronization.

y-axis: QLN in dBm/Hz

x-axis: tones (carrier frequencies)

Detection of disturbances on the line.

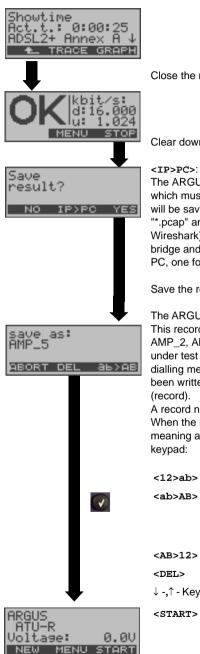

Close the results display.

Clear down the ADSL connection.

#### <TP>PC>:

The ARGUS will send the trace file to the connected PC. which must be running WINplus or WINanalyse. The data will be saved in the "\*.log" format and can be renamed to "\* pcap" and decoded with a freeware program (such as Wireshark). The setting "Data Log" must be set to "on". In bridge and router mode, two log files will be loaded to the PC. one for the WAN and one for the LAN side.

Save the results (see page 173).

The ARGUS will save the test results in the first free record. This record can be assigned any name (default: AMP 1. AMP\_2, AMP\_3, etc. or the call number of the access under test if the number has been entered into the speeddialling memory, see page 185). If all of the records have been written, you must manually select a memory location (record).

A record name can be entered using the numeric keypad. When the right softkey is pressed it assumes a different meaning and thus influences the entries made from the keypad:

Entry of the digits 0 to 9 plus \* and # <12>ab> Entry of the lowercase characters <ab>AB> and @, /,-, . (e.g. to enter a "c" press the "2" on the keypad three times). Entry of the uppercase characters and @, /,-, . <AB>12> <DEL> Delete the character before the cursor ↓ -,↑ - Kevs Move the cursor Set up an ADSL connection again

The ARGUS will determine the following ADSL connection parameters downstream (d:) and upstream (u:):

| ADSL Connection              | Parameters                                                                                                    |  |  |
|------------------------------|----------------------------------------------------------------------------------------------------|--|--|
| Latency mode                 | Depending on the configuration of the DSLAM, the ARGUS will display either Interleaved or Fast mode.                                                                                                    |  |  |
| Target value comparison      | The target value, which was set for the bit rate, is compared with the rate actually achieved (see page 40).                                                                                                    |  |  |
| ATM                          | The actual useable ATM bitrate in kbit/s.                                                                                                    |  |  |
| Attain. ATM                  | This is the theoretically attainable bitrate in kbit/s.                                                                                                    |  |  |
| Rel.capacity                 | Utilization of the line as a percentage.                                                                                                    |  |  |
| Attenuation                  | The line's attenuation in dB over its entire length.                                                                                                    |  |  |
| Output PWR                   | Output power in dBm.                                                                                                    |  |  |
| SNR margin                   | The signal-to-noise margin in dB; the SNR margin is a measure of how much additional noise the transmission can withstand and still achieve a BER (Bit Error Rate) of 10 <sup>-7</sup> .                                                                                           |  |  |
| Interl. Depth                | The interleave depth in bytes Interleaving is a procedure that arranges the data transmitted in a non-contiguous order and is used to protect the data transmission against impulse noise (burst errors).                                                                          |  |  |
| INP                          | The Impulse Noise Protection (INP) is an indicator of the quality of the protective mechanism as far as impulse noise is concerned.  The number of DMT symbols, which can be completely distorted in succession, without an error occurring on the higher layers.                  |  |  |
| Interleave Delay             | This is the delay (in ms) caused by interleaving the data blocks.                                                                                                    |  |  |
| FEC Forward Error Correction | The FEC shows the number of transmission errors corrected using the ATM cell checkbytes. In upstream (far) and downstream (near): f (far): Errors that the DSLAM has detected and informed the ARGUS. n (near): Errors which were detected by the ARGUS in the blocks it received. |  |  |

| CRC<br>Cyclic<br>Redundancy<br>Check | The super-frame checksum sent from the opposing end does not match the one calculated locally.  Possible cause: Fault on the line. In upstream (far) and downstream (near): f (far): Errors that the DSLAM has detected and informed the ARGUS. n (near): Errors which were detected by the ARGUS in the blocks it received. |
|--------------------------------------|----------------------------------------------------------------------------------------------------|
| HEC<br>Header<br>Error Checksum      | The HEC shows the number of ATM cells with bad header checksums. In upstream (far) and downstream (near): f (far): Errors that the DSLAM has detected and informed the ARGUS. n (near): Errors which were detected by the ARGUS in the blocks it received.                                                                   |
| Err. Count. Reset                    | Shows how often the error counters have been reset.                                                                                                    |
| Resync                               | Number of times that the ARGUS has been resynchronized.                                                                                                    |
| Vendor far                           | The manufacturer of the ATU-C side shown as hexadecimal number.                                                                                                    |
| Version                              | Vendor Specific Information, generally shows the version of the software running at the ATU-C (DSLAM) end.                                                                                                    |

## 6.3.2 Tests in ATU-R Access Mode

Depending on the protocol, the following ADSL tests are supported:

ATM tests, see page 75 - VPI/VCI scan

- ATM OAM ping

IP tests, see page 81 - IP ping

- HTTP download

VoIP tests, see page 95 - VoIP telephony

IPTV tests, see page 105 - MDI analysis

## 6.4 The ARGUS in the ATU-R Bridge Access Mode

In Bridge mode, the ARGUS acts like an ADSL modem, i.e. the ARGUS passively passes all packets from the Ethernet interface to the ADSL access (and vice versa). In this case, the PC is responsible for setting up the connection.

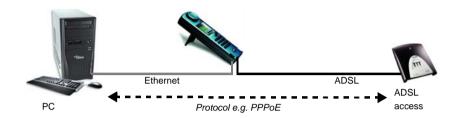

## Setting the parameters:

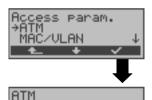

Encapsulation

→UPI/UCI

In addition to the physical parameters, Bridge mode also requires that the two following ATM parameters (connection parameters):

- VPI / VCI (page 41)
- Encapsulation (page 41)

## ADSL connection in Bridge mode:

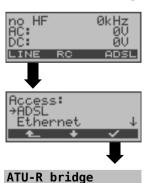

In the Access mode menu, select "ATU-R Bridge".

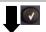

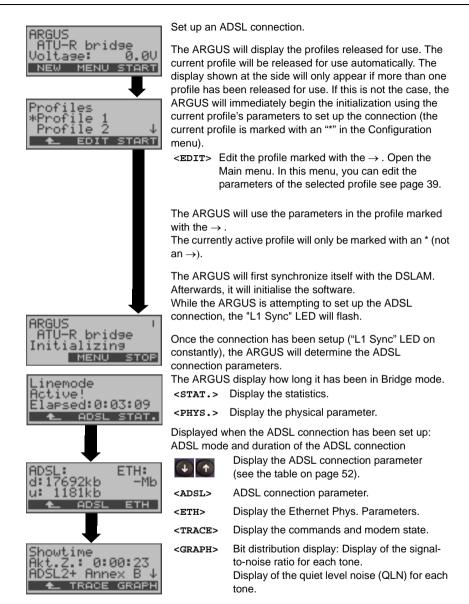

When the connection is being cleared down, you will be prompted as to whether the results should be saved (see page 50).

## 6.4.1 Tests in ATU-R bridge access mode

IPTV tests, see page 105 - MDI analysis

## 6.5 The ARGUS in the ATU-R Router Access Mode

Connect the ARGUS to the ADSL access using the xDSL cable and to the PC with a patch cable.

In router mode, the ARGUS replaces not only the modem but also the router. In this case, several PCs (connected via a hub/switch) can access the connection via a network connection. The network IP addresses can either be assigned statically or the ARGUS can serve as a DHCP server and assign IP addresses to the connected PCs.

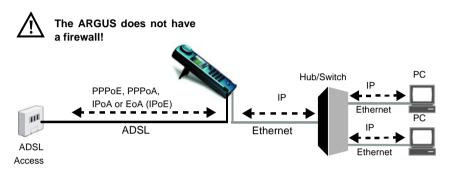

## Settings for Ethernet / Protocol IP: see page 45

| Setting         |          |                                                                 |                                                      |
|-----------------|----------|-----------------------------------------------------------------|------------------------------------------------------|
| Bridge / Router | Ethernet | Autonegotiation on / off                                        |                                                      |
|                 | IP       | - IP mode<br>- own IP address<br>- IP netmask<br>- DHCP server: | Start / End address<br>domain,<br>Reservation period |
|                 | Router   | NAT on / off                                                    |                                                      |

# Protocol-dependent settings for ADSL:

| Setting           |                                                                                                    |                               |                                                                                             |
|-------------------|----------------------------------------------------------------------------------------------------|-------------------------------|---------------------------------------------------------------------------------------------|
| Access parameters | Phys. Access                                                                                                 | ADSL                          | ADSL mode                                                                                   |
|                   | Protocol PPPoE (PPPoEo                                                                                       |                               | oA), PPPoA , IPoA, EoA                                                                      |
|                   | ATM                                                                                                    | Default VC:<br>(Multicast VC) | VPI / VCI<br>Encapsulation                                                                  |
|                   | MAC / VLAN (IPoA and EoA protocols only)  PPP (PPPoE/PPPoA protocols only)  IP (IPoA and EoA protocols only) |                               | MAC address<br>VLAN                                                                         |
|                   |                                                                                                    |                               | User name Password Set the IP Activation delay                                              |
|                   |                                                                                                    |                               | IP Mode (Static IP) own IP address IP netmask Gateway IP DNS server DHCP client DHCP server |

## **Setting the ARGUS-Router Access Mode**

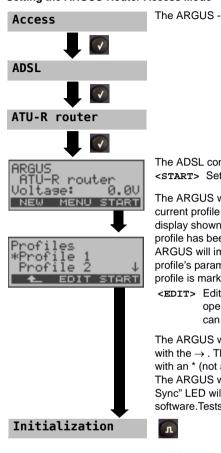

The ARGUS - Main menu

The ADSL connection is not yet setup <START> Set up an ADSL connection.

The ARGUS will display the profiles released for use. The current profile will be released for use automatically. The display shown at the side will only appear if more than one profile has been released for use. If this is not the case, the ARGUS will immediately begin the initialization using this profile's parameters to set up the connection (the current profile is marked with an "\*" in the Configuration menu).

<EDIT> Edit the profile marked with the  $\rightarrow$ . The ARGUS opens the Configuration menu: In this menu, you can edit the parameters (page 40).

The ARGUS will use the parameters in the profile marked with the  $\rightarrow$ . The currently active profile will only be marked with an \* (not an  $\rightarrow$ ).

The ARGUS will first synchronize with the DSLAM (the "L1 Sync" LED will flash). Afterwards, it will initialise the software. Tests with router mode active

> Display the ADSL connection parameters, trace data, bit distribution etc.

Router mode active!

<STOP>

Deactivate router mode and clear down the ADSL connection.

## The following tests can be performed:

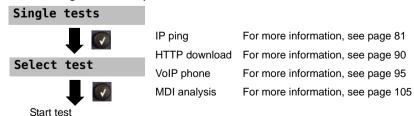

#### 6.5.1 Tests in ATU-R router access mode

Depending on the protocol, the following ADSL tests are supported:

IP tests, see page 81 - IP ping

- HTTP download

VoIP tests, see page 95 - VoIP telephony

IPTV tests, see page 105 - MDI analysis

## 6.5.2 Displaying the Test Results

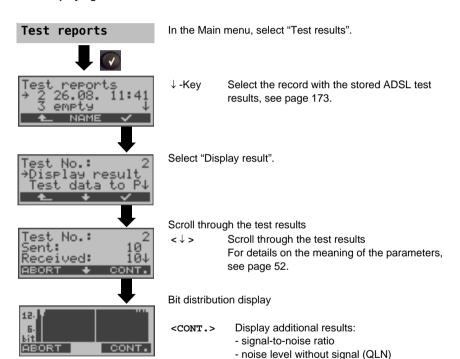

#### 6.5.3 Level measurement on an access

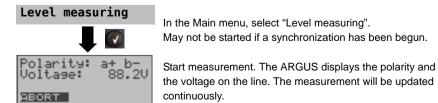

## 7 Operation on an Ethernet Access

In Ethernet mode, the ARGUS supports the following types of access:

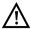

The individual tests record and store data. The user must comply with the statutory regulations governing the collection and storage of such data and his obligation to give notice in this connection.

#### Connection to a modem:

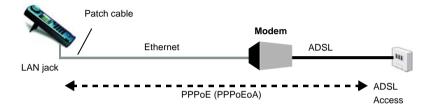

## Settings in the profile:

| Access parameters |                                                            |
|-------------------|------------------------------------------------------------|
| Protocol:         | PPPoE (PPPoEoA)                                            |
| MAC / VLAN:       | MAC address see page 42                                    |
| PPP:              | User name, Password, Set IP, Activation delay, see page 43 |

#### Connection to a Router/Modem:

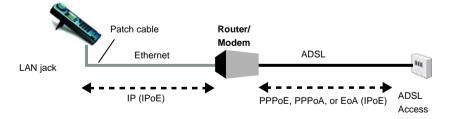

## Settings in the profile:

| Access parameters |                                                                                                    |
|-------------------|----------------------------------------------------------------------------------------------------|
| Protocol:         | IP (IPoE)                                                                                                    |
| MAC / VLAN:       | MAC address see page 42                                                                                                    |
| IP:               | IP mode, own IP address (static IP), IP netmask (static IP), Gateway IP address (static IP on PPPoE or PPPoA), DNS server (static IP on PPPoE), DHCP client, DHCP server, see page 43 |

## Connection to a PPTP Router/Modem:

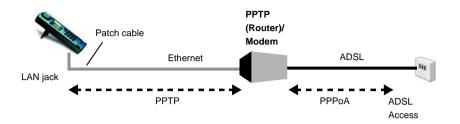

## Settings in the profile:

| Access parameters |                                                                                                    |
|-------------------|----------------------------------------------------------------------------------------------------|
| Protocol:         | PPTP                                                                                                    |
| MAC / VLAN:       | MAC address see page 42                                                                                                    |
| PPP:              | User name, Password, Set IP, Activation delay                                                                                                    |
| PPTP:             | IP address of the PPTP modem                                                                                                    |
| IP:               | IP mode, own IP address (static IP), IP netmask (static IP), Gateway IP address (static IP on PPPoE or PPPoA), DNS server (static IP on PPPoE), DHCP client, DHCP server, see page 43 |

# Connection to a PC via IP (IPoE):

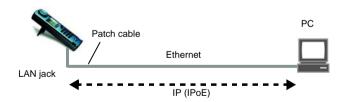

## Settings in the profile:

| Access parameters |                                                                                                    |
|-------------------|----------------------------------------------------------------------------------------------------|
| Protocol:         | IP (IPoE)                                                                                                    |
| MAC / VLAN:       | MAC address see page 42                                                                                      |
| IP:               | IP mode, own IP address (static IP), IP netmask (static IP), gateway IP (static IP), DNS server, see page 43 |

## Connection to IP network:

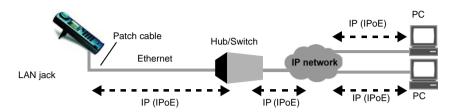

## Settings in the profile:

| Access parameters |                                                                                                    |
|-------------------|----------------------------------------------------------------------------------------------------|
| Protocol:         | IP (IPoE)                                                                                                    |
| MAC / VLAN:       | MAC address see page 42                                                                                      |
| IP:               | IP mode, own IP address (static IP), IP netmask (static IP), gateway IP (static IP), DNS server, see page 43 |

## 7.1 Setting the Ethernet Interface

To use the ARGUS as a replacement for a PC, connect one end of the included patch cable to its "LAN" jack and the other end to a modem, hub, switch or PC (see sketch on page 60) and then switch the ARGUS on

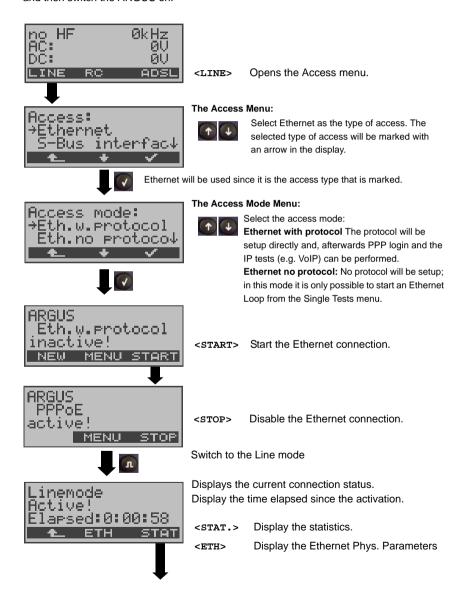

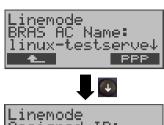

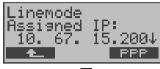

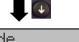

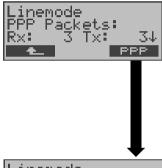

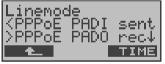

BRAS information: The ARGUS displays (for the PPPoE protocol only) the BRAS (Broadband Remote Access Server) information:

- AC (Access Server) name of the server
- Service name (name of the service)

Assigned configuration: The ARGUS will display the IP configuration assigned by the server.

- IP address assigned
- Gateway IP address
- DNS server available

PPP information: The ARGUS will display the number of PPP packets and bytes received (Rx) and sent (Tx). LAN Ethernet: The ARGUS will display the number of Ethernet frames received (Rx) and sent (Tx) and the number of bytes and errors.

In the case of <PPP>, a PPP trace will be displayed showing the sequence of PPP messages.

Command symbols:

- < = command sent from the ARGUS
- > = command sent from the DSLAM
- PADI: PPPoE Active Discovery Initiation
- PADO: PPPoE Active Discovery Offer
- PADR: PPPoE Active Discovery Request
- PADS: PPPoE Active Discovery Session confirmation
- PADT: PPPoE Active Discovery Termination
- LCP: Link Control Protocol
- IPCP: Internet Protocol Control Protocol
- PAP: Password Authentication Protocol

#### <Time>

The <Time> softkey is used to tag the individual messages with times from the ARGUS system clock.

## 7.2 Ethernet Settings

The ARGUS stores all of the settings required to run a test (e.g. IP ping etc.) in profiles. Up to 10 user-defined profiles can be created. A specific profile can be selected before a connection is setup or a test performed, otherwise the ARGUS will use the default (preset) profile. Only those settings which are relevant will be used for the respective test situation. The default (factory) settings can be restored at any time (see page 184). The procedure for changing a setting will be illustrated with a single example:

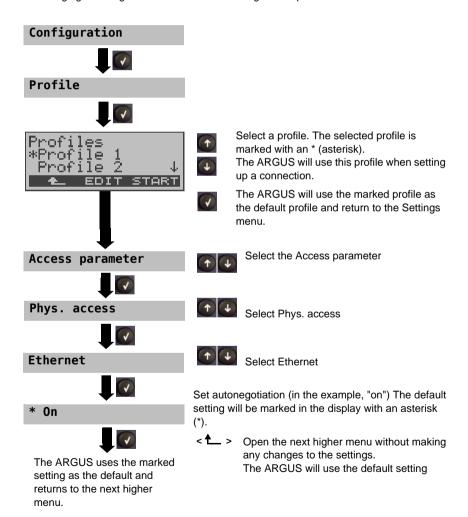

| Setting           | Explanation                                                                                                    |  |
|-------------------|----------------------------------------------------------------------------------------------------|--|
| Access parameters | 3                                                                                                    |  |
| Phys. access      |                                                                                                    |  |
| Ethernet          |                                                                                                    |  |
| Autonegotiation   | On or off: If autonegotiation is enabled, a network card can independently determine the correct transmission speed and duplex setting for the Ethernet port to which it is connected and configure itself accordingly. In the case of Ethernet, autonegotiation is based on Layer 1 of the OSI Model (in accordance with the IEEE 802.3u standard).  Default setting: on For information on the off setting, also see the next chapter: Autonegotation / Ethernet Link Parameter |  |
| Protocol:         | Selection of the protocol:  PPPoE (PPPoEoA) - Point-to-Point Protocol over Ethernet IP (IPoE) - Internet Protocol over Ethernet PPTP - Point-to-Point Tunneling Protocol EoA (IPoE, IPoEoA) - Ethernet over ATM Default setting: <b>PPPoE</b>                                                                                                    |  |
| MAC / VLAN:       | MAC (Media Access Control) / VLAN (Virtual Local Area Network)                                                                                                    |  |
| MAC address       | Display and selection of the MAC addresses.  The first two MAC addresses cannot be changed.  If the default MAC address is selected, the Argus will use its onw MAC address. Default setting: <b>Default MAC Address</b> If Dynamic MAC Address is select a different MAC address will be used for each synchronization.  A third MAC address can be entered:  Mark a line and then press <edit>.</edit>                                                                          |  |
|                   | <edit> The address is entered in hexadecimal using the numeric keypad and the <af> softkey (e.g. to enter a "C" press the softkey three times, to enter an "F" six times).  Default setting: 00:00:00:00:00  Use the address: The new address will be used temporarily. After the ARGUS has been switched off and back on, it will use the default address again.</af></edit>                                                                                                    |  |

| VLAN | Use<br>VLAN:<br>ID:                     | Specifies whether or not VLAN should be used: Default setting: <b>No</b> Identifier for the VLAN to which the frame belongs. Every VLAN is assigned a unique number, the VLAN ID. A device, which belongs to the VLAN with the ID = 1, can communicate with every other device in the |
|------|-----------------------------------------|----------------------------------------------------------------------------------------------------|
|      |                                         | same VLAN, but not with a device in other VLANs (one with an ID other than 1, i.e. 2). Range: from 0 to 4095 Default setting: 0                                                                                                    |
|      | Priority:                               | User - priority information: An eight-level (3 bits) priority can be assigned to each frame. In this manner, it is possible e.g. to give priority to forwarding voice data (e.g. in the case of VoIP), while HTTP is handled as a lower priority. Range: 0 to 7 Default setting: 0    |
| PPP: | PPP (Point- to-Point Protocol) settings |                                                                                                    |

## User name

Entry of the user name assigned (by the network operator)

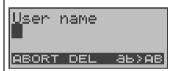

Use the keypad to enter the user name. When the right softkey is pressed it assumes a different meaning and thus influences the entries made from the keypad (letters or digits), page 51.

| Password   | Entry of the password assigned by the network operator: For instructions, see User name.                                                                                                    |
|------------|----------------------------------------------------------------------------------------------------|
| Set the IP | If "Yes", the IP address entered as own IP address will be used for the connection.  Default setting: <b>No</b>                                                                                      |
| Test delay | After setting up the PPP connection, the ARGUS will first wait until the period specified in the "activation delay" has elapsed before beginning a test.  Range: 2 to 10 seconds  Default setting: 2 |
| PPTP:      | PPTP (Point- to-Point Tunneling Protocol) settings                                                                                                    |
|            | Use the keypad to enter the IP address of the server.                                                                                                    |

| IP:               | Internet protocol settings                                                                                                    |                                                                                                    |
|-------------------|----------------------------------------------------------------------------------------------------|----------------------------------------------------------------------------------------------------|
| IP mode           | Setting the assignment of the IP addresses                                                                                                    |                                                                                                    |
|                   | Static IP: DHCP client: DHCP server: DHCP auto:                                                                                                    | fixed IP addresses IP address assigned by the server (remote end) IP address assigned by the ARGUS The ARGUS will check whether there is a DHCP server in the network. If yes, the IP address will be assigned by the server. Otherwise, the ARGUS will assign the address. Default setting: DHCP client |
| Own<br>IP address | own local IP address of Range: 0.0.0.0 to 255.2 Default setting: 0.0.0.0                                                                                                    |                                                                                                    |
| IP netmask        | IP netmask<br>Range: 0.0.0.0 to 255.2<br>Default setting: <b>255.258</b><br>assignment)                                                                                                    | 255.255.255<br><b>5.255.0</b> (see RFC 3330 regarding                                                                                                    |
| Gateway IP        | Gateway IP address<br>Range: 0.0.0.0 to 255.2<br>Default setting: 0.0.0.0                                                                                                    | 255.255.255<br>(see RFC 3330 regarding assignment)                                                                                                    |
| DNS server        | DNS server 1 and DNS server 2 Entry of the IP address of the DNS server (DNS = Domain Name System) Range: 0.0.0.0 to 255.255.255.255 Default setting: 0.0.0.0 (see RFC 3330 regarding assignment) |                                                                                                    |
| DHCP client       | DHCP timeout (setting of Range: 1 to 9999 second Default setting: 20                                                                                                    | of how long to wait for the IP address):<br>nds                                                                                                    |
|                   | - ASCII data: Enter the Default setting: <b>ARGU</b>                                                                                                    | ne format: ASCII or hexadecimal DHCP vendor ID in ASCII format IS, operation see page 67. DHCP vendor ID in HEX format. MAC address page 66.                                                                                                    |

## DHCP vendor info:

- Format: Selection of the format: ASCII or hexadecimal
- ASCII data: Enter the DHCP vendor info in ASCII format Default setting: ARGUS, operation see page 67
- HEX data: Enter the DHCP vendor info in hexadecimal format (for instructions, see MAC Address) page 66

## DHCP user class information

- Format: Selection of the format: ASCII or hexadecimal
- ASCII data: Enter the DHCP user class i. in ASCII format Default setting: *ARGUS*, operation see page 67
- HEX data: Enter the DHCP user class information in hexadecimal format (for instructions, see MAC address) page 66

## DHCP user-defined option

(Create a user-defined DHCP option)

Option number
 Range: 0 to 255

Default setting: 255 = off

- Format: Selection of the format: ASCII or hexadecimal
- ASCII data: Enter the DHCP userdef. option in ASCII
- Default setting: ARGUS, operation see page 67
- HEX data: Enter the DHCP user-defined option in hexadecimal format (for instructions, see MAC address)

page 66

#### DHCP server

Settings for the DHCP server:

- Start and End IP addresses

Range: 0.0.0.0 to 255.255.255.255

Default setting: 0.0.0.0 (see RFC 3330 regarding assignment)

- Name of the domain, for information on the operation see page 67
- The period for which the IP addresses are reserved

Range: 1 to 99999 hours Default setting: **240** 

| Test parameters | The test parameters are described in the chapters on IP tests, VoIP tests, and MDI analysis.                                   |
|-----------------|----------------------------------------------------------------------------------------------------|
| Data log        | Data log on or off: This setting must be "on" in order to send a trace file to a PC, see page 73.  Default setting: <b>off</b> |
| Use profile     | To set the profile to be used.<br>Yes: use this profile and display it in the profile list.                                    |
| Profile name    | Enter the name of the profile                                                                                                  |

## 7.3 Autonegotiation / Ethernet Link Parameter

## The Ethernet link "autonegotiation" is supported by the default setting.

When negotiating the link parameter, the ARGUS notifies the remote end that the following are supported (these settings are fixed; they cannot be reconfigured):

- 10 and 100 Mbit/s
- Half and full duplex
- Flow control on / off (when on: sym. and asym. pause)

## Manual setting of the Ethernet link parameter

When "autonegotiation" is deactivated, the speed, duplex mode, flow control (flow control = "pause" mode) are set in the profile (see page 66). The ARGUS the following can configured:

- 10 and 100 Mbit/s
- Half and full duplex
- Flow control on / off (flow control is only reasonable when operating in full duplex)

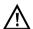

#### One-sided autonegotiation

If a device which has autonegotiation enabled (on) attempts to connect to a device on which autonegotiation is disabled (off) or not supported, no information will be exchanged with the remote end. The speed will still be determined even without autonegotiation by listening for NLP signals (10 Base-T) or a 100 Base-T idle pattern (parallel detection). In this case, the device using autonegotiation will generally fall back to half duplex (duplex mismatch is possible). This may lead to a conflict between the duplex modes with "poorer" performance.

# 7.4 ARGUS determines the following Ethernet parameters

| Ethernet parameter in Line mode, opened via the [Level key] |                                                                                                    |  |
|-------------------------------------------------------------|----------------------------------------------------------------------------------------------------|--|
| Status                                                      | Ethernet status when the ARGUS is connected, e.g. "active!" (link + protocol are setup) or "inactive!" (link + protocol are not yet setup). |  |
| Showtime                                                    | Duration of the active link in h:mm:ss.                                                                                                    |  |
| Assigned LAN confi                                          | guration, open via [ <stat.>]</stat.>                                                                                                    |  |
| IP                                                          | IP address of the ARGUS. This IP address was, for example, assigned by a DHCP server (depending on the setting in the profile).             |  |
| Netmask                                                     | IP netmask, which the ARGUS must use in this network.                                                                                       |  |
| Res.period                                                  | The assigned reservation period for the IP addresses                                                                                        |  |
| Gateway                                                     | IP address of the broadband gateway.                                                                                                    |  |
| DNS 1                                                       | IP address of the first DNS server                                                                                                    |  |
| DNS 2                                                       | IP address of the second DNS server (if any)                                                                                                |  |
| Frames [Rx Tx]                                              | The number of Ethernet frames received (Rx) and sent (Tx) (also referred to as Ethernet frames).                                            |  |
| Bytes [Rx Tx]                                               | The number of bytes received (Rx) and sent (Tx).                                                                                            |  |
| Errors [Rx Tx]                                              | The number of errors on the receive (Rx) and send (Tx) sides.                                                                               |  |
| Collision                                                   | The total number of Ethernet collisions that occurred in both directions.                                                                   |  |
| Eth-Phys-Param>                                             | Physical Ethernet parameters, opened via the [ <eth>]</eth>                                                                                 |  |
| Autonegotiation                                             | Show the autonegotiation setting that the ARGUS uses.                                                                                       |  |
| Auton.remote                                                | Show the autonegotiation setting that the remote end (modem, PC etc.) uses.                                                                 |  |
| Speed                                                       | Shows the maximum speed negotiated between the ARGUS and the remote end.                                                                    |  |
| Duplex                                                      | Shows the duplex mode negotiated between the ARGUS and the remote end.                                                                      |  |
| Flow control                                                | Shows whether flow control is used or not.                                                                                                  |  |

## 7.5 Clearing Down the Ethernet Connection

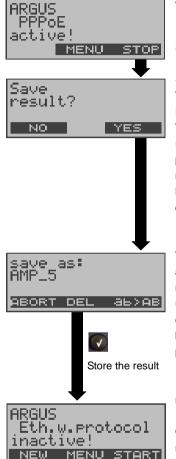

ARGUS - State display

Stop Ethernet test.

#### <IP>PC>:

The ARGUS will send the trace file to the connected PC, which must be running WINplus or WINanalyse. The data will be saved in the "\*.log" format and can be renamed to "\*.pcap" and decoded with a freeware program (such as Wireshark). The setting "Data Log" must be set to "on". In Bridge and Router mode, two log files will be loaded to the PC, one for the WAN and one for the LAN side.

The ARGUS saves the Ethernet parameters in the first available memory location, which can be assigned any name. The name for the memory location is entered using the keypad (default: AMP\_1, AMP\_2.... or the call number of the access under test if the number has been entered into the speed-dialling memory (see page 185)).

If the memory is full, you must manually select a memory location to be overwritten.

Once the results have been successfully saved in memory, the ARGUS will return to the State display. A new test can be started by pressing <start>.

#### 7.6 Tests on an Ethernet Access

Depending on the protocol, the following tests are supported:

IP tests, see page 81 - IP ping

- HTTP download

VoIP tests, see page 95 - VoIP telephony

MDI analysis, see page 105 - MDI analysis

#### 8 ATM tests

The following ATM tests can only be performed on ADSL interfaces; other interfaces such as Ethernet do not use ATM technology.

### 8.1 VPI / VCI scan

In a VPI/VCI scan, the ARGUS checks which VPI/ VCI combinations are active on the access under test: The ARGUS will send a test packet for each of the possible VPI/VCI combinations and wait for a packet in response.

The following parameters (see page 75) are required for the VPI/VCI scan:

### Protocol independent parameters

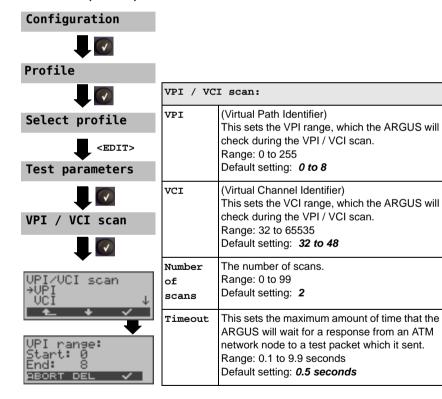

## Starting a VPI / VCI scan

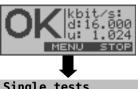

Access Mode: ATU-R Set up an ADSL connection.

The profile used to set up the ADSL connection will also be used for the VPI/VCI scan.

Single tests

The ARGUS will open the Main menu.

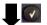

VPI / VCI scan

Select "VPI/VCI scan".

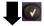

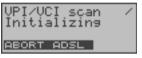

Initialization of the test software (If it has not yet been done, set up an ADSL connection).

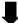

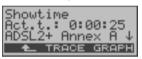

Displayed when the ADSL connection has been set up: ADSL mode and duration of the ADSL connection

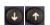

Display the ADSL connection parameter see table page 52.

Display the commands and modem state. <TRACE> <GRAPH> Bit distribution display

> Display of the signal-to-noise ratio for each tone

Display the Quiet Line Noise (QLN) level for each tone.

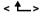

The ARGUS will open the Status display. Press the <STOP> softkey in the Status display to clear down the ADSL connection.

#### VPI / VCI scan

The VPI / VCI scan starts automatically. The ARGUS will display the currently tested VPI/VCI combination. Depending on the protocol, the LAN, WAN, PPP and ATM statistics will also be displayed (use the  $\downarrow$  -key to scroll though the display).

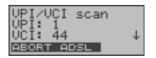

<ADST<sub>2</sub>> Display the ADSL connection parameters etc.

<abore > The test will be cancelled, the ARGUS will display

the results collected thus far and will inquire whether to save them.

### **VPI/VCI scan Results**

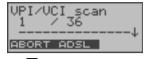

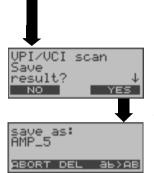

Single tests

Once the test is over, the ARGUS will display the results: the VPI/VCI combinations active on the access under test and the statistics (scroll through with the  $\downarrow$ -key).

<ADSL> or Display the ADSL connection parameters, the duration of the ADSL connection, etc.

<NEW> Start a new VPI/VCI scan test.

Save the test results in the internal Flash memory.

For more information on the operation, see page 173.

# 8.2 ATM OAM ping

In the ATM OAM ping test, the ARGUS checks the availability of individual ATM network nodes or an ATM subnet. The following - protocol independent - parameters are required for the ATM OAM ping test (see page 78):

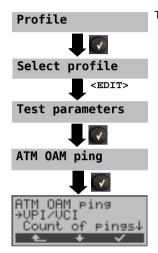

The ARGUS "Configuration" menu.

| ATM OAM ping:   |                                                                                                    |
|-----------------|----------------------------------------------------------------------------------------------------|
| VPI / VCI       | Entry of the VPI and VCI for the ATM OAM ping Range: VPI: 0 to 255, VCI: 32 to 65535 Default setting: VPI: 1, VCI: 32                                                                                                    |
| Number of pings | This sets the number of test packets that the ARGUS will send.  If you enter "0", the ARGUS will send packets continuously until the ATM OAM ping is stopped manually.  Range: 1 to 99,999  Default setting: 3                       |
| Timeout         | This sets the maximum amount of time that the ARGUS will wait for a response from an ATM network node to a test packet which it sent. Range: 0.1 to 9.9 seconds  Default setting: 1 second                                           |
| OAM cell type   | F5 loopback seg: The loopback cell will be answered by the first ATM node of the virtual channel. F5 loopback ete The loopback cell will be answered by the endpoint of the virtual channel. Default setting: <b>F5 loopback ete</b> |

## Starting an ATM OAM ping test

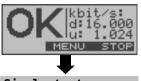

Access Mode: ATU-R

Setting Up an ADSL Connection

The profile used to set up the ADSL connection will also be

used for the ATM OAM ping test.

Single tests

The ARGUS will open the Main menu.

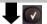

ATM OAM ping

Select "ATM OAM ping".

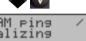

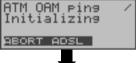

Initialization of the test software (If it has not yet been done, set up an ADSL connection).

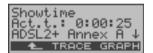

Displayed when the ADSL connection has been set up: ADSL mode and duration of the ADSL connection.

 $\downarrow$ -,  $\uparrow$ - Keys Display the ADSL connection parameter see table page 52.

## ATM OAM ping

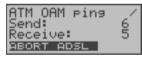

The ATM OAM ping test will start automatically. The ARGUS will display the current number of test packets sent and packets received in response. Depending on the access mode and protocol, the ARGUS will display the WAN, PPP or (optionally) the ATM or LAN statistics (scroll through with the  $\downarrow$  - key).

<ABORT>

The test will be cancelled, the ARGUS will display the results collected thus far and will inquire whether to save them.

## ATM OAM ping Results

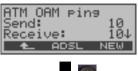

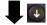

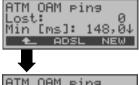

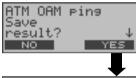

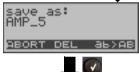

Single tests

Once the test is over, the ARGUS will display the following results:

- Number of packets sent
- Number of packets received
- Number of packets lost
- Minimum packet round-trip delay
- Maximum packet round-trip delay
- Average packet round-trip delay
- WAN and PPP statistics
- ATM and LAN statistics

to scroll through the results.

Л

<new> Start a new ATM OAM ping test.

Saving test reports

## 9 IP tests

## 9.1 Ping test

In a Ping test, the ARGUS checks whether it is possible to setup a connection to an Internet Service Provider (ISP) via the DSLAM and ATM/IP network:

The ARGUS sends a test packet to a predefined IP address (remote site) and then waits for a packet in reply. Based on the received packet, it is possible to evaluate the ATM/IP network availability and delay. It is also possible to determine the network's maximum data packet size.

The following parameters (see page 82) are required for the Ping test:

## Protocol independent parameters

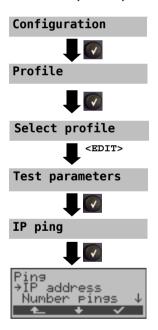

| IP ping:                                                                         |                                                                                                    |  |
|----------------------------------------------------------------------------------|----------------------------------------------------------------------------------------------------|--|
| IP address                                                                       | This is the address of the remote site. The ARGUS can save up to 3 IP addresses. The saved IP addresses are available to all of the profiles.                                                                                                    |  |
| IP address 1<br>*192.168. 0.<br>0. 0. 0.<br><u>←</u> EDIT                        | The ARGUS shows the memory locations (a total of three) available for storing IP addresses. Use the cursor keys to mark the memory location with the IP address that you wish to edit (in this example, the first memory location is marked (1/3). |  |
| as name:                                                                         | <edit> Open the marked IP address to edit it.</edit>                                                                                                    |  |
|                                                                                  | The address can be entered as an IP address (number) or as a name.                                                                                                    |  |
| IP address www.argus.inf ABORT DEL ab  IP address 1 *www.argus.in 0. 0. 0.  EDIT | Entry using the numeric keypad. Use the softkey on the right to shift the keypad (the softkey on the right assumes a different meaning when pressed), page 51.  Set the marked IP address as                                                       |  |
| Number of pings                                                                  | Enter the number of test packets that the ARGUS should send to the IP address. If you enter a zero ("0"), the ARGUS will send packets continuously until the test is stopped manually.  Range: 1 to 99,999  Default setting: 10                    |  |
| Pause                                                                            | This setting determines the amount of time that the ARGUS will wait between sending test packets. Range: 0.1 to 9.9 seconds Default setting: 1 second                                                                                              |  |
| Packet size                                                                      | This setting determines the size of the test packets.  By varying the size, it is possible to determine the maximum data packet size and the relationship between size and response time.  Range: 36 to 55,555 bytes  Default setting: 84 bytes    |  |

| Fragmentation | This parameter sets the fragmentation: Default setting: on |                                                                                                    |
|---------------|------------------------------------------------------------|----------------------------------------------------------------------------------------------------|
|               | on                                                         | Depending on the network (or router), test packets may be divided into multiple packets.                                                                                                    |
|               | off                                                        | Fragmentation is not permitted, i.e. the test packets may be rejected by the network (or router). In this case, the ARGUS will not receive a packet in reply.                                                                                                    |
|               | auto                                                       | The ARGUS determines the maximum packet size for the path to the destination address (Path-MTU) and splits the test packet into smaller packets.  These can then be sent with the minimum of delay (since the network/router need not fragment the test packet). |

# Protocol-dependent parameters on an ADSL access:

| Protocol         | PPPoE (PPPoEoA) or PPPoA                                        | IPoA / EoA (or also IPoE)                                                                        |
|------------------|-----------------------------------------------------------------|--------------------------------------------------------------------------------------------------|
| Access parameter | ATM - VPI / VCI - Encapsulation                                 | ATM<br>- VPI / VCI<br>- Encapsulation                                                            |
|                  | PPP - User name - Password - Set the IP - Activation delay      |                                                                                                  |
|                  | ADSL mode                                                       | ADSL mode                                                                                        |
|                  |                                                                 | IP - IP mode - own IP address - IP netmask - Gateway IP - DNS server - DHCP client - DHCP server |
|                  | MAC / VLAN<br>(in the case of PPPoE)<br>- MAC address<br>- VLAN | MAC / VLAN (in the case of EoA) - MAC address - VLAN                                             |

# For information on protocol-dependent parameters on an Ethernet access, see:

|                     | Ethernet                                                                                         |                                                                                                  |                                                                                                  |
|---------------------|--------------------------------------------------------------------------------------------------|--------------------------------------------------------------------------------------------------|--------------------------------------------------------------------------------------------------|
| Protocol            | IP                                                                                               | PPPoE                                                                                            | PPPTP                                                                                            |
| Access<br>parameter |                                                                                                  | PPP - User name - Password - Set WAN IP - Activation delay                                       | PPTP - Server IP address PPP - User name - Password - Set WAN IP - Activation delay              |
|                     | IP - IP mode - own IP address - IP netmask - Gateway IP - DNS server - DHCP client - DHCP server | IP - IP mode - own IP address - IP netmask - Gateway IP - DNS server - DHCP client - DHCP server | IP - IP mode - own IP address - IP netmask - Gateway IP - DNS server - DHCP client - DHCP server |
|                     | MAC / VLAN - MAC address - VLAN                                                                  | MAC / VLAN<br>- MAC address<br>- VLAN                                                            | MAC / VLAN - MAC address - VLAN                                                                  |

## Start a ping test:

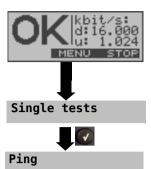

Access Mode: ATU-R

Set up an ADSL connection.

The profile used to set up the ADSL connection will also be used for the Ping test.

The ARGUS will open the Main menu.

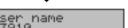

83910 ABORT DEL A6>A8

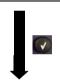

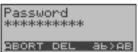

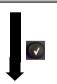

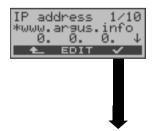

Depending on the protocol and access:

The ARGUS will first display the user name stored in the profile for the PPP connection.

The user name can, however, be changed (see page 43).

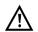

If the user name is changed here, it will only be placed in temporary storage; the profile itself is not modified.

If you change the user name, you must enter the password again (see page 43).

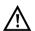

If the password is changed here, it will only be placed in temporary storage; the profile itself is not modified

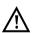

The password will remain visible during entry. It will not be masked until you have confirmed your entry.

The ARGUS displays the IP address stored in the profile.

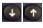

<EDIT>

To select the IP address for the ping.
(The default address is marked with an "\*")

Opens the IP address for editing. (see page 39).

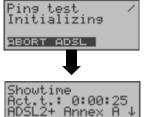

TRACE GRAPH

Initializing the test software (If it has not yet been done, set up an ADSL connection).

Displayed when the ADSL connection has been set up: ADSL mode and duration of the ADSL connection

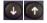

Display the ADSL connection parameters, see table page 52

<TRACE>

Display the commands and modem state.

<GRAPH>

Bit distribution display

Display of the signal-to-noise ratio for each tone

Display the Quiet Line Noise (QLN) level for each tone.

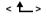

The ARGUS will open the Status display. Press the <stop> softkey in the Status display to clear down the ADSL connection.

#### Ping test

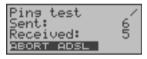

The Ping test will start automatically.

The ARGUS will display the current number of test packets sent and number of packets received in response. Depending on the access mode and protocol, the LAN, WAN, PPP and ATM statistics will also be displayed (scroll through with the  $\downarrow$  -key).

<ADST<sub>2</sub>>

Display the ADSL connection parameters, the duration of the ADSL connection

<ABORT>

The test will be cancelled, the ARGUS will display the results collected thus far and will

inquire whether to save them.

### Pina results

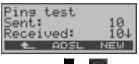

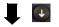

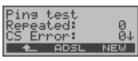

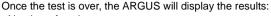

- Number of packets sent
- Number of packets received
- Number of packets sent again
- Checksum errors
- Number of faulty packets received
- Minimum packet round-trip delay
- Maximum packet round-trip delay
- Average packet round-trip delay
- Assigned WAN IP
- statistics

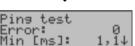

ADSL

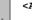

NEW

Display the ADSL connection parameters, the <ADSL> duration of the ADSL connection

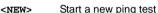

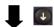

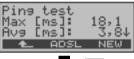

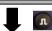

Switch to Line mode

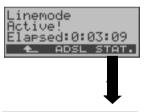

<Stat.> Depending on the access mode and protocol, the ARGUS will display the BRAS, IP, PPP, WAN, ATM or LAN statistics.

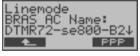

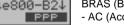

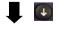

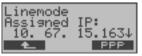

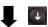

BRAS information:

The ARGUS displays (for the PPPoE protocol only) the BRAS (Broadband Remote Access Server) information:

- AC (Access Server) name of the server
- Service name (name of the service)

Assigned configuration:

The ARGUS will display the IP configuration assigned by the server:

- IP address assigned
- Gateway IP address
- DNS server available

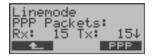

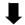

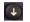

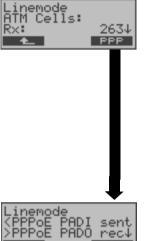

#### PPP information:

The ARGUS will display the number of PPP packets and bytes received (Rx) and sent (Tx).

#### WAN Ethernet:

The ARGUS will display the number of Ethernet frames and bytes received (Rx) and sent (Tx).

#### ATM Cells:

The ARGUS will display the number of ATM cells received (Rx) and sent (Tx) (ADSL only).

#### ATM Information:

The ARGUS will display the ATM information received (Rx) and sent (Tx) such as

- Number of OAM cells
- Number of user-side VCCs
- Number of AAL5 PDUs (ADSL only)
- Received (Rx) unmapped cells
- Received (Rx) unmapped VPI
- Received (Rx) unmapped VCI (ADSL only)

#### <PPP>

TIME

Press the <PPP> softkey to display a PPP trace showing the sequence of PPP messages.

### Command symbols:

- < = command sent from the ARGUS</p>
- > = command, sent from the remote site
- PADI: PPPoE Active Discovery Initiation
- PADO: PPPoE Active Discovery Offer
- PADR: PPPoE Active Discovery Request
- PADS: PPPoE Active Discovery Session confirmation
- PADT: PPPoE Active Discovery Termination
- LCP: Link Control Protocol
- IPCP: Internet Protocol Control Protocol
- PAP: Password Authentication Protocol

#### <Time>

The <Time> softkey is used to tag the individual messages with times from the ARGUS system clock.

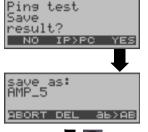

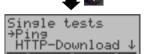

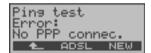

#### <IP>PC>:

The ARGUS will send the trace file to the connected PC, which must be running WINplus or WINanalyse. The data will be saved in the "\*.log" format and can be renamed to "\*.pcap" and decoded with a freeware program (such as Wireshark). The setting "Data Log" must be set to "on". In Bridge and Router mode, two log files will be loaded to the PC, one for the WAN and one for the LAN side.

Save the test results in the internal Flash memory.

The ARGUS will save the test results in the first free record. This record can be assigned any name (default: AMP\_1, AMP\_2.... or the call number of the access under test if the number has been entered into the speed-dialling memory, see page 185). If all of the records have been written, you must manually select a memory location (record).

Ping Test - Error messages

If an error occurs, the ARGUS will stop the test and display an error message.

<NEW> Start a new Ping test

For a description of the error messages, please see the appendix.

## 9.2 HTTP download

In the HTTP download test, the ARGUS will attempt to download data from a web site or file. The ARGUS will display the current download rate and once the test is over the average speed (in the case of multiple download attempts).

The following parameters are required for the HTTP download (for a description and details on their use, see page 90):

# Protocol independent parameters

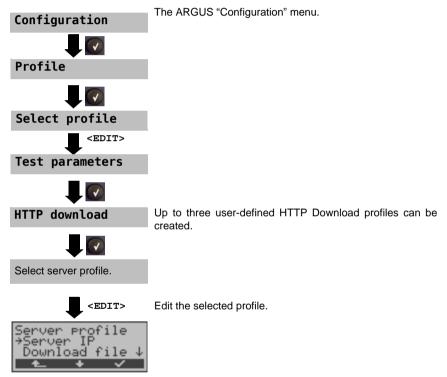

| Server profile: | A total of up to 3 user-defined server profiles can be created. These |  |
|-----------------|-----------------------------------------------------------------------|--|
|                 | server profiles will then be used for the HTTP download tests. All of |  |
|                 | the parameters for an HTTP Download are in the profiles.              |  |
| Server IP       | Enter the IP address of the server from which the ARGUS should        |  |
|                 | download the file. For information on the softkeys, see page 82.      |  |

| Download     | The name of the file that the ARGUS should retrieve in the         |
|--------------|--------------------------------------------------------------------|
| filename     | download test.                                                     |
|              | When entering a www address alias (see page 91).                   |
|              | For information on the softkeys, see page 18.                      |
| User name    | Entry of the user name for the HTTP server.                        |
|              | For more information, see page 43.                                 |
| Password     | Entry of the password for the HTTP server.                         |
|              | For more information, see page 43.                                 |
| Number       | This sets how often the ARGUS will retrieve the data (download     |
|              | file) from the "source" address in the download test. "Zero" means |
|              | continuously. In which case, the test must be terminated manually. |
|              | Range: 1 to 9999                                                   |
|              | Default setting: 3                                                 |
| No. parallel | The number of packets into which the requested download should     |
| down.        | be divided.                                                        |
|              | Range: 1 to 10                                                     |
|              | Default setting: 4                                                 |
| Profile name | Entry of a name for the profile                                    |

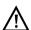

If an alias www address is entered as the "Source" address, the ARGUS will "only" download the one HTML page during the HTML download test. The ARGUS does not evaluate the HTML code, so any link to a "true" www address will be ignored. In this case, the ARGUS will not display an error message since the "Source" address specified will have been loaded without error. Since it is not possible to accurately determine the transmission speed if the duration of the download test is less than 10 seconds, you should download a reasonably large file.

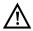

When entering the "Source" address (server address and download filename) make certain that you use the correct notation (upper and lower case), otherwise the ARGUS will report an Error 301 (Moved Permanently) or Error 404 (Not Found).

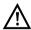

If the ARGUS requests multiple downloads, it will reduce the number of downloads requested to suit the number of downloads supported by the server. This may result in a deviation from the parameters set. This can, for example, be the case if the size of the requested file is unknown.

For information on protocol-dependent parameters, see page 83

#### Start the HTTP download:

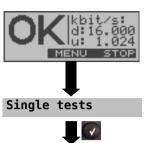

Access Mode: ATU-R

Set up an ADSL connection.

The profile used to set up the ADSL connection will also be used for the HTTP download test.

The ARGUS will open the Main menu.

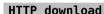

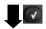

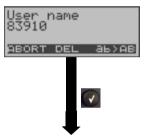

Depending on the protocol and access:

The ARGUS will first display the user name stored in the profile for the PPP connection.

The user name can, however, be changed (see page 43).

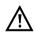

If the user name is changed here, it will only be placed in temporary storage; the profile itself is not modified.

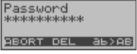

TP-DL

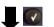

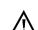

again (see page 43).

If the password is changed here, it will only be placed in temporary storage; the profile itself is not modified

If you change the user name, you must enter the password

Select the HTTP download profile

<EDTT>

Edit the profile marked with the  $\rightarrow$ .

The ARGUS will open the configuration menu in which the selected profile's parameters can be edited (see page 90).

The ARGUS will use the parameters in the profile marked with the  $\rightarrow$  .

The currently active profile will only be marked with an \* (not an  $\rightarrow$ ).

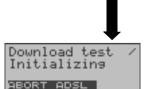

Initialising the test software

(If it has not yet been done, set up an ADSL connection).

<ADSL> Display the ADSL connection parameters, the duration of the ADSL connection, etc.

### **HTTP** download

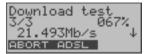

The HTTP download test will start automatically. During the download test, the display shows: In the example, the first download of a total of three attempts (3/3) is shown. 67% of the data has already been downloaded. The current net download rate is 21.493 Mbit/s.

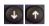

Display further information

- The size of the file downloaded so far
- Total size of the file to be downloaded
- Duration of the download thus far (in h:min:sec,msec)
- Time remaining before the download will be done

### HTTP download results

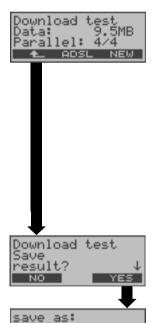

Once the test is over, the ARGUS will display the following results:

- the calculated average transfer rate of the downloads (in the example, 9.5 MB/s)
- the size of the downloaded file
- the average time needed for a download
- statistics

<NEW> Start a new download test

If an error occurs during the test, the ARGUS will interrupt the test and display an error message (see appendix Page 203).

Save the test results.

For more information on the operation, see page 173.

Single tests

## 10 VoIP test

# 10.1 VoIP telephony

On an ADSL or Ethernet access, the ARGUS acts as a VoIP terminal with which a telephone (voice) call can be set up. The ARGUS uses the Session Initiation Protocol (SIP) as the signaling protocol for VoIP. Using this protocol, the ARGUS can be used peer-to-peer operation (direct, address based) or with a registrar (proxy, SBC or similar). The user can individually configure three "VoIP Profiles" for use in VoIP telephony (for more information, see page 96): the profiles can be opened – to view and edit – from the Configuration menu. If a connection is currently set up, the ADSL access parameters (e.g. the ADSL mode) will be write-protected.

The following parameters are required for VoIP telephony:

### Protocol-independent parameters:

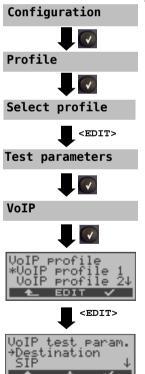

The ARGUS - Main menu

# **VoIP Configuration Parameters at a glance**

| VoIP         | Up to 3 user-defined VoIP profiles can be created.                                                                                                    |                                                                                                    |  |
|--------------|----------------------------------------------------------------------------------------------------|----------------------------------------------------------------------------------------------------|--|
| Test param.: |                                                                                                    |                                                                                                    |  |
|              | <edit> Edit the selected profile.</edit>                                                                                                    |                                                                                                    |  |
| Destination  | The VoIP destination can be entered as a call number, an IP address or as an SIP URI. The ARGUS will save up to 10 destinations. To edit a destination, select a place in the list and open it with <edit>.  Entry using the numeric keypad. Use the softkey on the right to shift the keypad (the softkey on the right assumes a different meaning when pressed):</edit> |                                                                                                    |  |
| SIP          | User name                                                                                                    | User name for the registrar. For information on the softkeys, see page 43.                                                                                                    |  |
|              | Password                                                                                                    | The password to use with the registrar. For information on the softkeys, see page 43.                                                                                                    |  |
|              | Registrar<br>server                                                                                                    | Use registrar Setting: yes or no. If an Internet Telephony Service Provider (ITSP) is used (in such case, you will dial a normal telephone number), a registrar must be used. A registrar is not needed if you dial a VoIP telephone directly, e.g. via its IP address or SIP-URI. Default setting: <b>No</b> |  |
|              |                                                                                                    | Registrar server Address of the registrar server                                                                                                    |  |
|              | Outbound<br>proxy/SBC                                                                                                    | (SBC= Session Border Controller) Use proxy: This setting specifies whether or not to use Outbound Proxy. Default setting: <i>No</i>                                                                                                    |  |
|              |                                                                                                    | Outbound proxy/SBC<br>Address of the Outbound Proxy Server                                                                                                    |  |
|              |                                                                                                    | Outbound proxy/SBC Port Port of the outbound proxy server Range: 0 to 65535 Default setting: 5060                                                                                                    |  |

| SIP domain              | Configuration of the domain name for the "From" field in the SIP message (when using an Internet Telephony Service Provider (ITPS)).                                                                                                    |  |
|-------------------------|----------------------------------------------------------------------------------------------------|--|
| Listen port             | The port used for the incoming SIP signaling. Range: 0 to 65535 Default setting: <i>5060</i>                                                                                                    |  |
| Remote port             | The port used by the remote end.  When using a registrar (see Registrar Server Setting on page 96), enter the port number of the Registrar/ Proxy Server; otherwise, enter the port number of the remote end.  Range: 0 to 65535  Default setting: 5060 |  |
| Authentication          | Addtional xTU-R password used for proper authentication with the registrar. For information on the softkeys, see page 18.                                                                                                    |  |
| Caller ID               | Optional entry of any text desired which will then be displayed on the called party's equipment instead of the caller's phone number. For information on the softkeys, see page 18.                                                                     |  |
| User agent              | ID-string or terminal type which will be sent to the called party. For information on the softkeys, see page 18.  Default setting: <i>Argus 42</i>                                                                                                    |  |
| Qualify                 | Specifies whether or not the proxy server's availability should be checked continuously.  Default setting: <b>No</b>                                                                                                    |  |
| Registrar<br>expire     | Specifies how long a registration with the Registrar Server is valid. Range: 10 to 6000 seconds Default setting: <i>3600 seconds</i>                                                                                                    |  |
| Delete existing regist. | Delete the registration with the Registrar Server. When set to "yes", the ARGUS will be exclusively registered with the registrar server. If it is set to "no", it will be put in the list of existing registrations. Default setting: yes              |  |

| Telephone<br>setting | Jitter buffer         | Sets whether the amount of playout delay is static or adaptive.  Default setting: <i>static</i>                                 |                                                                                                    |
|----------------------|-----------------------|----------------------------------------------------------------------------------------------------|----------------------------------------------------------------------------------------------------|
|                      |                       | Static<br>jitter buffer:                                                                                                    | Entry of the amount of the static playout delay. Range: 20 to 200 ms nominal: <i>60ms</i>                                                                                         |
|                      |                       | Adaptive jitter buffer:                                                                                                    | Entry of the minimum (min) and maximum (max) amounts of playout delay and the initial value (init). Range: 20 to 600 ms min: 60ms Init. 60ms max: 120ms                           |
|                      | DTMF<br>configuration | procedure. Mode: DTM following set inband. Default setti Duration: Th Range: 40 to Up to 200 m increments of 100. Default setti | is in increments of 10, 200 to 300 ms in of 20, 300 to 1000 ms in increments of                                                                                                   |
| STUN                 | Use STUN              | If there is a linext remote that the ARC                                                                                        | setting - yes or no.  NAT router between the ARGUS and the end (gateway), you must use STUN so GUS can determine which IP address is other end for it (the ARGUS).  ng: <b>No</b> |
|                      | STUN server           | •                                                                                                    | e address of a STUN server which must in the same network (on the same level)                                                                                                    |

| MOS threshol | Entry of the MOS threshold:                                             |
|--------------|-------------------------------------------------------------------------|
|              | The MOS value (Mean Opinion Score) is an evaluation of the quality      |
|              | of the speech data. The MOS quality scale ranges from 5 (excellent)     |
|              | down to 1 (bad). The ARGUS will compare the MOS value of the            |
|              | currently active VoIP connection to the target MOS value and will       |
|              | display OK - if the current MOS value is at least as good as the target |
|              | MOS value - or FAIL - if it is not.                                     |
|              | Range: 1.0 to 5.0                                                       |
|              | Default setting: 4.0                                                    |
| Profile name | Enter or change the name of the edited VoIP profile.                    |

## Start VoIP telephony (In this example: ADSL access)

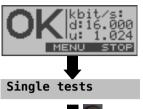

Access Mode: ATU-R Set up an ADSL connection.

The profile used to set up the ADSL connection will also be used for VoIP telephony.

The ARGUS will open the Main menu.

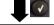

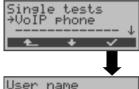

ABORT DEL

Depending on the protocol and access:

The ARGUS will first display the user name stored in the profile for the PPP connection.

The user name can, however, be changed (see page 43).

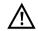

If the user name is changed here, it will only be placed in temporary storage; the profile itself is not modified.

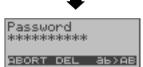

If you change the user name, you must enter the password again (see page 43).

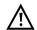

If the password is changed here, it will only be placed in temporary storage; the profile itself is not modified.

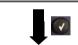

Select the VoIP profile.

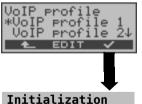

The ARGUS will open the Configuration menu <EDIT> and display the parameters of the selected profile. The parameters of the selected profile can be edited here (see page 96).

Initialization of the test software

(If it has not yet been done, set up an ADSL connection).

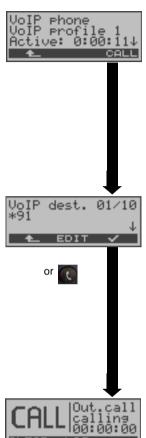

The ARGUS will display the VoIP profile used.

If a registrar is used, the ARGUS will display how long it has been registered. Otherwise, it will display how long VoIP telephony has been activated.

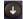

Additional information will be displayed, e.g. the user ID (own number).

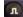

Display the ADSL connection parameters, bit distribution and signal-to-noise ratio etc.

The ARGUS displays the destination address stored in the first memory location in the VoIP profile (see page 96). There are several memory locations available for destination addresses.

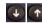

Scroll through the destination addresses.

<EDIT>

Open the marked memory location to edit it or to enter a new destination address in an empty memory location (see page 96).

Setup the connection

The subscriber called has not yet accept the call; the display shows "Call".

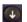

Display further information:

"own number"

number of the party called, etc.

<LOG>

Display the signaling protocol:

SIP message status codes in numerical form.

<CLEAR> Disconnect.

or

The results can be stored in the internal flash memory (for more information, see page 173).

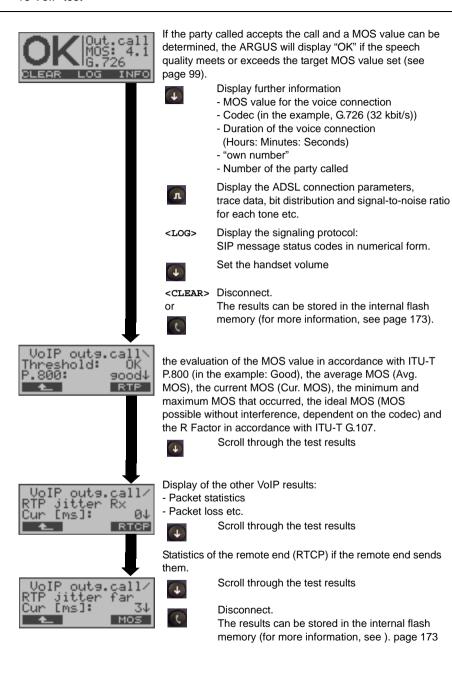

# An overview of the VoIP results

# During and after a successful registration:

|                | Display / Meaning                                                                                   |
|----------------|----------------------------------------------------------------------------------------------------|
| SIP log        | A log showing the SIP methods and status codes exchanged                                            |
| Register state | The ARGUS shows all of the important registration and registrar info in the Register state display. |

# During a call or a connection:

|                                                       | Display / Meaning                              |
|-------------------------------------------------------|------------------------------------------------|
| MOS threshold, Voice codec                            | Current MOS threshold, voice codec             |
|                                                       | currently used                                 |
| SIP log:                                              | A log showing the SIP methods and status codes |
|                                                       | exchanged                                      |
| INFO: MOS results:                                    | Threshold: Display shows whether the value     |
|                                                       | stayed within the preconfigured MOS threshold. |
|                                                       | P.800: Evaluation in accordance with P.800     |
|                                                       | MOS value current / average / minimum          |
|                                                       | R-Factor current / average / minimum           |
| INFO: RTP results:                                    | RTP packets: received/sent                     |
|                                                       | RTP jitter: current/average/minimum            |
|                                                       | (Calculation in accordance with RFC3550        |
|                                                       | performed every second)                        |
|                                                       | RTP packet loss total number:                  |
|                                                       | (RTP packets not received)                     |
|                                                       | RTP packet loss: current/average/              |
|                                                       | minimum / maximum in percent                   |
|                                                       | RTP drop: RTP packets received, but rejected   |
|                                                       | by the jitter buffer                           |
|                                                       | RTP error: defective RTP packets received      |
| INFO: RTCP results:                                   | RTP jitter - remote end: current/              |
|                                                       | average / minimum / maximum                    |
| (The content of the RTCP packets will                 | RTP packet loss - remote end:                  |
| be displayed if this is supported by the remote end.) | current / average / minimum / maximum in %     |
| remote end.)                                          | RTP packet loss - remote end                   |
|                                                       | Total Number                                   |
|                                                       | Network delay: current/average/minimum         |
|                                                       | (Determined by exchanging RTCP packets)        |

## Clear down the connection, save and send log to PC

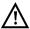

The connection is cleared down in the same manner as it is after an IP ping. However, pressing the "Cancel" key once will only clear down the connection (if there is one). The results will be saved when the key is pressed again. The ARGUS will remain registered with the Registrar so the ARGUS can still be called (an incoming call can be rejected or accepted). If the "Cancel" key is pressed again, the registration is also terminated and you are given the opportunity to save the results.

The Layer 1 connectivity originally setup for the VoIP connection remains.

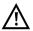

Whenever the ARGUS offers to save the Log (in the internal memory of the ARGUS), you can instead send the Log (Trace file) to the connected PC. For more information see IP ping which is similar.

## 11 MDI analysis

The ARGUS analyzes a UDP/RTP (User Datagram Protocol / Real-Time Transport Protocol) data stream actively or in the passive Bridge mode and determines the MDI (Media Delivery Index) in accordance with RFC 4445 and displays the Media Loss Rate and the Delay Factors.

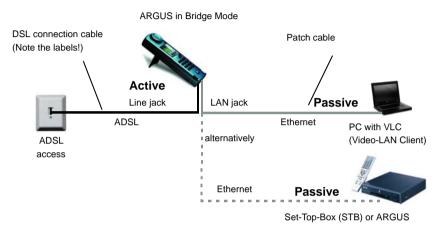

The following parameters (see page 106) are required for the MDI Analysis:

## Protocol-independent parameters:

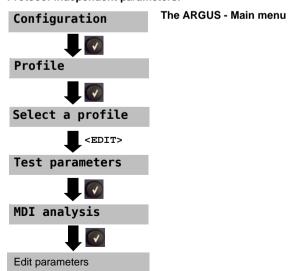

| MDI analysis:    |                                                                                                    |  |
|------------------|----------------------------------------------------------------------------------------------------|--|
| Mode             | Manual: The address of the TV channel, whose data stream should be analyzed, must be entered under Multicast IP and Port. The time span within which the ARGUS will attempt to receive a data stream is unlimited. For an active analysis, the ARGUS must be set to "manual", it will then use the configured multicast IP address and request the data stream.                                                                                                    |  |
|                  | Automatic: The ARGUS will search for the data stream with the highest bit rate of one of the TV channels available. You must enter the time span within which the ARGUS will attempt to receive a data stream under Scan time. In this mode (when it is in bridge mode), the ARGUS is passive.                                                                                                    |  |
|                  | Default setting: Automatic                                                                                                    |  |
| Scan time        | The time span within which the ARGUS will attempt to receive a data stream.  Range: 1 to 10 seconds  Default setting: 3 seconds                                                                                                    |  |
| Multicast IP     | The multicast IP of the TV channel whose data stream should be analyzed.  Default setting: 224.0.0.0                                                                                                    |  |
| Port             | The port number of the TV channel whose data stream should be analyzed.  Range: 0 to 65535  Default setting: 0                                                                                                    |  |
| Use<br>IP header | Specify whether the IP header should be used:  It is not possible to determine the packet loss (Media Loss Rate) of a data stream, which does not have a RTP header (UDP based only). In this case, it is possible to use the IP header to enable the ARGUS to determine the packet loss, if its ID field has been suitably maintained.  Default setting: No  If Use IP Header has been set to "yes", but the ID field of the IP header has not been maintained, the ARGUS cannot correctly determine the packet loss (Media Loss Rate). |  |

## MDI limit values

Entry of the limit values for the Delay Factor (DF pursuant to RFC 4445), the Media Loss Rate (MLR pursuant to RFC 4445) and the packet loss in percent (PLR – Packet Loss Ratio). The Packet Loss Ratio shows the relationship between the number of packets lost to the number of packets expected (received and lost).

If one of these values is exceeded while running a MDI analysis, the ARGUS will consider the test to have failed. Display shows "Fail". To run an analysis in accordance with RFC 4445, the limit value for PLR must be switched off (enter PLR = 100.0 %).

Delay factor (DF):

Range: 0 to 1000 ms
Default setting: 150 ms
Media Loss Rate (MLR):

- Range: 0 to 65535

- Default setting: 1 per second

Packet loss in %:

- Range: 0.00 to 100 percent (100% = evaluation "off")

- Default setting: 0.10 %

### Start the MDI Analysis

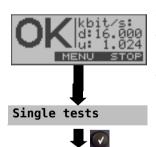

Access Mode: ATU-R bridge Set up an ADSL connection.

The profile used to set up the ADSL connection will also be used for the MDI analysis.

The ARGUS will open the Main menu.

# Waiting for stream

Initialization

The waiting time for a stream is dependent on the Mode setting, see page 106.

<abord> Quit waiting, cancel MDI analysis.</a>

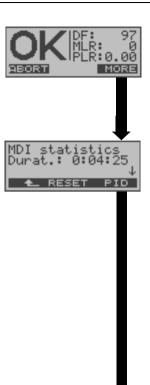

During the MDI analysis, the display shows:

- Delay Factor (DF) in msec
- Media Loss Rate (MLR) (number of lost or out-of-order data packets per second)
- Packet loss (PLR) in percent
- Evaluation with OK or FAIL dependent on the MDI limit values set (see page 107)
- <ABORT> Stop MDI analysis
- Display the duration of the MDI analysis
  - Scroll through the test results:
    - Delay Factor (DF) in msec and Media Loss Rate per sec.
    - Packet Loss Ratio (PLR) in percent
    - C. Err. cur.: The number of continuity counter (CC) errors per second that occurred in the MPEG packets.
    - IP address of the channel with the analyzed data stream
    - The channel's port number
    - Packet Loss: The number of lost or out-oforder data packets counted during the test.
    - CC Total: The total number of continuity counter (CC) errors that occurred in the MPEG packets during the test.
    - Depending on the access mode and protocol: Display the WAN, PPP, ATM and LAN statistics
- Display the ADSL connection parameters, trace data, bit distribution and signal-to-noise ratio for each tone.
- <RESET> Reset Packet Loss and CC errors
- < \\_ > The ARGUS will return to the previous display

Display the PIDs and their usage

The ARGUS will open the "MDI statistics" display

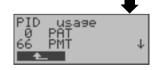

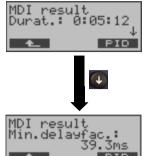

After the MDI analysis is completed, the ARGUS will display the results.

The ARGUS will first display the duration of the MDI analysis in hours:minutes:seconds.

<PID> Display the PIDs and their usage

# Display additional results

- IP address of the channel with the analyzed data stream
- The channel's port number
- Minimum delay factor that occurred
- Maximum delay factor that occurred
- Average value of the delay factor etc.

# 12 Operation on an ISDN Access

# 12.1 Setting the ISDN Interface and Access Mode

Using the included access cable, connect the ARGUS to the access to be tested and then switch the ARGUS on. The initial display (Start-up menu) will depending on how the ARGUS was last used.

#### The Access Menu

Select the physical interface. The connection has not been set up yet!

The Access mode menu is not selectable from the Main menu. If a BRI S/T or U-interface has been selected as the physical access, it will open automatically, see page 113.

## **ARGUS State display**

see page 115

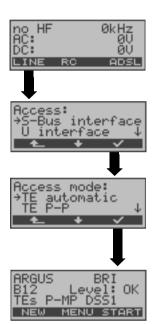

The Access menu can be opened by either pressing the <LINE> softkey in the Start-up menu or by making the appropriate selection in the Main menu (see page 32). Select the type of physical access that the ARGUS is connected to.

If you use the ARGUS on a BRI S/T interface in an ISDN system, whose specifications deviate from the (DIN ETS 300 102) standard, such as those of some networked PBXs, you must take these manufacturer-specific modifications into account. In such cases, please contact the distributor of your ISDN PBX for assistance.

## Setting the Physical Interface

If the parameters displayed at power on are not accepted, the Access menu will open automatically. However, you can also open the Access menu at any time from the Main menu (see page 21).

In the Access menu, the user must select the type of physical access to which the ARGUS is connected. When the ARGUS is restarted, the settings used last will be suggested as the default. If "automatic" is selected, a fully-automatic sequence will be started: The ARGUS will automatically determine whether the interface is a BRI S/T or a 2-wire interface (POTS or U-interface) and the access mode (P-P or P-MP).

If you use the ARGUS on a BRI S/T interface in an ISDN system, whose specifications deviate from the (DIN ETS 300 102) standard, such as those of some networked PBXs, you must take these manufacturer-specific modifications into account. In such cases, please contact the distributor of your ISDN PBX for assistance.

ARGUS State display

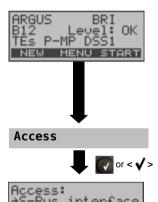

ARGUS – status display

Open the Main menu

Using the Select the Access menu  $<\!\!\downarrow>$  or the  $\downarrow$  -,  $\uparrow$  -Keys

Select desired access. If "automatic" is selected, the ARGUS will automatically determine whether the access is a BRI S/T, U-interface or a POTS access and the associated Access mode (P-P or P-MP).

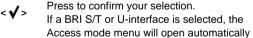

The following applies for all displays:

see page 113.

The ARGUS will return to the previous display and ignore any changes to the settings.

In this case, the ARGUS simply uses the "old" access.

## **TE Simulation**

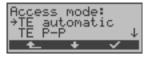

The Access mode menu is not selectable from the Main menu.

It will open automatically after the physical access – the BRI S/T or U-interface – has been selected in the Access menu.

Using the  $<\downarrow>$  or the  $\downarrow$  -,  $\uparrow$  -Keys

Select the desired Access mode

v -, ⊤ -Ke

Confirm the Access mode.

The ARGUS will open the Status display see page 115.

## TE automatic

The ARGUS will automatically determined the D-channel Layer 2 mode (PP or P-MP). If the ARGUS determines that the access supports both modes, a configuration menu will open in which you can select the desired L2 mode

## TE P-P or TE P-MP

Afterwards, the access and the protocol stack will be initialized in accordance with the selected setting.

# 12.2 Initialization Phase Including B-Channel Test:

#### Initialization on a BRI S/T or U-interface access

The ARGUS will setup Layer 1. While Layer 1 is being setup, "L1" LED over the display will blink. If the ARGUS cannot setup Layer 1, it will display the message "No Net". When the ARGUS is operated on a U-interface, it can take up to 2.5 minutes to activate Layer 1. As soon as Layer 1 is successfully setup, "L1" LED will light continuously. Once Layer 2 has been setup, the "L2" LED will light.

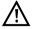

If both modes (P-P / P-MP) are found when Layer 2 on the D-channel is checked, the mode must be selected manually.

If everything has been correctly detected, the ARGUS will display the type and mode of access found. Additionally, a qualitative assessment of the level will be displayed. The ARGUS will automatically determine the protocol or use the manually selected protocol (see page 117). On a bilingual access, the ARGUS will use the DSS1 protocol.

LED L3 will light after the ARGUS has setup Layer 3. At the same time the ARGUS will start a B-channel test and then display the results. If an error occurs in the B-channel test (e.g. access is not plugged-in), the ARGUS will either repeat the initialization or show an error message (see page 200). The ARGUS will then show the Status display.

# State display on a BRI S/T access

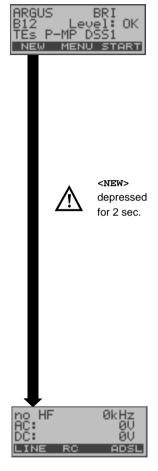

# The ARGUS will display the following:

- Type of access (e.g. BRI S/T)
- Access mode

TEs TE Simulation Slave Mode

FVs Leased Line Slave Mode, see page 162

# - Bus configuration (D-channel Layer 2 mode)

P-P Point-to-Point
P-MP Point-to-Multipoint

# D-channel protocol (in the example, DSS1)

- The availability of the B-channels

B12 Both B-channels are available
B1- Only B-channel 1 is available
B-2 Only B-channel 2 is available
B-- No B-channel is available

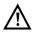

<LINE>

If only one B-channel is available, this can have an impact on the service check and the testing of the supplementary services.

#### - Level evaluation

OK Level is OK
<< Level is too low
>> Level is too high
-- No voltage

<START> Repeat the B-channel test.

<menu> The ARGUS opens the Main menu, see

page 21.

<DSL> The ARGUS opens the Access mode

menu for the ADSL access, see page 38.

The ARGUS opens the Access menu see page 111.

<autro> The ARGUS starts the automatic access

recognition, see page 111.

It must be mentioned again, that the ARGUS only determines the general bus status once when switched on or when the ARGUS first connected. On the other hand, the status of the protocol stacks for Layers 1, 2 and 3 will be continually monitored and displayed.

#### State display on a U-interface access

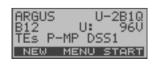

The ARGUS displays the availability of the B-channels, the voltage when idle, the access mode, the bus configuration and the D-channel protocol.

# 12.3 ISDN Parameter Configuration

It is possible to configure the following "ISDN Parameters" as needed. The default settings can be restored at any time (see page 184). The procedure for configuring a parameter is the same for all parameters and will be illustrated with a single example:

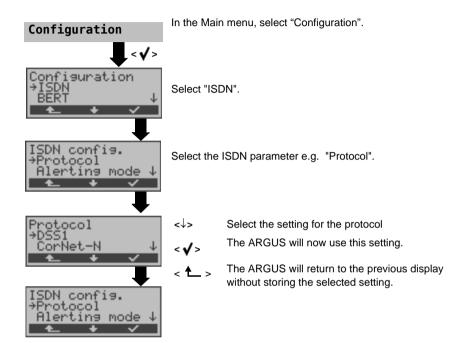

| Parameter      | Remark                                                                                                    |  |
|----------------|----------------------------------------------------------------------------------------------------|--|
| Protocol       | As an alternative to automatic protocol determination, you can also set the Layer-3 D-channel protocol manually. This setting will be stored permanently and will also active when the tester is switched on again. Default setting: <i>Automatic</i>                                                                                                    |  |
| Alerting mode  | You can specify whether, for an incoming call on a BRI point-to-point access, the ARGUS should only display the access number without extension or the complete number with extension.  If it is set to "Manual", the ARGUS will display the extension (An incoming call will be signaled. The ARGUS will send the Layer 3 message "Alert" when it accepts the call. The digits of the extension that have been sent by this point will be displayed.).  When using the "Manual" setting, an incoming call must be answered within 20 seconds or it will be lost. Furthermore, you should note that the remote subscriber will not hear a ringing tone. If it is set to "automatic", the ARGUS will only display the access number without extension or, depending on the configuration of the access in the exchange, it may not display the number called at all. Default setting: <i>Automatic</i> |  |
| Call parameter | On the user-side (ARGUS in TE mode), four different parameters cabe set for a call setup (in ISDN):  1. Type of number (TON) for the CGN (=CGPN) or CDN (=CDPN) element of a SETUP signal                                                                                                    |  |
|                | User-side: User CGN TON User CDN TON                                                                                                    |  |
|                | 2. The Numbering Plan (NP) for the CGN (=CGPN) or CDN (=CDPN) element of a SETUP signal                                                                                                    |  |
|                | User-side: User CGN NP User CDN NP                                                                                                    |  |
|                | Default setting: unknown                                                                                                    |  |
|                | 3. CGN Subaddress                                                                                                    |  |
|                | CGN Subaddress                                                                                                    |  |
|                | Default setting: <i>User specific</i>                                                                                                    |  |
|                | 4. UUI (User User Info)                                                                                                    |  |

| Services           | Up to three user-specific services (user spec.1 to user spec.3) can be entered and saved. For each "user spec. service", you must enter the info-elements BCAP, HLC and LLC in hexadecimal. To do so, use the keypad and the <af> softkey (e.g. to enter a "C", press the softkey three times; for an "F", press it six times).</af>                                                                                                    |                                                                                               |
|--------------------|----------------------------------------------------------------------------------------------------|-----------------------------------------------------------------------------------------------|
| Call<br>acceptance | If set to "only own MSN/DDI", when the ARGUS is on a P-MP access, it will only signal those calls which placed to the MSN (on a P-P access the DDI) of the access under test.  If set to "all MSN/DDI", the ARGUS signals all calls.  Prerequisite:  - the "own" number must be entered in the speed-dialing memory, under "own number" (See "Reset all parameters" on page 184)  - the incoming call must have a destination MSN  Default setting: All MSN/DDI  This setting will be saved permanently. |                                                                                               |
| Voice coding       | There are two options for coding voice data in a B-channel:  - A-law  - µ-law  Default setting: <i>A-Law</i> This parameter will be reset to the default setting when the ARGUS is switched off and back on again                                                                                                    |                                                                                               |
| DTMF / Keypad      | DTMF or keypad setting Default setting: <i>DTMF</i>                                                                                                    |                                                                                               |
| Dest. no. MSN      | A destination number can be entered, which the ARGUS will use for MSN interrogation.  Default setting: 9999                                                                                                    |                                                                                               |
| CUG Index          | Entry of the CUG Index Default setting: 148                                                                                                    |                                                                                               |
| Keypad             | Save up to three possible keypad infos. The keypad infos are saved permanently. Use the cursor keys to select one of the three available memory locations for keypad infos.                                                                                                    |                                                                                               |
|                    | <edit></edit>                                                                                                    | Select a Keypad Info entry to be edited. Afterwards, use the keypad to enter the Keypad Info. |
|                    | < <b>√</b> >                                                                                                    | Save Keypad Info                                                                              |

#### 12.4 Bit error rate test

The bit error rate test (BERT = Bit Error Rate Test) serves to check the transmission quality of the access circuit.

As a rule, the network operator will guarantee an average error rate of 1 x  $10^{-7}$ , in other words in long-term operation 1 bit error in 10 million transmitted bits. A higher bit error rate will be especially noticeable in transmitting data.

The application program detects the errors in the data blocks transmitted and requests that the remote partner send them again, which reduces the effective throughput of the ISDN connection.

In the bit error rate test, the tester establishes an ISDN connection to a remote tester or places a call to itself, sends a standardized (quasi-) random number string and compares the received data with that which was sent. The individual bit errors are summed and depending on the test procedure and equipment evaluated in accordance with the ITU Guideline G.821.

During the test, the ARGUS counts the bit errors and after the test is done it calculates the bit error rate and other parameters in accordance with G.821. Two B-channels are needed at the same time for this bit error rate test.

As a rule, the quality of the network operator's access circuits is quite good. Therefore, no bit errors should occur in a 1-minute test.

However, if an error occurs, the test should be repeated with a measurement time of 15 minutes to achieve higher statistical precision. The access circuit is heavily distorted, if more than 10 bit errors occur within a test period of 15 minutes.

Contact the network operator or the supplier of the PBX equipment and ask them to test your access circuit.

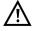

In the case of an NGN (Next Generation Network), where a packet-switched network segment may follow a circuit switched one, please explicitly select "UDI 64k" as the service for the BERT. Then the ARGUS will, in accord with RFC 4040, switch to clear mode, deactivate the echo canceler and not use a codec.

The BERT can be performed in three different ways:

#### 1. BERT in an extended call to oneself

A remote number is not needed, since the ISDN connection is set up to oneself. In this case, the ARGUS requires two B-channels for the test.

# 2. BERT with a loopbox

A loopbox (e.g., another member of the ARGUS family of testers at the remote end) is required. The test uses one B-channel.

### 3. BERT end-to-end

This test requires a waiting remote tester such as an ARGUS in the BERT wait mode (see page 126). A bit pattern is sent to this tester.

Independent of the received bit pattern, the remote tester uses the same algorithm to generate a bit-pattern that it sends back. Therefore, both directions are tested independently.

# **Setting the BERT Parameters**

The default settings can be restored at any time (see page 184). The procedure for configuring a parameter is the same for all parameters and will be illustrated with a single example:

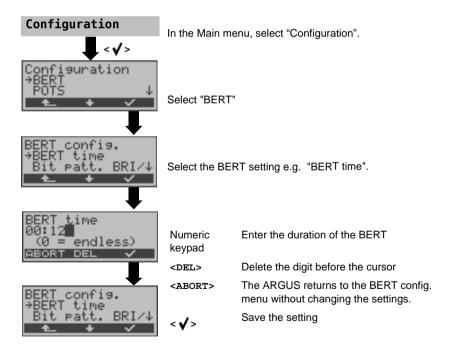

| Parameter                                          | Remark                                                                                                    |  |
|----------------------------------------------------|----------------------------------------------------------------------------------------------------|--|
| BERT time                                          | You can use the keypad to enter measurement times ranging from 1 minute to 99 hours and 59 minutes (= 99:59).  Default setting: 1 minute  If the time is set to 00:00 (= BERT with unlimited measurement time), the BERT will not stop automatically. In this case, the user must terminate the BERT (by pressing <abort>).</abort>                                                                                                    |  |
| Bit pattern                                        | This setting determines the bit pattern that the ARGUS will repeatedly send in a BERT. Several predefined bit patterns are available  Default setting: 2 <sup>11</sup> -1  Additionally, it is also possible to enter a 16 bit long pattern of your choice in binary.  ↑-, ↓ -Keys Move the cursor  CDEL>  Changes a one (1) before the cursor to a zero (0)                                                                                                    |  |
| Bit pattern<br>Enter:<br>00110100001:<br>ABORT DEL | Saves the hit nettern                                                                                                    |  |
| Error level                                        | This is the level used to evaluate whether the BERT had an acceptable" bit error rate. If the BERT has a bit error rate, which exceeds this error level, the ARGUS will display a "NO" as the test result.  Using the keypad, this parameter can be set to any value from $0.1 (= 10^{-01})$ to $9.9 (= 10^{-9.9})$ .  The default (threshold) level is $10^{-0.6}$ . That means that, in the event that the bit error rate is less than $10^{-0.6}$ (one error in $10^{-0.6} = 1,000,000$ sent bits), the bit error rate test will be evaluated as OK. |  |
| HRX value                                          | Setting for the HRX value (Hypothetical Reference Connection, see ITU-T G.821) Using the keypad, you can enter a value ranging from 0 to 100 %. Default setting: 15%                                                                                                    |  |

#### **BERT start**

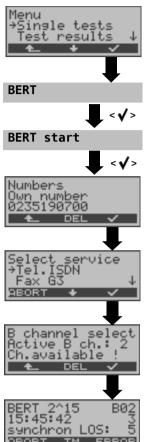

The ARGUS - Main menu

Enter your own number to perform the BERT in an extended call to oneself (two B-channels) or a remote number for a BERT to a loopbox (one B-channel) or end-to-end.

Using the cursor keys, select the service which should be used for the BERT.

Enter the B-channel on the keypad (first press <DEL>). If you enter an \*, the ARGUS will choose any B-channel that is free.

## BERT start

After the ARGUS has setup the connection and synchronized the send and receive directions, it will display the bit pattern, the B-channel used (e.g. B02), the remaining test time in h:min:sec, the number of bit errors that have occurred (e.g. 3), the synchronicity of the bit pattern (synchronous or asynchronous) and the LOS-counter.

| <error></error> | The ARGUS will generate an artificial bit error, which can be used to test the reliability of the measurement (in particular for end-to-end tests). |
|-----------------|----------------------------------------------------------------------------------------------------|
| <tm></tm>       | Open the Test Manager see page 154                                                                                                    |
| 0-Key           | Restarts the BERT: The test time and number of bit errors will be reset.                                                                            |
| <abort></abort> | Stop the BERT                                                                                                    |

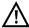

When a bit error is detected, this will be signaled by a brief alarm; in the event that the synchronization is lost, a constant alarm will sound (see page 183 Alarm bell).

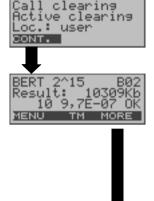

After the test time is over, the ARGUS will display the cause and the location which initiated the disconnect. If the test ran normally, the ARGUS will display "Active clearing" on this line.

The test results display:

Bit pattern 2^15 B-channel used B02

Data transmitted in kbit 10309 Kb, k= 1024 bits

The number of bit errors 10

Bit error rate  $9.7E-07 = 9.7 \cdot 10^{-7} =$ 

0.0000097

The evaluation of the results OK depends on the error

threshold.

<MENUS

The ARGUS opens the BERT menu.

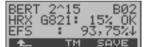

Display of other characteristic values (in accordance with ITU-T G.821).

All values are given in percentages. The ARGUS evaluates whether the test results satisfy the limits specified in the ITU-T G.821 with consideration of the reference connection HRX (displaying OK or NO).

↓ -Key Scroll

<MT> Open the Test Manager

<SAVE> Save the results see page 125

The ARGUS will return to the previous < **^** >

display

# Characteristic values (in accordance with ITU-T G.821)

**HRX** Defines the hypothetical reference connection

**EFS** Error Free Seconds:

The number of seconds in which no error occurred.

ES821 Errored Seconds:

The number of seconds in which one or more errors occurred.

SES821 Severely Errored Seconds:

The number of seconds in which the bit error rate is  $>10^{-3}$ .

64,000 bits are sent in one second, i.e. Bit ERror

(BER) =  $10^{-3}$  equals 64 bit errors.

US Unavailable Seconds:

The number of all sequentially adjacent seconds (at least 9 sec) in which

BER >  $10^{-3}$ .

AS Available Seconds:

The number of all sequentially adjacent seconds (at least 9 sec) in which

BFR  $< 10^{-3}$ .

**DM** Degraded Minutes:

The number of minutes in which the bit error rate is 10<sup>-6</sup>.

3,840,000 bits are transferred in one minute, thus BER = 10<sup>-6</sup> corresponds

to 3.84 bit errors (3 errors = NO (no degraded minutes), 4 errors = OK

(Degraded Minutes).

**LOS** Loss of Synchronization:

Synchronization is lost at an error rate > or = 20 % within a second. The

absolute number of synchronization losses will be shown.

# BERT - saving

The ARGUS can store the results of several BERTs. The ARGUS saves the results together with the date, time and call number of the access under test (if this number has been entered as the "own" number in the speed-dialing memory, see page 184) under the next free record number (see page 173). If all of the records are used, the ARGUS will return to the "Autom. Test" dialog and request permission to overwrite the oldest test results.

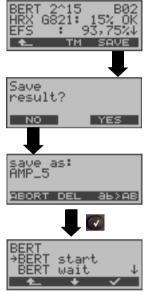

Using the numeric keys, enter the name under which the result should be saved (Default: AMP\_1, AMP\_2, ... or the call number of the access under test if the number has been entered into the speed-dialing memory).

When the right softkey is pressed it assumes a different meaning and thus influences the entries made from the keypad (letters or digits).

#### **BERT** wait

In "BERT wait" mode, the ARGUS will wait for the BERT at the remote end which is necessary for an end-to-end test:

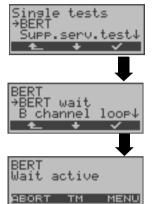

ARGUS in the Single tests menu

Activate "BERT wait"

The ARGUS first waits for a call and then sets up the connection. During the connection, the received bit pattern will be evaluated. In addition, another independent bit pattern will be sent.

<MENU> The ARGUS will open the Main menu.

"BERT wait" is still active. Return to the "BERT wait" display via the Test Manager

(page 154).

<TM> Call the Test Manager (page 154)

<abording<abr/>
<abording</a> Exit "BERT wait" mode.

The ARGUS displays that will appear are the same as those described in Chapter BERT start.

## **B-channel loop**

"B-channel loop" mode is required in order to run a bit error rate test using a loopbox at the remote end as well as to test leased lines.

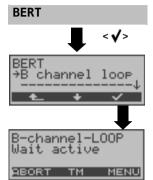

ARGUS in the Single tests menu

Activate the "B-channel loop"

The ARGUS will wait for a call. Any incoming call (regardless of the service) will be taken immediately. The ARGUS will switch a loop back in the B-channel that is specified by the exchange and then send the received bit pattern back to the caller/sender.

<MENU> The ARGUS will open the Main menu.

From this menu, you can start a second Bchannel loop connection (this is also possible using the Test Manager).

(The "B-channel loop" remains active in the background; use the Test Manager to return to the "B-channel loop", "Wait active"

see page 158).

<TM> Open the Test Manager (page 154)

<abording<a href="#"><abording</a> Exit "B-channel loop" mode

As soon as the ARGUS takes a call, the "B-channel LOOP" connection display will open:

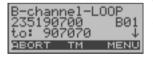

The ARGUS will display the caller's number (e.g. 235190700), the B-channel used (e.g. B01) and the number dialed (e.g. 907070).

 $\downarrow$  -Key Display further information

(e.g. TON, NP, UUS, ...)

<menu> The ARGUS will open the Main menu.</me>

<abording<abording<abording</a> Disconnect B-channel loop

"B-channel loop" mode remains active.

# Displaying the saved BERT results:

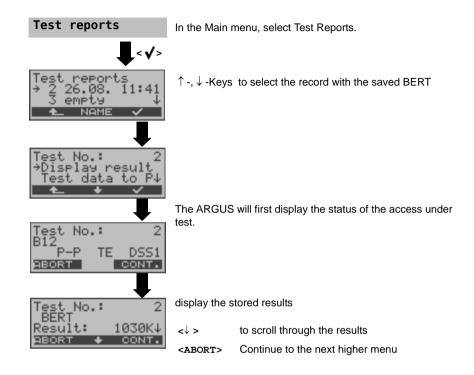

# 12.5 The Supplementary Services Test

The ARGUS checks whether the access under test supports supplementary services in the DSS1 protocol.

# Suppl.service interrogation in DSS1

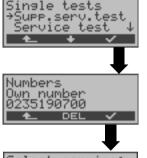

ARGUS in the Single tests menu

Use the keypad to enter the "Own number" (the number of the access under test) or select it from the speed-dialing memory (see page 184). The ARGUS will test the availability of the supplementary service (in part by placing a call to itself).

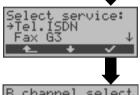

Select the service which should be used for the supplementary services test.

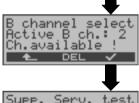

Enter the B-channel on the keypad. By default, the channel last used will be suggested. If you enter an  $^{\star}$ , the ARGUS will choose any B-channel that is free.

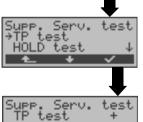

Select the supplementary service (e.g. TP) that the ARGUS should check to see whether it is supported on the access under test

## Start test

- -

The ARGUS will automatically display the test results:

suppl. service not supported

+ = suppl. service supported

Scroll through the test results

 $<\downarrow>$  Scroll through the test results

The ARGUS will return to the previous display

| Test        | Explanation                                                                                                    |  |
|-------------|----------------------------------------------------------------------------------------------------|--|
| TP          | The ARGUS tests the TP (Terminal Portability) supplementary service by                                                                                                    |  |
|             | making a self call.                                                                                                    |  |
| HOLD        | The ARGUS tests the HOLD supplementary service by making a self call.                                                                                                    |  |
| CLIP        | The ARGUS checks, one after the other, whether the 4 supplementary services CLIP, CLIR, COLP and COLR are supported. To do so, the ARGUS will setup as many as three calls to itself.                                                                                                    |  |
|             | CLIP: Will the calling subscriber's number be displayed at the called subscriber?  t = CLIP temporarily available p = CLIP permanently available                                                                                                    |  |
|             | CLIR: Will the display of calling subscriber's number at the called subscriber be suppressed or is it possible to temporarily suppress the display? If the ARGUS displays an *, it is not possible to determine the availability of the service, since no CLIP has been setup.  t = CLIR temporarily available p = CLIR permanently available |  |
|             | COLP: Will the call number of the subscriber who answered be displayed on the caller's phone?                                                                                                    |  |
|             | COLR: Will the display of the call number of the subscriber who answered be suppressed on the caller's phone or is it possible to temporarily suppress the display? If the ARGUS displays an *, it is not possible to determine the availability of the service, since no COLP has been setup.                                                |  |
| $\triangle$ | The suppl. services CLIP, CLIR, COLP and COLR will be tested in pairs. If CLIR or COLR is set up permanently, it is not possible to make a clear assessment.                                                                                                    |  |
| DDI         | Can a caller directly dial in to an extension on the PBX access under test?                                                                                                    |  |
| MSN         | Is the supplemental service MSN supported?                                                                                                    |  |
| CF          | The ARGUS will check whether the 3 supplementary services CFU, CFB an CFNR are supported.  CFU: Can this access immediately forward an incoming call?                                                                                                    |  |
|             |                                                                                                    |  |
|             | CFB: Can this access forward an incoming call when it is busy; in other words does it support Call Forwarding Busy?                                                                                                    |  |

|                  | CFNR: Can this access forward an incoming call when it is not answered?                                                                                                    |
|------------------|----------------------------------------------------------------------------------------------------|
| $\triangle$      | In the CF test, the ARGUS attempts to set up a call diversion to the call number that is in the speed-dialing memory location for "remote call number 1" (see "Saving call numbers in the Speed-dialing Memory" on page 24). When performing a CF test, the ARGUS will report an error if this location does not contain a valid call number to which it is possible to divert a call. |
| cw               | Does the access under test support call waiting?                                                                                                    |
| CCBS /<br>CCBS-T | Will the access under test automatically recall a remote subscriber if the number called was busy?                                                                                                    |
| CCNR /<br>CCNR-T | Will the access under test automatically recall a remote subscriber if the call was not answered?                                                                                                    |
| MCID             | Does the access tested allow identification of malicious callers (call tracing)?                                                                                                    |
| 3pty             | Does the access under test support a three-party conference call?  For this test, you need the assistance of a remote subscriber, whose call number must be entered. A connection is necessary.                                                                                                    |
| ECT              | Is an explicit call transfer supported by the access under test? For this test, you need the assistance of a remote subscriber, whose call number must be entered. A connection is necessary.                                                                                                    |
| CUG              | The ARGUS then uses a self call to check whether the access under test belongs to a closed user group.                                                                                                    |
| CD               | An incoming call will be diverted immediately. This form of call diversion differs from the others in that it is invoked on a call-by-call basis, and is not preconfigured to a specific destination.                                                                                                    |
| AOC              | The ARGUS checks whether the charges can be sent to the access under test. The test uses a call to oneself to check both AOC-D (AOC during a call) and AOC-E (AOC at the end of a call).                                                                                                    |
| SUB              | A call is made to oneself and answered to check the transfer of the sub-address in both directions.  Are sub-addresses supported on the access under test?                                                                                                    |
| uus              | Does the access under test support the transfer of user data?                                                                                                    |

|           | If the caller supports CLIP No Screening, all of the net-side call numbers |
|-----------|----------------------------------------------------------------------------|
| Screening | connected with the ARGUS will be displayed.                                |

# **Supplementary Services Test - Error Messages**

If an error occurs during the Supplementary Services Tests or if it is not possible to setup a call, the ARGUS will display the corresponding error code (e.g. 28).

Example: The error code 28 equates to "wrong or invalid number".

In the table below, you will find that this is an error from the network and that it reports that the call number was incomplete or in the wrong call number format (see "CAUSE-Messages – DSS1 Protocol" in the appendix).

A few error codes and their meaning:

| Description                    | Cause (from network)        | Cause ARGUS internal    |
|--------------------------------|-----------------------------|-------------------------|
|                                | DSS1                        |                         |
| no or another access           | _                           | 201, 204, 205, 210, 220 |
| wrong or invalid number        | 1, 2, 3, 18, 21, 22, 28, 88 | 152 ,161, 162, 199      |
| One or more<br>B-channels busy | 17, 34, 47                  |                         |
| wrong service                  | 49, 57, 58 ,63 , 65, 70, 79 |                         |

# 12.6 Service tests

The ARGUS checks, which of the following services are supported by the access under test:

| Service                                               | Name in the ARGUS display / abbreviation |
|-------------------------------------------------------|------------------------------------------|
| Language                                              | Language / Lang                          |
| Unrestricted Digital Information                      | UDI 64kBit / UDI 64                      |
| 3.1 kHz Audio                                         | 3.1k audio / Tel.                        |
| 7 kHz Audio                                           | 7 kHz audio / 7 kHz                      |
| Unrestricted Digital Information with tones / display | UDI+TA / UDI TA                          |
| Telephony                                             | Tel.ISDN / Tel.                          |
| Facsimile Group 2/3                                   | Fax G3 / FaxG3                           |
| Facsimile Group 4 Class 1                             | Fax G4 / FaxG4                           |
| Teletex service basis and mixed mode and facsimile    | Mixed Mode / Mixed                       |
| service Group 4 Classes II and III                    |                                          |
| Teletex Service basis mode                            | Teletex / Ttx64                          |
| International inter working for Videotex              | Videotex                                 |
| Telex                                                 | Telex                                    |
| OSI application according to X.200                    | OSI                                      |
| 7 kHz Telephony                                       | Tel.7kHz / Tel7k                         |
| Video telephony, first connection                     | Videotel.1 / Vid.1                       |
| Video telephony, second connection                    | Videotel.2 / Vid.2                       |
| Three user-specific services                          | Userspec.1 /                             |
| (See "Services" on page 118)                          | Userspec.2 /                             |
|                                                       | Userspec.3 /                             |

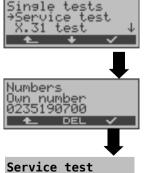

ARGUS in the Single tests menu

Enter the number of the access under test

The test runs automatically.

For each service, the ARGUS will place a call to itself (to the access under test). However, the call will not be answered so no charges will be incurred.

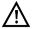

There are PBXs that use separate call numbers for incoming and outgoing calls. In this case, for the Service tests, you can enter a "remote" call number that does not match the "own" number that is stored in the ARGUS.

If the Service test should extend outside of the local exchange, it is possible to perform the Service test in an end-to-end mode.

In this case, you must enter the remote call number for a second terminal device. The ARGUS will then automatically check whether the remote terminal can accept the call under the various services – in other words, whether it is "compatible" with these services.

In the test results, the second part (second +, - or \*) refers to the answer from the remote exchange.

#### Test results:

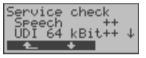

The ARGUS will display the results of the test once it is done.

The ARGUS makes a distinction between outgoing calls (the first +, - or \*) and incoming calls (the second +, - or \*).

- <↓ > Scroll through the test results
  - F = Service supported
  - = Service not supported
- \* = A definite statement cannot be given, see the adjacent error code for the reason.

# Interpreting the test results:

| Display | Explanation                                                         |
|---------|---------------------------------------------------------------------|
| ++      | The self call functions OK or the remote end can take the call for  |
|         | this service                                                        |
| +-      | The call was sent successfully, however, it was rejected at the     |
|         | remote end due to a lack of authorization.                          |
| -       | An outgoing call with this service is not possible                  |
| + *     | The call was sent successfully, the call back or call to the remote |
|         | end failed (e.g., remote end busy or no B-channel available for the |
|         | call back).                                                         |
| *       | Wrong number, no B-channel available or other error                 |

If the outgoing call is not successful, it is **not** possible to make a statement about an incoming call. Therefore, you will never see "- +" or "- \*" on the display.

# Example:

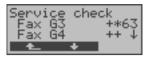

For outgoing, the Fax G3 service is OK. No statement is possible about incoming. The error code 63 gives the coded cause of the error (see the table in the Appendix). In this case, it is recommended that you have someone place a call to the access under test using this service.

Fax G4 service is supported in both directions.

If an error occurs (See "Supplementary Services Test - Error Messages" on page 132) the Service test will be aborted. Any other error will be coded in decimal (in the example above 63), assigned to the respective service and then displayed.

#### 12.7 X.31 test

The ARGUS will either perform a "Manual X.31 test" or an "Automatic X.31 test": The ARGUS will first perform a TEI test and then begin to setup an X.31 connection. Afterwards, the ARGUS will automatically clear the connection and display the results.

In the case of a manual test, the ARGUS will setup a D-channel connection and an X.31 connection. The duration of this connection is determined by the user (or the opposing end). For the duration of the connection, the ARGUS will repeatedly send a predefined data packet.

The ARGUS will count all of the data packets sent and received and will display (where possible) the contents of the data packets received.

Two different parameters can be set for the X.31 test:

# Configuring the X.31 parameters

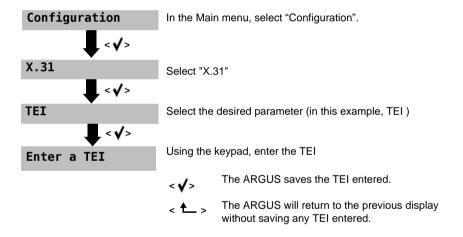

| Parameter | Remark                                                                                                    |
|-----------|----------------------------------------------------------------------------------------------------|
|           | Entry (from the keypad) of the TEI to be used in the X.31 test. If you enter **, the ARGUS will automatically select a TEI. |
| LCN       | Entry (from the keypad) of the LCN to be used in the X.31 test.                                                             |

# X.31 test, automatically (D-channel)

The "Automatic X.31 test" is performed in two steps:

# First Step:

The ARGUS tests whether it is possible to access the X.25 service via the D-channel on the BRI S/T access under test. The ARGUS checks all of the TEIs from 0 to 63 one after the other. All the TEIs, which support X.31-service on Layer 2, will be displayed.

# Second step:

For each TEI with which X.31 is possible on Layer 2, a CALL\_REQ packet will be sent and then the ARGUS will wait for an answer. Beforehand, the ARGUS will request the entry of the X.25 access number, which will be saved in speed-dialling memory under X.31 test number (see "Reset all parameters" on page 184). With the entry of the X.25 access number, you can - if you wish - select a logical channel (LCN) other than the default.

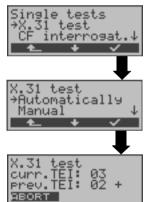

ARGUS in the Single tests menu

Select "X.31 Test"

Select "Automatically"

Start test

The test can take up to 4 minutes (a rotating bar will be displayed). The ARGUS will display the currently tested TEI, the previously tested TEI and the results:

- + = X.31 is available for this TEI
- = X.31 is not available for this TEI

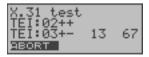

After the test is completed, the ARGUS will show whether the X.31 service is available for Layer 3 for the TEIs found in Step 1.

↓ -Key to scroll through the results

#### Test results

TEL 02 = The first valid TEL value is 02.

++ = Both test steps were successful.

+ - = 2. test step was unsuccessful.

In this case, the ARGUS will display the relevant X.31 cause for the failure (in the example above, 13) and the associated diagnostic code (in the

example, 67) if available (see page 201).

If the X.31 service is not supported, the ARGUS will report "X.31 (D) n. impl."

## Manual X.31, D-channel test

The ARGUS first requests a TEI, LCN and an X.31 number. If an \*\* is entered for the TEI, the ARGUS will automatically determine a TEI. Using the first TEI with which X.31 is possible, the ARGUS will begin to setup a connection.

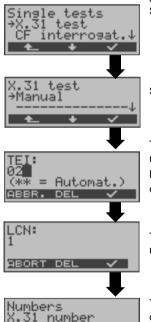

ARGUS in the Single tests menu Select "X.31 Test"

Select "Manual"

The ARGUS displays the TEI stored in the Configuration menu (see page 136). You can edit the TEI from the keypad; If you enter \*\*, the ARGUS will automatically determine a TEI.

<DEL> Delete the TEI

The ARGUS displays the LCN saved in the Configuration menu. It is possible to edit the LCN from the keypad.

The saved X.31 number (speed-dialing memory) is displayed (see page 184). It can be edited from the keypad.

Setup a X.31 connection

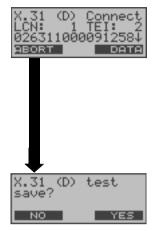

The ARGUS will display the LCN, TEI and X.31 number (e.g. 0263110 00091258).

<DATA>

Send predefined data packets (three different packets are available).

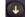

Display additional information (if made available by the exchange).

The connection will be maintained until the user or the opposing end clears it. When the X.31 is cleared down, the ARGUS will automatically clear down the D-channel connection.

<YES> The ARGUS saves the results.

For information on displaying the saved test

results, see page 173.

# 12.8 Call Forwarding (CF)

# **CF Interrogation**

The ARGUS will check whether a call diversion has been setup in the exchange for the access under test (DSS1 only).

The ARGUS will show the type of diversion (CFU, CFNR or CFB) and the call diversion's service. The display is limited to a maximum of 10 call diversions for all of the MSNs. The ARGUS will count any additionally set up call diversions.

Any call diversion setup in the exchange can be cleared with the ARGUS.

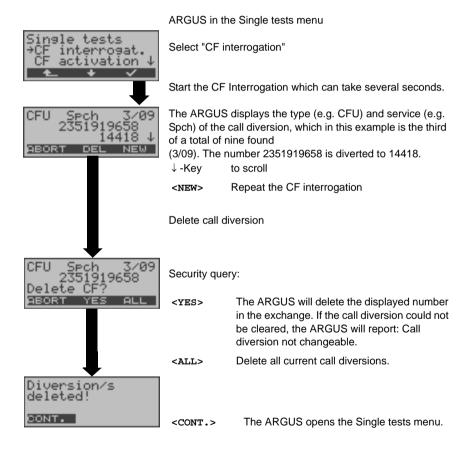

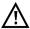

Some PBXs or exchanges do not permit the use of the mechanism used (by the ARGUS) for the interrogation of the call diversions for all MSNs or they return a negative acknowledgment of the interrogation of call diversions, implying that no call diversions have been set up.

In the event of a negative acknowledgment, the ARGUS will, therefore, request that the own MSN be entered.

The call diversion interrogation will be repeated MSN-specific.

Naturally, in this case, the results of the interrogation of the call diversion only apply for the entered MSN and not for the entire access.

## Abbreviations used for the services and service groups on the display:

| Basic Service                    | Abbreviation |
|----------------------------------|--------------|
| All services                     | All          |
| Language                         | Spch         |
| Unrestricted digital information | UDI          |
| Audio 3.1 kHz                    | A3k1H        |
| Audio 7 kHz                      | A7khz        |
| Telephony 3.1 kHz                | Tel31        |
| Teletext                         | TTX          |
| Fax Group 4                      | FaxG4        |
| Video syntax based               | ViSyB        |
| Video Telephony                  | ViTel        |
| Telefax Groups 2/3               | FaxG3        |
| Telephony 7 kHz                  | Tel7k        |
| UDI 64 kBit                      | UDI          |
| Unknown Basic Service            | Unkno        |
|                                  |              |

## CF activation

Using the ARGUS, call diversions can be setup in the exchange.

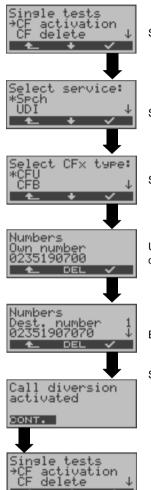

ARGUS in the Single tests menu

Select "CF activation"

Select the call diversion service

Select the call diversion type

Under "Own number", enter the number which should be diverted.

<DEL> Delete the digit before the cursor

Enter the number to which calls should be diverted.

Setup the call diversion

## **CF** delete

Using the ARGUS, call diversions can be deleted in the exchange.

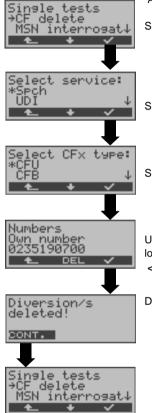

ARGUS in the Single tests menu

Select "CF delete"

Select the call diversion service

Select the call diversion type

Under "Own number", enter the number which should no longer be diverted.

<DEL> Delete the digit before the cursor

Delete call diversion

# 12.9 MSN interrogation (only on a DSS1 BRI S/T)

On a P-MP access using the DSS1 protocol, the ARGUS will determine the MSNs of the access under test. It will display a maximum of 10 call numbers. Depending on the Type of Number (TON), the ARGUS will display the call numbers in different versions:

- only the MSN (without area code)
- MSN with national area code without the leading "0"
- with country code without leading the "00"
- complete call number

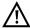

In order to interrogate the MSNs, the access under test must support the supplementary service "Call Forwarding (CF)". In addition, pay attention to the "Destination MSN" setting.

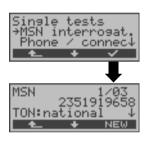

ARGUS in the Single tests menu

Select "MSN interrogation"

Start the MSN interrogation

In this example, the ARGUS displays the first MSN (2351919658) of a total of three found (1/03).

<↓> Scroll through the test results

<NEW> Repeat the MSN interrogation

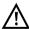

Due to differences in the protocol, some exchanges do not support MSN interrogation. In this case, the ARGUS will report:

MSN interrogation not possible!

## 12.10 Connection

## Setting up an ISDN connection

a) The ARGUS can setup a connection for the following services:

| Service                                                 | Name in the ARGUS display / abbreviation |
|---------------------------------------------------------|------------------------------------------|
| Language                                                | Language / Lang                          |
| Unrestricted digital information                        | UDI 64kBit / UDI 64                      |
| 3.1 kHz Audio                                           | 3.1 kHz audio / 3.1k                     |
| 7 kHz Audio                                             | 7 kHz audio / 7 kHz                      |
| Unrestricted Digital Information with tones / display   | UDI-TA / UDI TA                          |
| Telephony                                               | Telephony ISDN / Tel.                    |
| Facsimile Group 2/3                                     | Fax G3 / FaxG3                           |
| Facsimile Group 4 Class 1                               | Fax G4 / FaxG4                           |
| Teletex service basis and mixed mode and facsimile      | Mixed Mode / Mixed                       |
| service Group 4 Classes II and III                      |                                          |
| Teletex Service basis mode                              | Telex / Ttx64                            |
| International inter working for Videotex                | Videotex / VTX                           |
| Telex                                                   | Telex / Telex                            |
| OSI application according to X.200                      | OSI / OSI                                |
| 7 kHz Telephony                                         | Telephony 7kHz / Tel7k                   |
| Video telephony, first connection                       | Video telephony 1 /                      |
|                                                         | Vid.1                                    |
| Video telephony, second connection                      | Video telephony 2 /                      |
| Additional three constitutions (Co. "O. "O. "O. "       | Vid.2                                    |
| Additional three user-specific services (See "Services" | on page 118).                            |

- b) The integrated handset can be used as a phone during a telephone connection.
- c) When an ISDN connection is set up, pressing the number keys (0-9) or the \* or # will generate and send the corresponding DTMF tones.

## Overlap sending (outgoing call)

In overlap sending, the digits entered for the call number are sent individually.

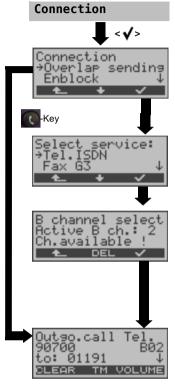

In the Single tests menu, select "Connection".

Select "Overlap sending"

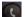

The ARGUS will open the connection display

Select the service to be used for the connection.

Enter the B-channel via the keypad (by default, the last B-channel used will be suggested). To enter a new B-channel, first press <DEL>. If you enter an \*, the ARGUS will choose any B-channel that is free. The ARGUS will show whether the B-channel is available.

Setup the connection

Enter the number on the keypad.

The ARGUS displays the service (Tel.), the own number (90700), the B-channel (B02) and the number called (01191), the call reference (CR value) as well as its length and flag.

↓-key Scroll through the Infos

<TM> For information on starting the Test

Manager, see page 154.

<CLEAR> Cancel setup

The connection is setup using B-channel 2.

↓-key Scroll through the Infos (if there are any):

- Subaddress of the caller (SUB)

- User-User Information (UUI)

- Display Information

- Type of number (TON)

- Numbering Plan (NP)

<CLEAR> Disconnect

<VOLUME> Set the handset volume

e.g. Keypad information, can also be 0-key transferred during the call, see

page 153 and page 118.

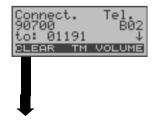

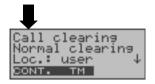

The ARGUS displays the cause of the disconnect. (see page 151 Clearing Down a Connection).

## Displaying Advice of Charges (AOC)

If the charges are not given in units, rather directly as currency, the ARGUS will display the current charges in currency. If, in DSS1, the call charges are not provided in accordance with the DIN ETS 300 182 standard, rather in the form of the information element DISPLAY (DSP), the ARGUS will display the DISPLAY message's character string.

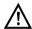

## Note regarding the entry of the call number

Separate the extension from the access number with a # (e.g. 02351 / 9070-0 is entered on the ARGUS as: 023519070 #0).

For an outgoing call, the ARGUS uses the entire call number (without #) as the number called (CDPN or DAD) and, for the calling number, only the extension (DSS1-CGPN or 1TR6-OAD).

A '#' at the beginning of a call number is treated as a valid character. A '#' at the end of the own call number instructs the ARGUS to not send the caller's number for outgoing calls (CGPN or OAD).

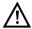

## Simplified overlap signaling using the telephone key

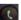

Press

The ARGUS will open the Connection/Overlap window directly regardless of the currently open menu.

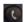

Press again

A dial tone will be heard and once the call number is entered, the call will be setup.

## En-bloc sending (outgoing call)

In en-bloc sending, the ARGUS sends the entire dialing information in one block. The number is dialed from the call number memory (see page 184).

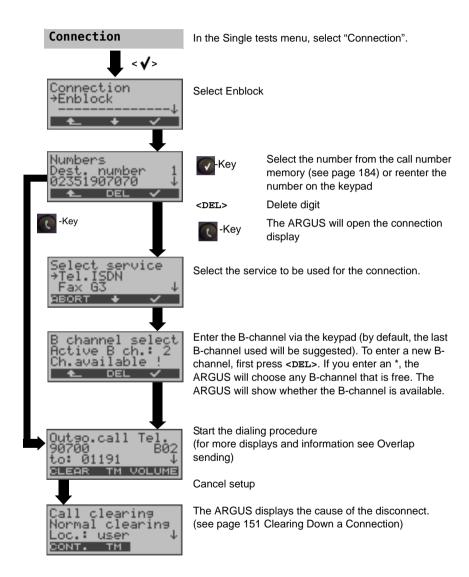

## **Incoming Call**

An incoming call can be taken at any time even when a test (e.g. a BERT) is in process (see page 155). The ARGUS will signal an incoming call with an audible tone and a message on the display.

On a P-MP access, you can use the Call acceptance (see page 118) function to configure the ARGUS to only signal incoming calls which are addressed to the MSN that corresponds to your own call number. This function can only be used when your own call number has been entered into the ARGUS's speed-dialing memory (see page 184) and the incoming call has a destination MSN.

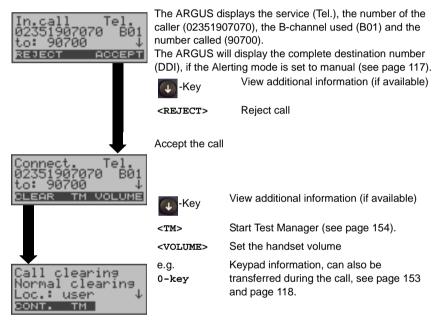

Clearing the connection

## Redial

The ARGUS will set up a call using the last number dialed.

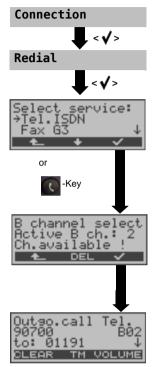

In the Single tests menu, select "Connection".

Select "Redial"

Select the service to be used for the connection.

Enter the B-channel via the keypad (by default, the last B-channel used will be suggested). To enter a new B-channel, first press <DEL>. If you enter an \*, the ARGUS will choose any B-channel that is free. The ARGUS will show whether the B-channel is available.

Using the number used last, start dialling (for information on the other displays and operation see Overlap sending page 146).

## **Clearing Down a Connection**

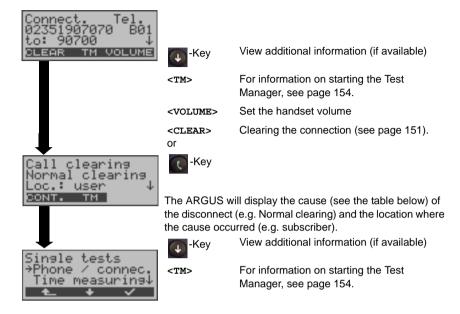

The ARGUS opens the Single tests menu.

The following causes are shown in clear text:

| Cause    | Display          | Explanation                                           |
|----------|------------------|-------------------------------------------------------|
| 255      | Active clearing  | Clearing User actively initiated the disconnection    |
| Length 0 | Normal clearing  | Cause element with Long 0                             |
| 01       | unalloc. number  | Signals "No access under this call number"            |
| 16       | Norm. clearing   | Normal clearing                                       |
| 17       | User busy        | The number called is busy                             |
| 18       | No user respond  | No answer from the number called                      |
| 19       | Call.time XX     | Call time too long                                    |
| 21       | Call reject      | The call is actively rejected                         |
| 28       | Wrong number     | Wrong call number format or call number is incomplete |
| 31       | Norm. clearing   | Unspecified "normal class" (Dummy)                    |
| 34       | No B-chan.avail. | No circuit / B-channel available                      |
| 44       | Req.chan.unavail | Requested B-channel not available                     |
| 50       | Req.fac.not subs | Requested supplementary service (facility) not        |
|          |                  | subscribed                                            |

| 57  | BC n.enabled          | Requested bearer capability is not enabled                        |
|-----|-----------------------|-------------------------------------------------------------------|
| 63  | Serv./Opt.n.verf      | Unspecified for "Service not available" or "Option not available" |
| 69  | Req.fac.not impl.     | Requested facility is not supported                               |
| 88  | Incompat. Destination | Incompatible destination                                          |
| 102 | Timer expired         | Error handling routine started due to time-out                    |
| 111 | Protocol error        | Unspecified for "protocol error class"                            |
| 127 | Interworking err      | Unspecified for "interworking class"                              |

Other causes are not shown in clear text, rather as decimal codes (see Appendix C and D page 200).

## 12.11 Testing features via the keypad

This feature is only relevant on a BRI S/T access.

Some network operators do not support the standard DSS1 features, rather they expect the user to control the network via so-called keypad command sequences.

In these cases, the desired facility is usually activated by entering a series of characters and then sending these characters within a DSS1-specific protocol element. These so-called Keypad-Elements are imbedded in a SETUP message. Each step is acknowledged either acoustically (handset) or via special protocol elements (cause). These causes are displayed by the ARGUS.

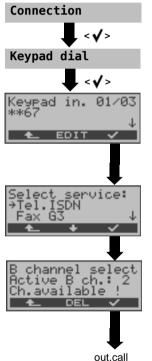

In the Single tests menu, select "Connection".

Select "Keypad dial"

🅠 -Key

Select a Keypad Info entry, see page 118.

<EDIT>

Select a Keypad Info entry to be edited. Afterwards, use the keypad to enter the Keypad Info (see page 118).

Select the service to be used for the connection.

Enter the B-channel to be used for the connection via the keypad (by default, the last B-channel used will be suggested). To enter a new B-channel, first press <DEL>. If you enter an \*, the ARGUS will choose any B-channel that is free. The ARGUS will show whether the B-channel is available.

Start the dialing procedure (for more displays and information see Overlap sending page 146)

# 12.12 Test manager: Managing multiple tests or connections

The ARGUS can simultaneously start several tests or "connections" fully independently of each other. As an example, a BERT can be run at the same time that you make a phone call. The individual tests or "connections" use resources.

All of the tests that have been started will be administered by the test manager. Using the Test Manager you can start new tests, switch between tests running in parallel or terminate all of the tests that are currently running.

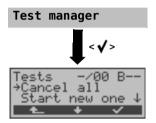

In the Main menu, select "Test manager".

Open the Test Manager

<TM>
or

6

Opens the test manager directly, if the ARGUS is in the Single tests menu or has a connection for a call or is running a test.

The connection

uses B-channel 1

## 12.12.1 Starting Several Tests to Run Simultaneously

## Starting a new test or connection during an existing connection

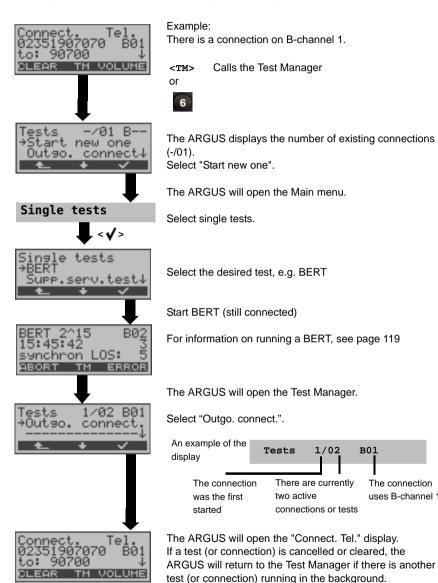

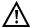

Some tests use so many resources that they cannot be run in every combination with other tests. In this case, the ARGUS will display "Test not possible at this time".

| Test/<br>Connection display. | Number of times that this test/connection can be started at the same time                                     | It is possible<br>to change to<br>another test |
|------------------------------|----------------------------------------------------------------------------------------------------|------------------------------------------------|
| Incoming call                | 2                                                                                                    | Yes                                            |
| Outgoing call                | 2                                                                                                    | Yes                                            |
| BERT                         | 2                                                                                                    | Yes                                            |
| Loop                         | 2                                                                                                    | Yes                                            |
| Service tests                | 1                                                                                                    | No                                             |
| Suppl.serv.test              | 1                                                                                                    | No                                             |
| Time measurement             | 1                                                                                                    | No                                             |
| X.31 Test                    | 1                                                                                                    | No                                             |
| CF Interrogation             | 1                                                                                                    | No                                             |
| Auto. test                   | If the auto. test is running, all of the resources are in use and no other tests or connections are possible. | No                                             |
| S-Bus level                  | 1                                                                                                    | No                                             |

## Accepting an incoming call/connection when a test is running.

The ARGUS signals an incoming call both audibly and on the display (see page 145 Setting up an ISDN connection). The incoming call can be accepted without affecting the currently running test. If either the "B-channel loop" or the "BERT wait" function is active, the call will be accepted automatically.

The manner that multiple connections are handled is illustrated in the following example of "Accepting an incoming call during a BERT", but it is identical for all other tests.

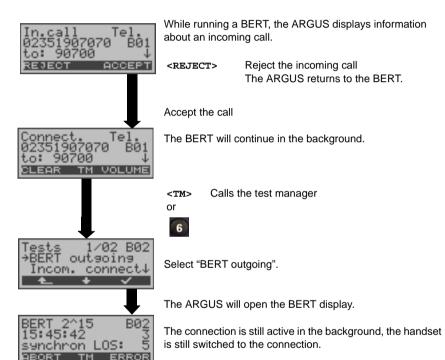

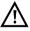

If available, the internal handset will be assigned to the currently started (voice) connection. The assignment of the handset to a given connection is also retained in the background.

## 12.12.2 Switching between tests

Open the test manager.

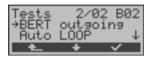

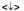

Select the test (connection) to which you wish to switch.

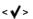

The ARGUS will jump to the selected test.

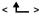

The ARGUS will return to the point from which the Test Manager was called (e.g. to a test running in parallel).

If no other test is running, the ARGUS will, reasonably enough, return to the Main menu.

## 12.12.3 Cancel all

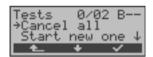

Open the test manager.

<↓>

Select "Cancel all"

The ARGUS will cancel all of the currently running tests and/or connections and then return to the main menu.

## 12.13 Level measuring on an S-Bus access

#### Level measurement - connected line

The ARGUS measures the level of the received useful signal and the phantom feed. The measurement will be updated continuously.

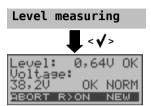

In the Main menu, select "Level measuring".

Start measurement

The ARGUS will display the level of the useful signal (e.g. 0.64 V) and the level of the feed (e.g. 38.2 V). Measurement results:

- Evaluation of the useful signal level:

Level is too low
Level is too high

OK Level is in order (0.75 V +20% -33%

i. e. from 0.9 V to 0.5 V)

none no level

<R>OFF>

- Evaluation of the level of the feed

OK NORM Normal feed (40 V +4.25% -13.75%, i.e.

from 41.7V to 34.5V)

OK Rev Inverted phantom feed

NONE No feed (Voltage)

<R>ON> 100  $\Omega$  resistor switched in

<NEW> to set up Layer 1 again - to ensure a

reasonable measurement.

100 O resistor switched out

#### 12.14 Level measurement on a U-interface access

## Measuring the feed voltage

In the Main menu, select "Level measuring".

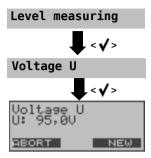

Start measurement

The ARGUS will display the level of the feed voltage. The measurement will be updated continuously.

**<ABORT>** Stop measurement.

The ARGUS opens the Level measuring menu.

#### Measurement of the U-interface under load

The ARGUS measures the voltage on the U-interface under various selectable loads and displays the calculated current and power. From these values, it is possible to estimate the length of the line.

Power U

| <√>
| Power U | 93U | 93U | 93U | 93U | 93U | 93U | 93U | 93U | 93U | 93U | 93U | 93U | 93U | 93U | 93U | 93U | 93U | 93U | 93U | 93U | 93U | 93U | 93U | 93U | 93U | 93U | 93U | 93U | 93U | 93U | 93U | 93U | 93U | 93U | 93U | 93U | 93U | 93U | 93U | 93U | 93U | 93U | 93U | 93U | 93U | 93U | 93U | 93U | 93U | 93U | 93U | 93U | 93U | 93U | 93U | 93U | 93U | 93U | 93U | 93U | 93U | 93U | 93U | 93U | 93U | 93U | 93U | 93U | 93U | 93U | 93U | 93U | 93U | 93U | 93U | 93U | 93U | 93U | 93U | 93U | 93U | 93U | 93U | 93U | 93U | 93U | 93U | 93U | 93U | 93U | 93U | 93U | 93U | 93U | 93U | 93U | 93U | 93U | 93U | 93U | 93U | 93U | 93U | 93U | 93U | 93U | 93U | 93U | 93U | 93U | 93U | 93U | 93U | 93U | 93U | 93U | 93U | 93U | 93U | 93U | 93U | 93U | 93U | 93U | 93U | 93U | 93U | 93U | 93U | 93U | 93U | 93U | 93U | 93U | 93U | 93U | 93U | 93U | 93U | 93U | 93U | 93U | 93U | 93U | 93U | 93U | 93U | 93U | 93U | 93U | 93U | 93U | 93U | 93U | 93U | 93U | 93U | 93U | 93U | 93U | 93U | 93U | 93U | 93U | 93U | 93U | 93U | 93U | 93U | 93U | 93U | 93U | 93U | 93U | 93U | 93U | 93U | 93U | 93U | 93U | 93U | 93U | 93U | 93U | 93U | 93U | 93U | 93U | 93U | 93U | 93U | 93U | 93U | 93U | 93U | 93U | 93U | 93U | 93U | 93U | 93U | 93U | 93U | 93U | 93U | 93U | 93U | 93U | 93U | 93U | 93U | 93U | 93U | 93U | 93U | 93U | 93U | 93U | 93U | 93U | 93U | 93U | 93U | 93U | 93U | 93U | 93U | 93U | 93U | 93U | 93U | 93U | 93U | 93U | 93U | 93U | 93U | 93U | 93U | 93U | 93U | 93U | 93U | 93U | 93U | 93U | 93U | 93U | 93U | 93U | 93U | 93U | 93U | 93U | 93U | 93U | 93U | 93U | 93U | 93U | 93U | 93U | 93U | 93U | 93U | 93U | 93U | 93U | 93U | 93U | 93U | 93U | 93U | 93U | 93U | 93U | 93U | 93U | 93U | 93U | 93U | 93U | 93U | 93U | 93U | 93U | 93U | 93U | 93U | 93U | 93U | 93U | 93U | 93U | 93U | 93U | 93U | 93U | 93U | 93U | 93U | 93U | 93U | 93U | 93U | 93U | 93U | 93U | 93U | 93U | 93U | 93U | 93U | 93U | 93U | 93U | 93U | 93U | 93U | 93U | 93U | 93U | 93U | 93U | 93U | 93U | 93U | 93U | 93U | 93U | 93U | 93U | 93U | 93U | 93U | 93U | 9

In the Level measuring menu, select "Power U"

Start measurement

The ARGUS displays the switched-in load in  ${\rm k}\Omega$ , the measured voltage in Volts (should not exceed 100 V), the calculated power in mW and the calculated current in mA.

<++> To increase the load by one increment (i.e. the resistance is lowered)

<--> To decrease the load by one increment (i.e. the resistance is increased)

| Step | Load / $\mathbf{k}\Omega$ | Maximum voltage / V |
|------|---------------------------|---------------------|
| 1    | 64.4                      | approx. 126.0 1)    |
| 2    | 28.1                      | approx. 126.0 1)    |
| 3    | 19.2                      | approx. 114.0 1)    |
| 4    | 13.9                      | approx. 114.0 1)    |
| 5    | 11.3                      | approx. 114.0 1)    |
| 6    | 9.2                       | approx. 109.4 2)    |
| 7    | 7.98                      | approx. 101.8 2)    |
| 8    | 6.88                      | approx. 94.6 2)     |
| 9    | 6.13                      | approx. 75.0 1)     |
| 10   | 5.46                      | approx. 75.0 1)     |
| 11   | 5.0                       | approx. 75.0 1)     |
| 12   | 4.55                      | approx. 75.0 1)     |
| 13   | 4.21                      | approx. 73.9 2)     |
| 14   | 3.90                      | approx. 71.2 2)     |
| 15   | 2.72                      | approx. 59.5 2)     |

<sup>&</sup>lt;sup>1)</sup> The voltage is limited by the power capacity of the individual circuit elements.

When switching the load levels, the power limitations of the components within the ARGUS and the maximum permissible power (1300 mW) of the U-interface must be taken into consideration. Therefore, the ARGUS will only permit the load to be switched another increment when the specified voltage will not be exceeded.

## 12.15 The L1 Status of a BRI access

The ARGUS displays the current status of Layer 1: i.e., which signal is received from the remote end (Rx) and which signal does the ARGUS send (Tx).

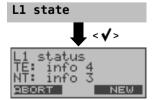

In the Main menu, select "L1 status".

The ARGUS displays the status of Layer 1 or of the signal, which is currently being sent (Info 0,  $\dots$ , Info 4).

<NEW> To setup Layer 1 again (if necessary).

<sup>&</sup>lt;sup>2)</sup> The voltage is limited by the maximum power (1300 mW).

#### 12.16 Leased line

Besides dial-up connections to any subscriber, ISDN also supports the use of permanent circuits switched to a specific remote location (leased lines). These leased lines (permanent circuits) are available after setting up Layer 1, in other words after synchronizing both terminals.

As a quick test of a leased line, you can simply call the opposite end using a selected B-channel. However, for a more revealing test of a leased line, you should perform a bit error rate test.

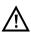

Both ends of the permanent circuit (leased line) must use the same channel.

## 12.16.1 Telephony

ARGUS

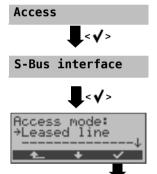

BRI

NEW MENU START

The ARGUS - Main menu

Display "LLs" in the status display.

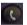

The ARGUS will open the B-channel selection.

Alternative: Alternatively, in the Single tests menu, select Connection.

The ARGUS will display the B-channels available. Use the  $\downarrow$  -,  $\uparrow$  -keys to select a B-channel or enter the number of the B-channel on the keypad (first press <DEL>).

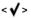

The ARGUS will setup the phone connection and display the B-channel used together with the duration of the leased line connection (permanent switch circuit) in hours:minutes:seconds.

< VOLUME > Setting the volume

<TM> Start Test Manager (see page 154).

Another connection can be setup.

<abord> Disconnect.

The ARGUS will open the Status display.

#### 12.16.2 Bit error rate test

#### On a BRI S/T access:

#### **BERT**

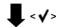

## **BERT** start

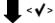

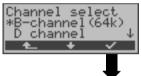

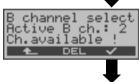

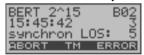

A number of variations are possible in testing leased lines with a BERT.

In the simplest case, a B-channel loop will be set up at the remote end.

After selection of the channel to be tested (B-channel or D-channel), the ARGUS will send the test pattern, receive it back and evaluate it accordingly.

The displays and operation are, in largest part, similar to those of a BERT on a dial-up connection (see page 122), however, you need not enter call numbers or select a service.

In the case of a BRI access in end-to-end mode (see page 122 and page 126), it is also possible to run a BERT in the D-channel

↓ -, ↑-Keys

Change the B-channel or use the keypad to enter the B-channel

**BERT** start

The ARGUS will display

- the bit pattern, B-channel used and the bitrate
- synchronicity of the bit pattern (synchron)
- sync.time in h:min:sec (the period of time that the ARGUS has been synchronized)
- LOS counter
- the bit errors that have occurred.

<ERROR> Insert artificial bit errors to test the

reliability of the BERT.

**0-key** The test time and bit error counter

will be reset.

<TM> Start Test Manager (see page 154).

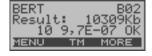

Once it is over, the ARGUS will display the results of the BERT (see page 122). For information on saving the test results, see page 125.

# "BERT wait" on a leased line

In this mode, the BERT will wait for the BERT at the remote end which is necessary for an end-to-end test: See "BERT wait" on page 126.

## 12.16.3 Loopbox

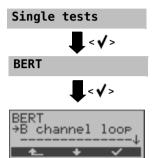

The ARGUS can be used as a loopbox on a permanent circuit (leased line).

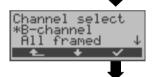

#### Channel selection:

The ARGUS will loop either one B-channel (Channel selection: B-channel) or all B-channels and the D-channel (Channel selection: All framed).

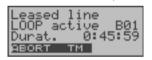

The ARGUS will display the B-channel used and the amount of time (in h:min:sec) that the Loopbox has been active.

<abording

## 12.16.4 Switching from permanent switch mode

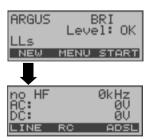

ARGUS - status display

<DSL> The ARGUS opens the Access mode menu for the ADSL access.

<LINE> The ARGUS opens the Access menu see page 111.

<abre>
<auto<a>Auto<a>The ARGUS starts the automatic access recognition, see page 111.</a>

# 13 Operation on a POTS access

# 13.1 Setting the physical interface

Use the included connection cable to connect the ARGUS (line jack) to the access to be tested and then switch the ARGUS on.

#### The Access Menu

Select a POTS (physical) interface. The POTS connection is not yet setup!

## **ARGUS State display**

The ARGUS will display the voltage when idle. The POTS connection is not yet setup!

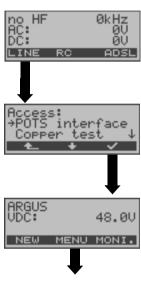

ARGUS - Main menu

see page 21

# 13.2 Setting the POTS parameters

It is possible to configure the following POTS parameters as needed. The default settings can be restored at any time (see page 184). The procedure for configuring a parameter is the same for all parameters and will be illustrated with a single example:

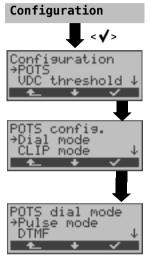

In the Main menu, select "Configuration".

Select "POTS"

Select the parameter to be configured (e.g. Dial mode).

Select the desired dialling mode (e.g. Pulse mode).

<**√**>

The ARGUS will now use this setting.

< 🚣 >

The ARGUS will return to the "POTS config". menu without making any changes.

| Parameters: | Remark:     |                                                                                                    |  |
|-------------|-------------|----------------------------------------------------------------------------------------------------|--|
| Dial mode   |             | Selection of the dialling mode: DTMF or pulse dialing Default setting: <b>DTMF</b>                                                                                                    |  |
| POTS CLIP   | Select the  | Select the transfer procedure used to pass the call number:                                                                                                    |  |
|             | FSK         | CLIP via FSK (Frequency Shift Keying) for Germany as well as some other parts of Europe                                                                                                    |  |
|             | DTMF        | CLIP via DTMF<br>for Scandinavia and the Netherlands<br>The ARGUS will automatically detect that a CLIP was<br>sent using DTMF with the polarity reversal and will set<br>itself accordingly |  |
|             | Default set | ting: <b>FSK</b>                                                                                                    |  |

| DTMF parameter | Settings for the three parameters Level, Duration and Interval of the DTMF signals generated during POTS (analog) operation.                                                                                                    |  |
|----------------|----------------------------------------------------------------------------------------------------|--|
| Level          | Setting the DTMF level: The level can range between -30 dB and +9 dB. Use the cursor keys to raise or lower the level by 3dB. Default setting: -3 dB                                                                                                    |  |
| Duration       | Setting the DTMF time: The duration of the signal can take a value between 40ms and 1s. Default setting: <i>80 ms</i> Use the cursor keys to raise or lower the setting: In the range 40 - 200 ms: 10 ms steps In the range 200 - 300 ms: 20 ms steps                                                                                                    |  |
| DTMF interval  | In the range 300 - 1000 ms: 100 ms steps  Setting the interval between two DTMF characters: The interval can take a value between 40ms and 1s. Default setting:  80 ms  Use the cursor keys to raise or lower the setting: In the range 40 - 200 ms: 10 ms steps In the range 200 - 300 ms: 20 ms steps In the range 300 - 1000 ms: 100 ms steps         |  |
| Defaults       | Restores the default settings: Level = -3 dB, Time = 80 ms Interval = 80 ms                                                                                                    |  |
| Flash time     | Sets the length of a flash.  This setting is needed in order to use special features of a PBX.  Default setting: 80 ms  The flashtime can take a value between 40ms and 1s.  Use the cursor keys to raise or lower the setting:  In the range 40 - 200 ms: 10 ms steps  In the range 200 - 300 ms: 20 ms steps  In the range 300 - 1000 ms: 100 ms steps |  |

For information on restoring the default parameter settings, see page 184.

#### 13.3 Connection on a POTS access

## **Outgoing Calls**

The Argus behaves like a POTS (analog) terminal. The ARGUS sets up a connection to another terminal. If the terminal is a telephone, the handset integrated in the ARGUS can be used to hold a conversation.

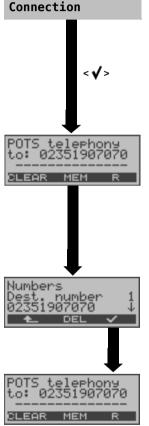

In the Main menu, select "Phone / connec."

simplified overlap sending using the telephone key

The ARGUS will open the POTS telephony window directly (e.g. from the status display): Once the call number is entered, the call will be setup.

Setup the connection.

Key

Enter the number on the keypad. Each of the number's digits will be dialed individually. The ARGUS will display the number dialed. As soon as the remote party answers, a voice connection will be set up.

The ARGUS will display the charges, if the information is available for the access under test.

<R> Generate a flash signal

<no.> Select the number from the call number memory or reenter the number on the keypad

<>> Scroll through the speed-dialing memory see page 185

<DEL> Delete the digit before the cursor

The last number dialed will always be used as the default (simplified last number redial).

The ARGUS sends the complete dialing information together.

<CLEAR> Disconnect

Set the handset volume

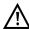

### Simplified overlap signaling using the telephone key

Press the - key and the ARGUS will immediately open the POTS telephony display. Once the call number is entered, the call will be setup.

## **Incoming Call**

The ARGUS signals an incoming call both audibly and on the display.

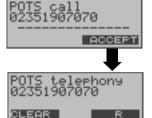

If the access supports CLIP, the ARGUS will display the number of the caller.

Accept the call

<R> Generate a FLASH signal

<CLEAR> Disconnect

## 13.4 POTS monitor

Essentially, the POTS monitor provides a high impedance tap (for listening-in) that does not influence the interface. You can listen to the line with the integrated handset without having the ARGUS send on the interface.

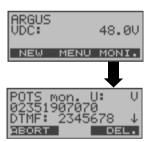

Start monitoring (alternatively: select "Start Monitor" in the Main menu)

The ARGUS displays the voltage (when "off hook"), the number of the caller (if CLIP is supported) and the DTMF characters dialed by both telephone subscribers and the SMS received. Any received DTMF-characters will be appended to the line, which will shift left for each character once it is full.

An incoming call will be signalled acoustically.

↓-key Press to display additional information, if

available on the access

<DEL> Clears the display.

<ABORT> Stop monitoring.

the ARGUS will open the Status display.

# 13.5 Level measuring on a POTS access

The ARGUS measures the voltage level in both the normal case and when the line is "busy" (trunk line).

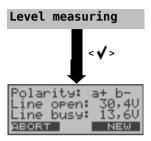

In the Main menu, select "Level measuring".

Start measurement

The ARGUS will display the polarity of the 2-wire POTS line (red plug "a"; black plug "b") as well as the "on hook" and "off hook" voltage levels.

<NEW> To repeat the measurement

<abord> The ARGUS will open the Main menu.

# 14 Copper test

In a copper test, the ARGUS will measure the line's resistance (loop) and capacitance (open). Use the included cable to connect the ARGUS (Line jack) to the test points (red or black banana plug). You can perform the copper test between both wires or between a single wire and the earth (ground).

To perform a TRG test (a to b, a to earth and b to earth), the optional 3-wire cable is required.

Switch the ARGUS on.

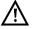

## The line must be voltage-free (out of service) for the measurement!

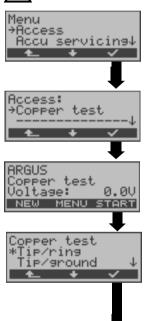

Measuring

104 Ω not possible

ABORT LENGTH NEW

Open the Main menu and select the Access menu.

Select "Copper test"

Select the test points (Tip/ring or Tip/ground). The default setting will be marked in the display with an "\*". In the example, the test will be performed using both wires (a to b - or tip and ring).

The ARGUS will first determine the resistance. If the resistance test shows that the line is open (infinite resistance), the ARGUS will begin the capacitance measurement.

The ARGUS displays the resistance measured. The capacitance will not be displayed, since the resistance measurement shows that it is a closed line and, therefore, the capacitance cannot be determined.

<NEW> Repeat the test.

Determination of the approximate length of the line.

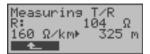

↓ -, ↑-Keys

Select the line-specific resistance of your

(Range of settings: 20  $\Omega / \text{km}$  to 300  $\Omega / \text{km}$ ). The ARGUS will calculate the approximate length of the line (in the example: 325

meters),

<**1**\_>

to return to the previous display

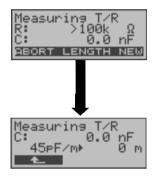

If the ARGUS has determined that the line is open, it will measure the line's capacitance. The resistance in the example is very high - outside the range of the ARGUS - and as a result the ARGUS cannot measure it.

<NEW> Repeat the test.

Determination of the approximate length of the line.

↓ -, ↑-Keys

Select the line-specific capacitance of your

line

(Range of settings: 35 pF/m to 99 pF/m). The ARGUS will calculate the approximate

length of the line.

< **1**\_>

to return to the previous display

## Measurement ranges:

Determining the resistance of the line:

Range:  $100~\Omega$  to  $100~\text{k}\Omega$ Resolution:  $0.1~\text{k}\Omega$ Precision:  $\pm 4\%$ 

Determining the capacitance of the line:

Range: 1 nF to 1 μF Resolution: 0.2 nF Precision: ±5%

## 15 Test reports

# 15.1 Save test reports (Ethernet as an example)

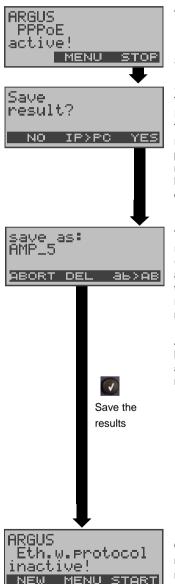

ARGUS - State display

Stop Ethernet test.

#### <IP>PC>:

The ARGUS will send the trace file to the connected PC, which must be running WINplus or WINanalyse. The data will be saved in the "\*.log" format and can be renamed to "\*.pcap" and decoded with a freeware program (such as Wireshark). The setting "Data Log" must be set to "on". In Bridge and Router mode, two log files will be loaded to the PC, one for the WAN and one for the LAN side.

The ARGUS will save the test results in the first free record. This record can be assigned any name (default: AMP\_1, AMP\_2.... or the call number of the access under test if the number has been entered into the speed-dialling memory, see page 185). If all of the records have been written, you must manually select a memory location (record).

A record name can be entered using the numeric keypad. When the right softkey is pressed it assumes a different meaning and thus influences the entries made from the keypad:

| <12>ab>         | Entry of the digits 0 to 9 plus * and #           |
|-----------------|---------------------------------------------------|
| <ab>AB&gt;</ab> | Entry of lowercase characters and @, /,- and .    |
| <ab>12&gt;</ab> | Entry of uppercase characters and $@$ , /,- and . |
| <del></del>     | Delete the character before the cursor            |
| ↓ -, ↑ -Keys    | Move the cursor                                   |

Once the results have been successfully saved in memory, the ARGUS will return to the State display. A new test can be started by pressing <start>.

## 15.2 Display results

The ARGUS displays the saved test results. Using the WINplus or WINanalyse software, the test results can also be saved on a PC. WINplus or WINanalyse can then be used to generate a comprehensive measurement report from these results.

The ARGUS saves the test results of various test runs together with the date and time (from the internal clock of the ARGUS) in memory locations with sequential record numbers 1, 2, 3, ... Additionally, settings such as your own plus a remote call number will also be saved. The results are not lost when the ARGUS is switched off.

Each function in the Test results menu involves at least one record. The selections "All tests to PC" and "Deleted all" affect all records. Therefore, the first step will open a dialog in which you must select the desired data record.

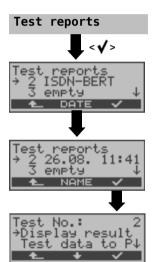

In the Main menu, select "Test reports".

Use the cursor keys to select the record (saved test results). The ARGUS will also display the associated name or the corresponding date and time for each record number. Empty records are labeled as "empty".

<NAME> Display the record names, e.g. AMP\_1, ... or <DATE> Display the date and time

# 15.3 Test reports - sending to a PC

Using the included "USB serial adapter", data records can be transferred from the serial interface of the ARGUS ("Ser.") to a PC (USB interface) where these test results can be visualized and archived. Connect the ARGUS to your PC and start the ARGUS WINplus program.

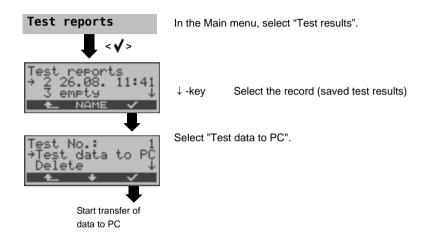

# 15.4 Deleting test reports

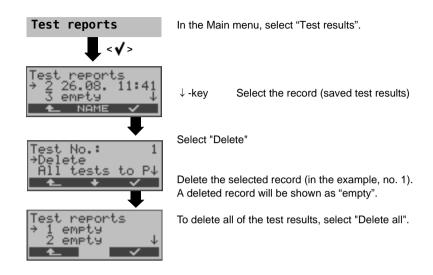

# 15.5 Send all test reports to a PC

The ARGUS sends all of the saved test results to the PC.

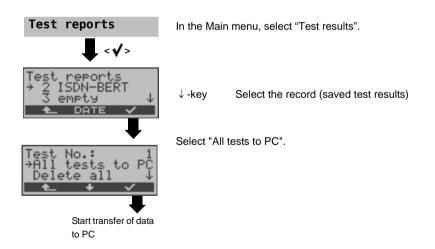

## 15.6 Starting automatic tests on an ISDN access

The ARGUS performs an automatic test series and displays the test results. The required parameters (on a BRI\_S/T access e.g. the measurement time and error level for the BERT, see page 121) should be checked before the automatic test series is begun. The ARGUS automatically performs the following sequence of tests:

## On a BRI S/T or U-interface access

- Status
- Level measuring
- Service tests
- BERT in an extended call to oneself
- Supplementary Services Test
- CF Interrogation (Call Diversions)
- MSN Interrogation
- X.31 test

# On a BRI S/T or U-interface leased line (permanent circuit)

- Status
- Level measuring
- BERT in end-to-end mode (e.g. with a loopbox on the remote end)

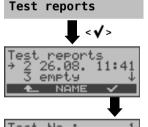

In the Main menu, select "Test results".

↓ -key Select the record (memory location), in which
the results of the automatic test sequence
should be saved.

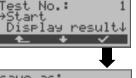

Select "Start"

In the example, the new test is saved in record number 1.

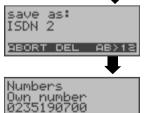

After function key 4 is pressed to start the test, the ARGUS requests that the user enter the record name.

Enter "Own number"; on accesses using the DSS1 protocol, also enter a "remote number".

ABORT

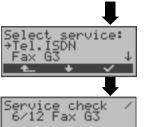

Select the service which should be used for the supplementary services test.

#### Start test

The ARGUS will display the currently running single test in the first three lines.

<aborder="1"><aborder="1">ABORT></a> Interrupting a test

## Terminating the test (early):

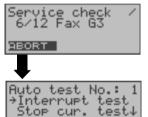

The ARGUS is running an automatic test.

Interrupting a test

Select "Interrupt test"

<aborder="1"><aborder="1">ABORT></a> Test - resuming

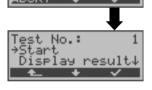

If a test is aborted, any results determined up to this point will not be saved. Any "old" data stored under this data record number from a prior test will be retained.

## Skipping individual tests:

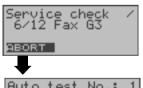

A single test can be skipped:

In this example, the ARGUS is currently running a Service check.

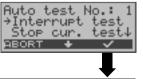

Interrupting a test

Select "Stop cur. test"

BERT 2^15 B02 15:45:42 3 synchron LOS: 5 9BORT TM ERROR The ARGUS will skip the current single test.

The next single test (in this example, BERT) will be started.

## Resuming a test:

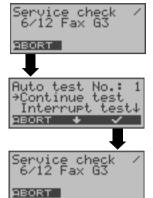

An interrupted single test can be resumed.

In this example, the ARGUS is currently running a Service check.

Interrupting a test

Select "Continue test"

Test - resumina <ABORT>

The ARGUS repeats the "disturbed" single test. (in the example, Service test)

# Displaying the results of the automatic test sequence

The ARGUS displays the saved results of the single tests of the automatic test sequence (see page 177) run on a BRI S/T or U-interface in the following order:

#### On a BRI S/T or U-interface access

- Status
- Level measuring
- Service tests
- BERT in an extended call to oneself
- Supplementary Services Test (Suppl.serv.test)
- CF Interrogation (Call Diversions)
- MSN Interrogation
- X.31 test

#### BRI S/T or U-interface leased line

- Status
- Level measuring
- **BERT**

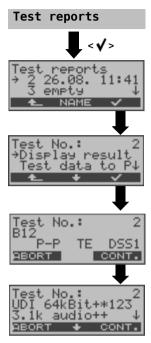

In the Main menu, select "test reports".

↓ -key Select the record (saved ISDN test reports)

Select "Display result".

Display the test results:

The ARGUS will first display the status of the access under test.

Display the result of the next single test e.g. display Service check:

<\> > to scroll through the results of the single tests
<CONT.> to display the results of the next single test

### 16 ARGUS Settings

The ARGUS can be configured to suit your special requirements. The default (factory) settings can be restored by selecting "Reset". (see page 184 Reset all parameters).

### 16.1 Trace / remote

The ARGUS remains active and passes the data from the D-channel (all of the D-channel messages sent to and received from the network) or DSL trace data online directly to the connected PC running the optional WINplus/WINanalyse software.

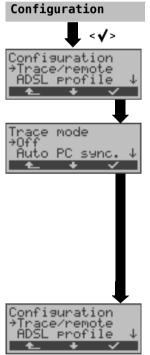

In the Main menu, select "Configuration".

Select "Trace/remote".

Auto PC sync

Even after it is switched on again, the ARGUS remains in Trace mode and passes D-channel data to the PC ("Trace" LED on continuously).

Manual PC sync

The ARGUS is set to Trace mode and will pass D-channel data to the PC until it is switched off. When it is switched on again, it will not return to Trace mode.

Confirm the entry.

If the ARGUS cannot send the data to the PC without errors, the "Trace" LED will flash at 5Hz (5 times per sec). The currently active settings will be marked in the display with an \*.

## 16.2 Device settings

The procedure for configuring a parameter is the same for all device parameters and will be illustrated with a single example:

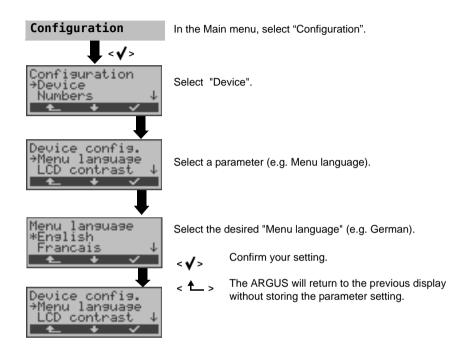

| Parameter     | Remark                                                           |                                                                                                    |
|---------------|------------------------------------------------------------------|----------------------------------------------------------------------------------------------------|
| Menu language | Selection of the menu language<br>Default setting: <i>German</i> |                                                                                                    |
| LCD contrast  | Display contrast<br>lowhigh<br>†                                 | Setting the display contrast: The contrast can be adjusted in 16 steps. Use the cursor-keys to adjust the display contrast. The display shows a vertical arrow, which shows the current setting on a scale from low to high contrast. |

| Enter date / time | Enter the date and time. Initialization of the internal clock using the keypad. Use the \( \psi \)-key to scroll to the next line. The entered time will be continuously updated by the ARGUS's real time clock as long as the power is not switched off.  When the power is switched off (the ARGUS switched off without batteries), the clock will run a few more weeks on its internal supply. If the backup supply is exhausted, the time will be undefined and must be set again.                                                                   |  |
|-------------------|----------------------------------------------------------------------------------------------------|--|
| Baud rate         | Sets the maximum Baud rate to be used by the ARGUS to communicate with a PC.  Default setting: max 57,600 baud                                                                                                    |  |
| Ringer volume     | Using the "Ringer volume" parameter, the beginning and ending volume can be adjusted. The volume can be adjusted from Level 1 (low) to Level 7 (very loud). The volume is increased in increments. Beginning volume: Default setting: <i>Level 1</i> Ending volume: Default setting: <i>Level 7</i>                                                                                                    |  |
| Alarm bell        | The ARGUS signals with an alarm in a variety of situations, e.g. when a bit error occurs in a BERT. When this parameter is set to "off", all audible alarms are suppressed.  Default setting: <b>off</b>                                                                                                    |  |
| Power down        | Set the how long the ARGUS can remain idle before it will switch to power-down mode. If power-down mode is disabled, the ARGUS will display a message, when it is switched on, warning that this will lead to a shorter battery life. The ARGUS can be set to automatically power down after 5, 10, 15 or 30 minutes.  Default setting: <i>after 5 minutes</i> Set how long the background lighting will remain on. The background lighting can be set to switch off after 30 sec., 1 minute or 5 minutes.  Default setting: <i>off after 30 seconds</i> |  |
| Software option   | To enable a software option (e.g. additional functions), you must first enter a software key via the keypad.                                                                                                    |  |

### 16.3 Reset all parameters

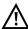

The ARGUS will reset all of the parameters to their default values.

The speed-dialing memory with the call numbers, PPP user name, PPP password, IP addresses, Profile names, User-specific services, Keypad Infos and all of the test results stored in the ARGUS (e.g. Automatic test sequence on an ISDN access, ADSL test results etc.) will be deleted.

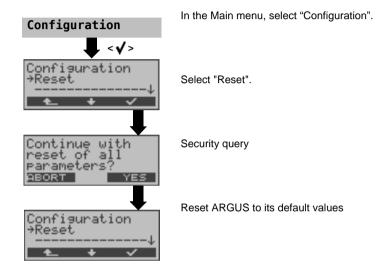

Alternative: Then press one after the other the keys and 2. The ARGUS will first prompt you to confirm that you really want to do this (see above).

The default values can be found in the relevant chapter.

### 17 Saving call numbers in the speed-dialing memory

Ten call numbers with a maximum of 24-places can be entered in the speed-dialing memory.

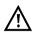

The first speed-dial number (displayed as "Own number") must be the call number of the access under test (this is especially important for the automatic Service check).

In the "Remote No.1-8" memory locations, you can save remote call numbers. In the "X.31 test number" memory location, the ARGUS expects the entry of the X.25 access number for the X.31 test (see page 136).

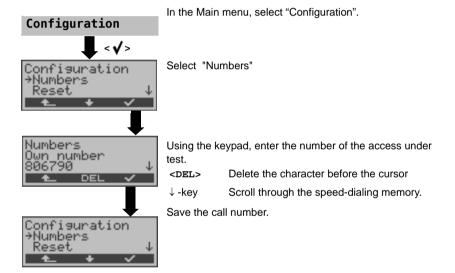

When entering an own call number with an extension (operation of the ARGUS on a PBX access), observe the following: The extension is separated from the access number by a #. For outgoing calls, the ARGUS uses the entire call number (without #) as the number called (CDPN or DAD) and, for the calling number (DSS1-CGPN or 1TR6-OAD), only the number after the #, in other words the extension. A "#" at the beginning of a call number is treated as a valid character.

Example: 02351/9070-0 is entered as 023519070#0

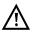

If the "#" is at the end of a number, when the number is later dialed it will be done without CGPN or OAD. This is important for some PBXs.

### 18 Use of accumulators and battery packs

### Replacing the accumulators

Switch the ARGUS off and disconnect the plug-in power supply. Afterwards, remove the complete set of accumulators or replace the battery pack (see page 25).

#### **Accumulators - Usage**

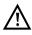

The accumulators used in the ARGUS must have the same capacity and be charged to the same level. To ensure that this achieved, you must observe the following rules:

#### Accumulator set

- The supplied accumulators must only be charged and discharged in the ARGUS.
- Do not use the supplied accumulators in other devices.
- Do not use accumulators with differing capacities or ones that are not equally charged.
- Order a complete set of new accumulators from the manufacturer and use these to replace the complete set of old accumulators. After you have replaced a set of accumulators, they must be fully charged in the ARGUS before use.
- The accumulators should not be exposed to very high or low temperatures any longer than necessary.
- Discharge and recharge the accumulators fully at least once a month (even if the ARGUS is not used for a longer period of time).
- When the capacity of the accumulators decreases, replace all of the entire set.
- Do not use batteries.

### **Battery pack (accumulators)**

- The supplied battery pack may only be charged in the ARGUS.
- Do not use the supplied battery pack in other devices.
- The ARGUS battery pack may only be actively charged (Charge accus) or trickle charged (default setting: off) when the ambient temperature is between 0 °C (32 °F) and +40 °C (104 °F).
- Recharge the battery pack fully at least once a month (even if the ARGUS is not used for a longer period of time).
- To maximize a battery pack service life, if it is to be stored over a longer period of time (> 1 year), it should not be exposed to temperatures in excess of +35 °C (95 °F).
- Please read the extensive notes on safety and the transport of the battery pack found in the section "Safety Instructions".

### Automatic recharging of the accumulators when the ARGUS is switched on

The ARGUS automatically recharges the accumulators (often shortened to "accus"), if the ARGUS is connected to the plug-in power supply and is switched off and the battery pack voltage is too low. While charging, the ARGUS displays the message "Charge accu". If you press and hold the power switch, the ARGUS will switch off before the accumulators are recharged. Once the accumulators are charged, the ARGUS display "Done" and - if no errors occurred while charging - will automatically switch off.

#### Charge accus

The ARGUS will display the current charge of the accumulators graphically, if no power supply is connected. In the LCD display, a battery symbol will begin to blink, when there is still approximately (depending on the mode of operation) 5 minutes reserve power. During this period, it is possible that there may be audible interference and in rare cases even malfunctions. Connect the power supply.

When the power supply is connected, the accumulators in the ARGUS can be completely discharged or immediately (without being first discharged) recharged. The discharge procedure takes up to 7 hours. The ARGUS will automatically begin recharging the accumulators after a break of about 30 minutes (depending on the capacity of the accumulators, it can take up to 7 hours to recharge them).

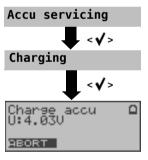

In the Main menu, select "Accu service".

Select "Charge accu".

Charging will begin if the plug-in power supply is connected. The ARGUS will display the level of the charge and the voltage while charging the accumulators.

<abording<a href="#"><abording</a><a href="#">The download is stopped.</a>

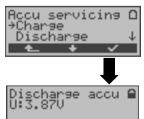

# Discharging and recharging the accumulators ( Accu servicing)

The accumulators will first be fully discharged and then - after a brief pause - automatically recharged. In the Main menu, select "Accu service". Afterwards select "Discharge & Charge".

Notes on the use of the battery pack The accumulator service can take up to 16 hours.

### Automatic recharging of the battery pack during operation (trickle charge)

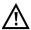

"Accu servicing during operation" does not replace "normal" charging, since the ARGUS will only top up the current charge with a trickle charge.

If the ARGUS is disconnected from its power supply, it is possible that the accumulators may not be fully charged. In such case, when the ARGUS is reconnected to the power supply, it will not begin to charge the accumulators again until their voltage drops below the threshold once more.

If the ARGUS is switched off during "Accu servicing during operation", it will switch back to "normal accu charging" (see page 187 Automatic recharging of the accumulators when the ARGUS is switched on).

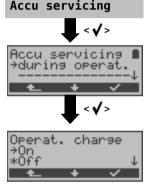

If the trickle charge setting is set to "ON", the ARGUS will begin charging the accus automatically while it is in operation (if the power supply is plugged in) as soon as the voltage drops below the threshold (display shows battery symbol).

## 19 Firmware update

You can download a firmware file from www.argus.info/en/service free-of-charge and save it on your PC to later transfer to your ARGUS tester.

Open the Internet site www.argus.info/en:

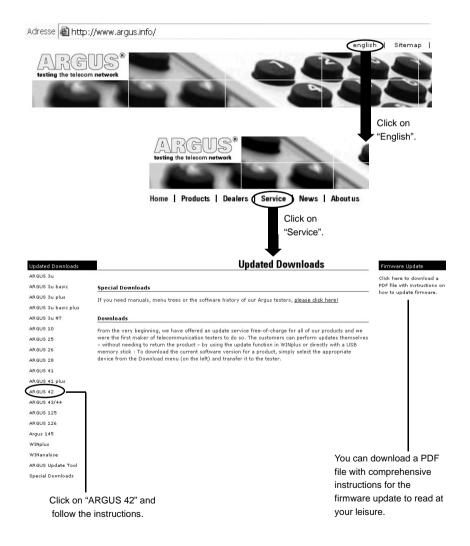

#### Important information regarding the ARGUS firmware update:

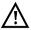

Do not, under any circumstances, start to update the firmware if the ARGUS is running on its battery pack. First connect the ARGUS to the plug-in power supply, before sending the firmware update file from your PC to the ARGUS.

The ARGUS USB serial adapter is required in order to perform an update. Save the configuration and test reports before beginning an upgrade.

Do not disconnect the ARGUS from the PC during the update.

Do not switch the ARGUS off while an update is being performed.

You must also pay attention to the messages on the ARGUS display – not just the instructions displayed by the Update Tool on the PC.

The update has not been successfully completed until the Update Tool displays a corresponding message on the PC and the ARGUS – after being automatically restarted by the Update Tool – shows the normal startup screen.

The ARGUS will not switch on until after you have clicked on one of the two buttons ("back to step 1" or "Exit program") on the Update Tool after the update has been completed.

### 20 Appendix

### A) Acronyms

Characters

2B1Q 2 Binary 1 Quaternary - line code

**3PTY** Three Party Service

**4B3T** 4 Binary 3 Ternary - a Modified Monitored State 43 code (MMS43)

Α

A3k1H Audio 3.1 kHz
A7kHz Audio 7 kHz
POTS POTS interface
AAL ATM adaptation layer
AC Access Server

ADSL Asymmetric Digital Subscriber Line

**AMP** Argus measurement report

ANSI American National Standards Institute

AOC Advice of Charge

AOC-D Advice of Charge - Charging Information During the Call and

at the end of the call

AOC-E Advice of Charge - Charging Information at the End of the Call

at the end of the call

AS Available Seconds

ATM Asynchronous Transfer Mode

ATU-R ADSL Transceiver Unit - Remote

Auto-MDI-X Automatic Medium Dependent Interface Crossing

Avg Average

В

BER Bearer Capability
BER Bit Error Rate
BERT Bit Error Rate Test

BRAS Broadband Remote Access Server

С

CALL PROC CALL PROCeeding message

**CC** Continuity Counter

CCBS Completion of Calls to Busy Subscriber

**CCNR** Call Complete No Response

Automatic callback if the called party did not answer

CD Call Deflection
CDN see also CDPN
CDPN CalleD Party Number
CF Call Forwarding

CFB Call Forwarding Busy
CFNR Call Forwarding No Reply
CFU Call Forwarding Unconditional

CGN see also CGPN

CGPN CallinG Party Number

CLIP Calling Line Identification Presentation

Display caller's number

CLIR Calling Line Identification Restriction

Suppress display of the caller's number

Codec Coder Decoder

**COLP** Connected Line Identification Presentation

Display the number of the party called

COLR Connected Line Identification Restriction

Suppress the display of the number of the party with whom one is

connected

CONN CONNect Message

CONN ACK CONNect ACKnowledge Message

CR Call Reference

CRC Cyclic Redundancy Check

CT Call Transfer
CUG Closed User Group

**CW** Call Waiting

D

**DDI** Direct Dialling In (dialling in to an extension directly)

**DF** Delay Factor

**UDI** Unrestricted Digital Information (data telecommunications)

DHCP Dynamic Host Configuration Protocol
DIN Deutsches Institut für Normung e. V.

(the German Institute for Standardization)

DISC DISConnect Message
DMT Discrete Multitone
DNS Domain Name System
DSL Digital Subscriber Line

DSLAM Digital Subscriber Line Access Multiplexer
DSS1 Digital Subscriber Signalling System No. 1

**DTMF** Dual Tone Multi Frequency

Ε

E-DSS1 European Digital Subscriber Signalling System Number 1

EFS Error Free Seconds
EU European Union

**EIT** Event Information Table

**ElektroG** Elektro- und Elektronikgerätegesetz (German Electrical and Electronic

Equipment Act )

EN European Norm
EoA Ethernet over ATM
ES Errored Seconds

ete End-to-end ETH Ethernet

**ETSI** European Telecommunications Standards Institute

F

Fax G3 Fax Group 3
Fax G4 Fax Group 4

FEC Forward Error Correction
FSK Frequency Shift Keying

Н

HEC Header Error Checksum

HLC High Layer Compatibility

HOLD Call Hold

HRX value Hypothetical reference connection
HTTP Hyper-Text Transfer Protocol

- 1

IAD Integrated Access Device

**ID** Identifier

**IEEE** Institute of Electrical and Electronics Engineers

IGMP Internet Group Management Protocol

INFO INFOrmation Message INP Impulse Noise Protection

IP Intenet Protokoll

IPCP Internet Protocol Control Protocol
IPoA Internet Protocol over ATM
IPoE Internet Protocol over Ethernet
ISDN Integrated Services Digital Network
ISO International Standard Organization

ISP Internet Service Provider

ITSP Internet Telephony Service Provider
ITU International Telecommunication Union

L

Layer 1 in the OSI reference model
Layer 2 in the OSI reference model
Layer 3 in the OSI reference model

LAN Local Area Network

LAPD Link Access Procedure - D-channel

LCD Liquid Crystal Display

**LCN** Logical channel number / X.25 channel number

LCP Link Control Protocol
LED Light-Emitting Diode

**LL** Leased Line

LOS Low Layer Compatibility
Loss of Synchronization

N

MACMedia Access ControlMCIDMalicious Call IdentificationMDFMain Distribution Frame

MDI Media Delivery Index (RFC 4445)

MLR Media Loss Rate
MOS Mean Opinion Score

MPEG Moving Picture Experts Group
MSN Multiple Subscriber Number
MTU Maximum Transmission Unit

Ν

n/a Not availablen/r Not receivedn/u Not used

NAT Network Address Translation

NOK Not OK

NP Numbering Plan

NTBA Network Termination Basic Access

О

OAM Operations, Administration and Maintenance

OSI Open Systems Interconnection

Ρ

PADI Private Automatic Branch Exchange
PADI PPPOE Active Discovery Initiation
PADO PPPOE Active Discovery Offer
PADR PPPOE Active Discovery Request

PADS PPPoE Active Discovery Session confirmation

PADT PPPOE Active Discovery Termination
PAP Password Authentication Protocol

PC Personal Computer
PID Packet Identifier
PLR Packet Loss Ratio
P-P Point-to-point

P-MP Point-to-multipoint
PPP Point-to-Point Protokoll

PPPoA Point-to-Point Protocol over ATM
PPPoE Point-to-Point Protocol over Ethernet
PPTP Point-to-Point Tunneling Protocol

PWR Power

Q

QLN Quiet Line Noise

F

RC Resistance (R) and capacitance (C)

**REL** RELease Message

REL ACK RELease ACKnowledge Message
REL COMPL RELease COMPLete Message

RFC Request for Comments

ROHS Registered Jack (standardized jack)
ROHS Restriction of Hazardous Substances

RTCP RealTime Control Protocol
RTP RealTime Transport Protocol

Rx Receive

s

SBC Session Border Controller - Outbound Proxy

SES Severely Errored Second
SIP Session Initiation Protocol
SNR Signal-to-Noise-Ratio

Spch Speech STB Settop-Box

STUN Session Traversal Utilities for NAT

SUB Sub-addressing / Sub-addressing is possible

SUSP SUSPend Message

т

TCP Transmission Control Protocol
TE TErminal, Terminal Equipment
TEI Terminal Endpoint Identifier

Tel31 Telephony 3.1 kHz
Tel7k Telephony 7 kHz
TM Test Manager
TON Type of Number

**TP** Terminal Portability / Moving the terminal on the bus

TS Technical Specification

TTX Teletext
Tx Transmit

U

UDP User Datagram ProtocolURI Uniform Resource Identifier

USB Universal Serial Bus
UUI User-User-Info (UUI),

**UUS** User-to-User Signalling / transfer of user data

٧

VC Virtual Channel

VCI Virtual Channel Identifier
VC-MUX Virtual Circuit Multiplexing
ViSyB Video Syntax Based
ViTel Video-Telephony

video- relephony

VLAN Virtual Local Area Network

VLC Video LAN Client

VoIP Voice over Internet Protocol

VPI Virtual Path Identifier

W

WAN Wide Area Network

WEEE Waste Electrical and Electronic Equipment

X

xDSLCollective term for different DSL variantsxTU-CxDSL Transceiver Unit - Central Office

xTU-R xDSL Transceiver Unit - Remote

# B) CAUSE-Messages - DSS1 Protocol

| Dec. | Cause                                                                                       | Description                                                                 |  |
|------|---------------------------------------------------------------------------------------------|-----------------------------------------------------------------------------|--|
| 01   | Unallocated (unassigned) number                                                             | No access under this call number                                            |  |
| 02   | No route to specified transit network                                                       | Transit network not reachable                                               |  |
| 03   | No route to destination                                                                     | Wrong route or routing error                                                |  |
| 06   | Channel unacceptable                                                                        | B-channel for the sending system not acceptable                             |  |
| 07   | Call awarded and being delivered in an established channel                                  | Call awarded and connected in an already existing channel (e.g., X.25 SVC)  |  |
| 16   | Normal call clearing                                                                        | Normal clearing                                                             |  |
| 17   | User busy                                                                                   | The number called is busy                                                   |  |
| 18   | No user responding                                                                          | No terminal equipment answered (Timer NT303 / NT310 time-out)               |  |
| 19   | No answer from user (user alerted)                                                          | Call time too long                                                          |  |
| 21   | Call rejected                                                                               | Call rejected (active)                                                      |  |
| 22   | Number changed                                                                              | Call number has been changed                                                |  |
| 26   | Non-selected user clearing                                                                  | Incoming call not awarded to this terminal                                  |  |
| 27   | Destination out of order                                                                    | Destination / access out of order                                           |  |
| 28   | Invalid number format (address incomplete)                                                  | Wrong call number format or call number incomplete                          |  |
| 29   | Facility rejected                                                                           | Requested service is rejected                                               |  |
| 30   | Response to STATUS ENQUIRY                                                                  | Response to status enquiry                                                  |  |
| 31   | Normal, unspecified                                                                         | Unspecified for "normal class" (Dummy)                                      |  |
| 34   | No circuit / channel available                                                              | No circuit / B-channel available                                            |  |
| 38   | Network out of order                                                                        | Network not operational                                                     |  |
| 41   | Temporary failure                                                                           | Network is temporarily not operational                                      |  |
| 42   | Switching equipment congestion                                                              | Switching equipment is overloaded                                           |  |
| 43   | Access information discarded                                                                | Access information could not be transferred                                 |  |
| 44   | 44 Requested circuit / channel not Requested circuit / B-channel is not available available |                                                                             |  |
| 47   | Resources unavailable, unspecified                                                          | Unspecified for "resource unavailable class" (Dummy)                        |  |
| 49   | Quality of service unavailable                                                              | The requested quality of service is not available                           |  |
| 50   | Requested facility not subscribed                                                           | Requested service attribute not subscribed                                  |  |
| 57   | Bearer capability not authorized                                                            | The requested bearer capability is not enabled                              |  |
| 58   | Bearer capability not presently available                                                   | The requested bearer capability is not currently available                  |  |
| 63   | Service or option not available                                                             | Unspecified for "service unspecified or option not available class" (Dummy) |  |
| 65   | Bearer capability not implemented                                                           | Bearer capability is not supported                                          |  |
| 66   | Channel type not implemented                                                                | Channel type is not supported                                               |  |
| 69   | Requested facility not implemented                                                          | Requested facility is not supported                                         |  |
| 70   | Only restricted digital information bearer capability is available                          | Only limited bearer capability is available                                 |  |

| 79  | Service or option not implemented, service unspecified or option not | Unspecified                                                    |
|-----|----------------------------------------------------------------------|----------------------------------------------------------------|
|     | implemented class" (Dummy)                                           |                                                                |
| 81  | Invalid call reference value                                         | Invalid call reference value                                   |
| 82  | Identified Channel does not exist                                    | Requested channel is invalid                                   |
| 83  | A suspended call exists, but this call identity does not             | The call identity entered is the wrong one for the parked call |
| 84  | Call identity in use                                                 | The call identity is already in use                            |
| 85  | No call suspended                                                    | No call has been parked                                        |
| 86  | Call having the requested call identity has been cleared             | The parked call has been cleared                               |
| 88  | Incompatible destination                                             | Incompatible destination                                       |
| 91  | Invalid transit network selection                                    | Invalid format for the transit network identifier              |
| 95  | Invalid message, unspecified                                         | Unspecified for "invalid message class" (Dummy)                |
| 96  | Mandatory information element is                                     | The mandatory information element is missing                   |
|     | missing                                                              |                                                                |
| 97  | Message type non-existent or not                                     | This type of message is in this phase not permitted, not       |
|     | implemented                                                          | defined or not supported                                       |
| 98  | Message not compatible with call                                     | In this phase, the message is not permitted, not defined or    |
|     | state or message type non-existent or not implemented                | not supported                                                  |
| 99  | Information element non-existent or                                  | In this phase, the content of the information element is not   |
|     | not implemented                                                      | permitted, not defined or not supported                        |
| 100 | Invalid information element contents                                 | Invalid content in information element                         |
| 101 | Message not compatible with call                                     | Message not valid in this phase                                |
|     | state                                                                |                                                                |
| 102 | Recovery on timer expired                                            | Error handling routine started due to time-out                 |
| 111 | Protocol error, unspecified                                          | Unspecified for "protocol error class" (Dummy)                 |
| 127 | Interworking, unspecified                                            | Unspecified for "interworking class" (Dummy)                   |
|     |                                                                      |                                                                |

# C) ARGUS Error Messages (DSS1)

| Error<br>Number | Cause   | Description                                                                                                    |
|-----------------|---------|----------------------------------------------------------------------------------------------------|
| 0               | Network | The network is not in a state defined for DSS1. This may, however, occur in connection with normal clearing on a PBX.                          |
| 1 to 127        | Network | DSS1 Cause                                                                                                    |
| 150             | ARGUS   | An error occurred during the supplementary service test.  Common cause: no response from network                                               |
| 152             | ARGUS   | The CF-Test was started with the wrong own number.                                                                                             |
| 153             | ARGUS   | No HOLD is available, but HOLD is required to test the supplementary service (ECT, 3pty)                                                       |
| 154             | ARGUS   | CLIR or COLR could not be tested, since CLIP or COLP is not available                                                                          |
| 161             | ARGUS   | The party called did not answer within the prescribed time (approx.10 sec)                                                                     |
| 162             | ARGUS   | A call was setup to a remote subscriber, instead of being setup – as was expected – to your own number.                                        |
| 163             | ARGUS   | The Auto-Test could not setup a connection and therefore the AOC/D supplementary service could not be tested.                                  |
| 170             | ARGUS   | During the Suppl.services test, a call came in without a B-channel (call waiting). Therefore, it was not possible to accept the call and test. |
| 199             | ARGUS   | A call number was entered.                                                                                                    |
| 200             | ARGUS   | Internal error                                                                                                    |
| 201             | ARGUS   | Network did not confirm acceptance of the call (CONN sent, no CONN_ACK received from network)                                                  |
| 204             | ARGUS   | a) Layer 2 connection was cleared-down b) No response to SETUP (call setup) c) Layer 2 connection could not be setup                           |
| 205             | ARGUS   | Reestablish the Layer 2 connection                                                                                                    |
| 206             | ARGUS   | The selected B-channel is already busy.                                                                                                    |
| 210             | ARGUS   | No response to the clear-down ( REL sent, no REL_CMP/ REL_ACK received from network)                                                           |
| 220             | ARGUS   | Remote end signaled that it is in State 0.                                                                                                    |
| 245             | ARGUS   | Keypad sent via ESC, but no response was received from network                                                                                 |
| 250             | ARGUS   | FACility was sent, but no response was received from network                                                                                   |

# X.31 Test - Error messages

#### X.31 Causes

| 0 to 255 | Network | See ISO 8208: 1987(E)                                                                                                    |
|----------|---------|----------------------------------------------------------------------------------------------------|
|          |         | Table 5- Coding of the clearing cause field in clear indication packets, page 35                                                                                                    |
| 257      | ARGUS   | No answer from network (to a CALL-REQUEST or a CLEAR-REQUEST)                                                                                                    |
| 258      | ARGUS   | Unexpected or wrong answer from network (no CALL-CONNECTED or CLEAR-INDICATION as response to a                                                                                                    |
|          |         | CALL-REQUEST)                                                                                                    |
| 259      | ARGUS   | The network has indicated in a DIAGNOSTIC message that the logical channel is invalid.                                                                                                    |
|          |         | Origin: No (=1) or a wrong LCN was set.                                                                                                    |
| 512      | ARGUS   | It was not possible to determine an internal or external cause.  Origin: Layer 2 could not be setup or remote end does not support X.31                                                                                                    |
|          |         | and a second complete and a second complete |
| 65535    | ARGUS   | X.31 Layer 3 test was not performed. The error can only occur in a test log.                                                                                                    |

# X.31 Diagnostic (only for a cause less than 256)

0 to 255 Network See ISO 8208: 1987(E)

Figure 14a page 121

Figure 14a page 123 et seq.

and/or CCITT Recommendation X.25, Annex E

# D) Error message: PPP connection

| Display on ARGUS | Description                                                                                                    |
|------------------|----------------------------------------------------------------------------------------------------|
| External fault:  |                                                                                                    |
| Negotiation err  | Cannot negotiate the network protocol for PPPD, so the remote site is not reachable.                                                                                           |
| Idle release     | Connection was terminated, since there was no activity.                                                                                                    |
| Time out rel     | Connection was terminated, since the maximum connection time elapsed.                                                                                                    |
| Echo req. error  | Remote site did not answer echo requests so the connection has been terminated. (PPP connections are tested at regular intervals by sending echo requests to the remote site.) |
| Hanging up rel   | Disconnected by remote site.                                                                                                    |
| Loopback erro    | The setup of the PPP connection was cancelled, since a loopback was detected.                                                                                                  |
| Authent. Error   | Authentication error: Wrong user name or password - rejected by remote site.                                                                                                   |
| PADO timeout     | No PADO packet received.                                                                                                    |
| PADS timeout     | No PADS packet received.                                                                                                    |

# E) Error message: Download test

| Display on ARGUS          | Description                                                                                                    |  |  |
|---------------------------|----------------------------------------------------------------------------------------------------|--|--|
| External fault:           | External fault:                                                                                                    |  |  |
| Http redir.error          | Fault: Too many HTTP redirects.                                                                                           |  |  |
| Http no response          | No answer from HTTP server.                                                                                               |  |  |
| Http serv.error           | HTTP server has returned an error. (for details see the table below "HTTP Error Messages")                                |  |  |
| Http encod.error          | Due to an encoding problem, data transfer with HTTP is not possible.                                                      |  |  |
| Network error             | Network error                                                                                                    |  |  |
| URL error                 | Fault: no HTTP URL specified                                                                                              |  |  |
| Socket error 2            | Error when connecting a socket. The server's HTTP service is not available.                                               |  |  |
| Http Head.error           | Error in the header of the requested HTTP file.                                                                           |  |  |
| Unknown address           | Unknown host address. Possible cause: Error in the address entered, DNS resolution not working or network not accessible. |  |  |
| Unknown download<br>error | Unknown download error                                                                                                    |  |  |

# F) HTTP status codes:

| Display on ARGUS: Code No. | Meaning                                                                                                    |
|----------------------------|----------------------------------------------------------------------------------------------------|
| 100                        | Client should continue its request.                                                                                              |
| 101                        | The protocol is being changed at the Client's request.                                                                           |
| 200                        | The Client's request has succeeded.                                                                                              |
| 201                        | The Client's request that a new document be created was successful.                                                              |
| 202                        | The Client's request has been accepted for processing.                                                                           |
| 203                        | The Client's request will be answered with information from a source other than the server.                                      |
| 204                        | The Client's request was successful. The server sends [no content] only the HTTP header.                                         |
| 205                        | The Client's request was successful. The server [resets content] sends a new HTTP body.                                          |
| 206                        | The Client's request was successful. The server sends only part of the requested document [partial content].                     |
| 300                        | The request was not precise enough so multiple documents have been returned.                                                     |
| 303                        | The requested resource has been found at a different URI and should be retrieved from there.                                     |
| 304                        | The requested document has not been changed in the interim.                                                                      |
| 305                        | The requested document must be retrieved from a proxy instead of from .                                                          |
| 307                        | The requested resource has been temporarily relocated to a different URI [temporary redirect].                                   |
| 400                        | Syntax error in the Client's request [Client error].                                                                             |
| 401                        | The request requires user authentication.                                                                                        |
| 402                        | Payment is required to process this request.                                                                                     |
| 403                        | The Client's request has been refused. (e.g. because authentication failed).                                                     |
| 404                        | The requested document was not found (e.g. because of an error in the URL entered or while the document is no longer available). |
| 405                        | The method specified by the Client in its request is not allowed by the server.                                                  |
| 406                        | The requested document in a format that is not supported by the Client.                                                          |
| 407                        | The request requires that the Client authenticate itself with a proxy.                                                           |

| 408 | The Client did not place its request within the time allowed by the server [Request Timeout].                                             |
|-----|----------------------------------------------------------------------------------------------------|
|     | - '                                                                                                    |
| 409 | Due to a conflict (e.g.another request) the Client's request cannot be completed by the server.                                           |
| 410 | The requested URL is [gone] no longer available on the server.                                                                            |
| 411 | The Client sent data to the server without a defined Content Length.                                                                      |
| 412 | The preconditions in the Client's request could not be satisfied by the server.                                                           |
| 413 | The Client's request has been refused by the server because the request entity is too large.                                              |
| 414 | The Client sent a URL to the server that is too large (e.g. because of the form values contained).                                        |
| 415 | The Client's data is not supported by the server.                                                                                         |
| 416 | The range (in a document) requested by the Client does not exist.                                                                         |
| 417 | The server could not (or did not wish to) satisfy the Client's expectation given in the Expect request header field.                      |
| 424 | For aesthetic reasons, the requested document will not be sent by the server.                                                             |
| 500 | Due to an unexpected condition, the server cannot fulfill the Client's request (e.g. faulty configuration, missing or wrong CGI program). |
| 501 | The server does not support the function required to fulfill the Client's request.                                                        |
| 502 | The server received an invalid response from an upstream server or proxy which it accessed in attempting to fulfill the request.          |
| 503 | The server is currently unable to handle the request due to a temporary overloading of the server.                                        |
| 504 | The Client's request (of a gateway or proxy) did not receive a response within the specified time.                                        |
| 505 | The server does not support the HTTP protocol version that was used in the Client's request.                                              |
|     |                                                                                                    |

# G) General Error Messages

| Display on ARGUS         | Description                                                           |
|--------------------------|-----------------------------------------------------------------------|
| Prot. not supp.          | The protocol (IP, PPPoE, etc.) is not supported in the selected mode. |
| Unknown error            | Unknown error occurred.                                               |
| No PPP connec.           | No PPP connection can be setup.                                       |
| Test aborted             | Test aborted by user.                                                 |
| Pingstart error          | Error when starting the Ping test.                                    |
| Fault: PPP<br>connection | Unexpected termination of the PPP connection.                         |
| Unexp. PING end          | Unexpected termination of the Ping test.                              |

### H) VoIP SIP status codes

### SIP requests:

The six basic requests / methods:

**INVITE** Invite a user to a session (call - initiates a session)

ACK Acknowledge an INVITE request

BYE Terminate a session (hangup)

**CANCEL** Terminates the setup of a connection

**REGISTER** Provides subscriber data (host name and IP address)

**OPTIONS** Supplies information regarding the functions supported by the other SIP

telephone

#### SIP responses:

SIP responses are answers to SIP requests. There are six basic types of SIP responses with numerous sub-responses:

1xx Informational responses (180 indicates for example that the phone of the

party called is ringing)

**2xx** Reports that the request has been successful

**3xx** Redirection responses

4xx Client failure responses

**5xx** Server failure responses

**6xx** Global failure responses

| Display<br>on<br>ARGUS:<br>Code No. | Meaning              | Explanation                              |
|-------------------------------------|----------------------|------------------------------------------|
| 100                                 | Trying               | The ARGUS is attempting to setup a call. |
| 180                                 | Ringing              | The phone at the other end is ringing.   |
| 181                                 | Call Being Forwarded | The call is being forwarded.             |
| 182                                 | Call Queued          | The call is in a wait loop.              |
| 183                                 | Session Progress     | The call is being setup.                 |
| 200                                 | ОК                   | Everything is all right.                 |
| 202                                 | Accepted             | Connection has been accepted.            |

| 300 | Multiple Choices                | There is no unique destination address for                                 |
|-----|---------------------------------|----------------------------------------------------------------------------|
|     |                                 | the remote end. Please select one.                                         |
| 301 | Moved Permanently               | Calls are being permanently forwarded.                                     |
| 302 | Moved Temporarily               | Calls are being temporarily forwarded.                                     |
| 305 | Use Proxy                       | A proxy must be used.                                                      |
| 380 | Alternative Service             | Alternative service                                                        |
| 400 | Bad Request                     | The request is not OK.                                                     |
| 401 | Unauthorized                    | You are not authorized.                                                    |
| 402 | Payment Required                | Payment is required.                                                       |
| 403 | Forbidden                       | This is not permitted.                                                     |
| 404 | Not Found                       | The remote end was not found or does not exist.                            |
| 405 | Method Not Allowed              | The method (e.g. SUBSCRIBE or NOTIFY) is not permitted.                    |
| 406 | Not Acceptable                  | The options used in the call are not supported.                            |
| 407 | Proxy Authentication Required   | The proxy must be authenticated.                                           |
| 408 | Request Timeout                 | The time for the request has been exceeded (timeout).                      |
| 409 | Conflict                        | There is a conflict.                                                       |
| 410 | Gone                            | The subscriber is no longer reachable here.                                |
| 411 | Length Required                 | The length must be supplied.                                               |
| 413 | Request Entity Too Large        | The values are too long.                                                   |
| 414 | Request URI Too Long            | The URI is too long. (Destination address)                                 |
| 415 | Unsupported Media Type          | The codec is not supported.                                                |
| 416 | Unsupported URI Scheme          | The URI scheme is not supported. (Destination address)                     |
| 420 | Bad Extension                   | The extension is wrong.                                                    |
| 421 | Extension Required              | An extension is necessary.                                                 |
| 423 | Interval Too Brief              | There is a problem with the SIP parameters. (Register Expire is too short) |
| 480 | Temporarily Unavailable         | The subscriber is currently not reachable.                                 |
| 481 | Call/Transaction Does Not Exist | This connection does not exist (any longer).                               |
| 482 | Loop Detected                   | A redirection loop has been detected.                                      |
| 483 | Too Many Hops                   | Too many redirects.                                                        |
| 484 | Address Incomplete              | The SIP address is incomplete or faulty.                                   |
| 485 | Ambiguous                       | The SIP address is not unique.                                             |
| 486 | Busy Here                       | The destination is busy.                                                   |
| 487 | Request Terminated              | The request has been terminated.                                           |
| 488 | Not Acceptable Here             | The call cannot be accepted.                                               |
|     |                                 |                                                                            |

| 493 | Undecipherable          | Decryption error.                                              |
|-----|-------------------------|----------------------------------------------------------------|
| 500 | Server Internal Error   | Internal error in the server.                                  |
| 501 | Not Implemented         | The requested method (functionality) has not been implemented. |
| 502 | Bad Gateway             | The gateway is bad.                                            |
| 503 | Service Unavailable     | The service is not available.                                  |
| 504 | Server Time-Out         | The gateway did not respond in time.                           |
| 505 | Version Not Supported   | The SIP protocol version is not supported.                     |
| 513 | Message Too Large       | The message length is too long. Use TCP.                       |
| 600 | Busy Everywhere         | All terminals are busy at the remote end.                      |
| 603 | Declined                | The system at the remote end refused to accept the call.       |
| 604 | Does Not Exist Anywhere | This user does not exist any longer.                           |
| 605 | Not Acceptable          | SIP request not acceptable.                                    |

### I) Software Licenses

The ARGUS firmware includes code from what are known as Open Source packages, which have been published under various licenses (GPL, LGPL, MIT, BSD, etc.). Additional information can be found - if requested in your order - on the CD-ROM included in the package (see Software\_License.htm) or can be viewed at http://www.argus.info/web/download/Software\_License.htm.

In the event that you are interested in the sources licensed under GPL or LGPL, please contact support@argus.info. A machine-readable copy of the source code can be obtained from intec Gesellschaft für Informationstechnik mbH for a minimal fee - to cover the cost of physically copying the code. This offer is valid for 3 years.

# J) Index

# **Numerics**

| 3.1 kHz Audio                                | 133 |
|----------------------------------------------|-----|
| 3-wire cable                                 |     |
| 7 kHz Audio                                  | 133 |
| 7 kHz Telephony                              | 133 |
| Α                                            |     |
| AAL5 PDUs                                    | 88  |
| AC voltage                                   |     |
| AC voltage measurement:                      |     |
| Accept the call                              |     |
| Access                                       | 173 |
| ADSL                                         | 10  |
| BRI S/T                                      |     |
| Ethernet                                     |     |
| Headset                                      |     |
| LAN                                          |     |
| Line                                         |     |
| POTS                                         | -   |
| PWR                                          |     |
|                                              |     |
| Ser.                                         |     |
| U-interface                                  |     |
| Access acceptance report                     |     |
| Access Server                                |     |
| Accu Capacity                                |     |
| Accu Servicing                               |     |
| Accumulator Set                              |     |
| Accumulators - Usage                         |     |
| Acronyms                                     | 192 |
| ADSL                                         |     |
| Access mode                                  |     |
| Access parameters                            |     |
| Annex A                                      |     |
| Annex B                                      |     |
| ATM Bitrate                                  |     |
| Bit distribution                             |     |
| Bits per tone (carrier frequency or channel) |     |
| Bridge mode                                  |     |
| Bridge, display physical Ethernet parameter  |     |
| Configuration                                |     |
| Connection parameters                        |     |
| Determination of connection parameters       |     |
| Error Counters                               |     |
| Protocol-dependent settings                  |     |
| QLN per tone (carrier frequency or channel)  | 50  |
| Router                                       |     |
| Select the mode                              | 40  |
| SNR per tone (carrier frequency or channel)  | 50  |
| Standards                                    | 16  |
|                                              |     |

| Tests ATU-R                       | 53, 55         |
|-----------------------------------|----------------|
| Tests ATU-R router                | 59             |
| Alarm                             | 123            |
| Alarm bell                        | 183            |
| A-Law                             |                |
| Alerting mode                     | 117            |
| Alias www address                 | 91             |
| AOC                               | 131            |
| ARGUS                             |                |
| Connections                       | 28             |
| Dimensions                        | 15             |
| Outputs                           | 15             |
| Received                          |                |
| Switch on                         | 17             |
| Weight                            | 15             |
| ARGUS Error Messages              | 200            |
| ARGUS State display               |                |
| U-interface                       | 115            |
| ATM                               | 75             |
| Tests                             |                |
| ATM cells                         | 88             |
| ATM information                   | 88             |
| ATM OAM ping                      |                |
| Cell type                         |                |
| Number                            | 78             |
| Results                           | 80             |
| Start                             | 79             |
| Timeout                           | 78             |
| VPI / VCI                         |                |
| Attain. ATM                       | 52             |
| Attenuation                       | 52             |
| ATU-R Access Mode                 | 47             |
| ATU-R Bridge Access Mode          | 54             |
| Automatic protocol determination  |                |
| Automatic Tests on an ISDN Access | 177            |
| Autonegotiation                   | 16, 45, 66, 71 |
| В                                 |                |
| Background lighting               | 15, 183        |
| Banana plug                       |                |
| Basic Package                     |                |
| Batteries                         |                |
| Battery pack (accumulators)       |                |
| Actively charged                  |                |
| Long-term storage                 |                |
| Notes regarding transport         |                |
| Protective features               |                |
| Protective properties             |                |
| Safety instructions               |                |
| Temperature                       |                |
|                                   |                |

| Temperature range - charging        | 12, 186 |
|-------------------------------------|---------|
| Baud rate                           | 183     |
| BCAP                                |         |
| B-channel delay                     |         |
| B-channel loop                      | 127     |
| B-channel Test                      | 114     |
| Beginning volume                    | 183     |
| BERT                                |         |
| Available seconds                   | 124     |
| Bit error rate test                 | 119     |
| Degraded minutes                    | 124     |
| End-to-end                          | 120     |
| Error free seconds                  | 124     |
| Error level                         | 121     |
| ES821                               | 124     |
| In an extended call to oneself      | 120     |
| LOS-counter                         |         |
| Loss of synchronisation             | 124     |
| Parameter                           |         |
| saving                              |         |
| SES821                              | 124     |
| Setting the threshold               |         |
| Start                               |         |
| Stop                                |         |
| Time                                |         |
| Unavailable Seconds                 |         |
| Unlimited measurement time          |         |
| Viewing the results                 |         |
| Wait                                |         |
| With a loopbox                      |         |
| Bilingual access                    |         |
| Bit distribution                    |         |
| Bit error rate test                 |         |
| Bit error rate test time (duration) |         |
| Bit pattern                         |         |
| BRAS information                    |         |
| Bridge / Router                     |         |
| Bridge mode                         |         |
| Bus configuration:                  |         |
| C                                   |         |
|                                     |         |
| cable Patch                         | 50      |
|                                     |         |
| XDSL                                |         |
| Calculation of the line length      |         |
| Call Forwarding (call diversion)    | 140     |
| Call number display                 |         |
| Call number memory                  |         |
| Call Reference                      |         |
| Call time too long                  |         |

| Call tracing                                | 131                       |
|---------------------------------------------|---------------------------|
| Caller ID                                   |                           |
| Capacitance measurement                     | 16, 171                   |
| CAUSE Messages                              |                           |
| DSS1                                        |                           |
| Causes for clearing down an ISDN connection |                           |
| CDPN or DAD                                 |                           |
| CF Activation                               |                           |
| CF Delete                                   |                           |
| CF Interrogation                            |                           |
| CFB                                         |                           |
| CFNR                                        |                           |
| CFU                                         |                           |
| CGN Subaddress                              |                           |
| CGPN or OAD                                 |                           |
| Characteristic values (ITU-T G.821)         |                           |
| Charge accus                                |                           |
| Initial operation                           |                           |
| Charger                                     |                           |
| Charging the accumulators during operation  |                           |
| Clear mode                                  |                           |
| CLIP                                        |                           |
| CLIP No Screening                           |                           |
| CLIR                                        |                           |
| COLP                                        |                           |
| COLR                                        | 130                       |
| Configuration                               |                           |
| ARGUS                                       |                           |
| ARGUS settings                              |                           |
| Confirmation key                            | 17                        |
| Connections                                 |                           |
| below                                       |                           |
| top                                         | 19                        |
| Connector                                   |                           |
| Headset                                     |                           |
| LAN                                         |                           |
| Line                                        |                           |
| PWR                                         |                           |
| Ser                                         | _                         |
| Continuity Counter                          |                           |
| Copper test                                 |                           |
| CRC                                         |                           |
| CUG (Closed User Group).                    |                           |
| CUG Index                                   | 118                       |
| D                                           |                           |
| Data Log                                    | . 46, 51, 70, 73, 89, 173 |
| Data packet size, maximum                   |                           |
| Data Sheet                                  |                           |
| DC voltage                                  | 16                        |

| DC voltage measurement             |          |
|------------------------------------|----------|
| default values                     |          |
| Delay Factor                       |          |
| Delete All Test Reports            |          |
| Destination MSN                    |          |
| Destination number MSN             | 118, 144 |
| Device Settings                    | 182      |
| DHCP Auto                          | 68       |
| DHCP Client                        | , ,      |
| DHCP Server                        | 68       |
| DHCP server                        |          |
| DHCP timeout                       |          |
| DHCP User Class Information        |          |
| DHCP User-defined Option           |          |
| DHCP Vendor ID                     |          |
| DHCP Vendor Info                   |          |
| DIN EN 50419                       |          |
| DIN ETS 300 102                    | 112      |
| DIN ETS 300 182                    |          |
| Direct dialling in                 |          |
| Direct Dialling In (Extension)     |          |
| Discharge Procedure                |          |
| Discharging & Charging             |          |
| DISPLAY Message                    |          |
| Display properties                 |          |
| Display the available SW options   |          |
| Display the record names           | 174      |
| Displaying Advice of Charges (AOC) | 147      |
| DNS server                         |          |
| Download rate                      |          |
| Downstream Power Back Off          |          |
| DPBO Support                       |          |
| DTMF                               |          |
| DTMF / Keypad                      | 118      |
| DTMF signal                        |          |
| Duplex mismatch                    |          |
| Duplex mode                        | 71       |
| E                                  |          |
| Echo canceler                      | 119      |
| Electromagnetic Compatibility      | 11, 15   |
| Emergency supply                   |          |
| En-bloc sending                    | 148      |
| Encapsulation                      |          |
| Ending volume                      |          |
| Energy-saving mode                 |          |
| Enter date / time                  |          |
| Enter:                             |          |
| Lowercase characters               | 173      |
| Numbers                            |          |

| Uppercase characters                   | 173        |
|----------------------------------------|------------|
| Enter:Lowercase characters             | 51         |
| Enter:Numbers                          | 51         |
| Enter:Uppercase characters             | 51         |
| Environmentally acceptable disposal    | 12         |
| EoA                                    | 41, 60, 66 |
| Error Counter Reset                    | 53         |
| Error Messages                         |            |
| Download test                          | 203        |
| general:                               | 206        |
| PPP connection                         | 202        |
| X.31 test                              | 201        |
| Ethernet                               |            |
| Access parameters                      | 65         |
| Active                                 |            |
| Assigned configuration                 | 64, 72     |
| Bytes                                  |            |
| Clearing down                          | •          |
| Collisions                             |            |
| Configuration                          |            |
| Connection to a PPTP router/modem      | 61         |
| Connection to IP network               |            |
| Connection to PC via IP                |            |
| Connection to the router/modem         |            |
| Determination of connection parameters |            |
| Display the Ethernet Phys. Parameters  |            |
| DNS IP, assigned                       |            |
| Errors                                 |            |
| Frames                                 |            |
| Gateway IP, assigned                   |            |
| inactive                               |            |
| IP, assigned                           |            |
| Link Parameter                         |            |
| Netmask, assigned                      |            |
| Operation on an Access                 |            |
| Physical Access                        |            |
| Protocol                               |            |
| Reservation period, assigned           |            |
| Showtime                               |            |
| Status                                 |            |
| Test parameters                        |            |
| Tests                                  |            |
| ETSI Support                           |            |
| • •                                    |            |
| Explicit call transfer                 | 131        |
| Facsimile Group 2/3                    | 133        |
| Facsimile Group 4 Class 1              |            |
| Fastener for shoulder strap            |            |
| FEC                                    |            |

| Firewall                                       |            |
|------------------------------------------------|------------|
| Firmware Update                                |            |
| flash time                                     | 167        |
| Flow control                                   | 71, 72     |
| Functionality                                  | 1          |
| G                                              |            |
| Gateway IP                                     | 43 60 68   |
| Н                                              |            |
| Handset                                        | 7          |
| Headset                                        |            |
| Headset detection                              | ,          |
| HEC                                            | -          |
| Help                                           |            |
| HLC                                            |            |
|                                                |            |
| HRX value                                      |            |
| HTTP Download                                  |            |
| Average speed                                  |            |
| Configured parallel downloads                  |            |
| Download filename                              |            |
| Number                                         |            |
| Password                                       |            |
| Result                                         |            |
| Server IP                                      |            |
| Server profile                                 |            |
| Start                                          |            |
| User name                                      |            |
| HTTP status codes:                             | 204        |
| Hub/Switch                                     |            |
| Humidity                                       |            |
| Hypothetical Reference Connection              | 121        |
| I                                              |            |
| Identification of malicious callers            | 131        |
| IEEE 802.3                                     |            |
| IEEE Standard 802.3u                           |            |
| Incoming Call                                  |            |
| Index                                          |            |
| Initial operation                              |            |
| intec Gesellschaft für Informationstechnik mbH |            |
| Intended use                                   |            |
| Interl. Depth                                  |            |
| Internet Service Provider                      |            |
| Internet Telephony Service Provider            |            |
| IP                                             |            |
|                                                |            |
| Assigned configuration                         |            |
| Own                                            |            |
| IP address, assigned                           |            |
| IP address, local                              |            |
| IP address, remote                             |            |
| IP mode                                        | 43. 60. 68 |

| IP netmask                              | 43, 60, 68 |
|-----------------------------------------|------------|
| IP Ping                                 |            |
| Fragmentation                           |            |
| Number                                  | 82         |
| Packet size                             | 82         |
| Pause                                   | 82         |
| Results                                 | 87         |
| Start                                   | 85         |
| Test                                    | 86         |
| IP Tests                                |            |
| IPCP                                    |            |
| IPCP:                                   |            |
| IPoA                                    | _          |
| ISDN                                    | 41         |
| Access                                  | 111        |
|                                         |            |
| Call acceptance                         |            |
| Call parameter                          |            |
| Clearing down                           |            |
| CLIP No Screening                       | 131        |
| Description of the Supplemental Service |            |
| Error Code                              | 132        |
| Initialization                          | 114        |
| Leased line                             | 115, 162   |
| Level                                   | 114        |
| Level measuring                         | 159        |
| Parameters                              |            |
| Protocol                                |            |
| Select the access                       |            |
| Select the protocol                     |            |
| Service test results                    |            |
| Service tests Service tests             |            |
|                                         |            |
| Services                                |            |
| Setting up an ISDN connection           |            |
| Setup the connection                    |            |
| Standards:                              |            |
| Supplementary Services                  |            |
| TE Simulation                           |            |
| Type of access                          |            |
| Voice coding                            | 118        |
| Voltage when idle                       | 115        |
| ITU Guideline G.821                     | 119        |
| J                                       |            |
| Jack                                    | 15         |
| Jitter Buffer                           |            |
|                                         | 98         |
| K                                       |            |
| Keypad                                  |            |
| Testing Features                        | 153        |
| Keypad dial                             | 153        |
| Keynad Infos                            | 118        |

| Keys                                    | 19                                      |
|-----------------------------------------|-----------------------------------------|
| Ĺ                                       |                                         |
| L1 state                                |                                         |
| BRI S/T                                 | 161                                     |
| Latency mode                            |                                         |
| Layer 1 measurement                     |                                         |
| LCD contrast                            |                                         |
| LCP                                     | _                                       |
| Leased line                             | ,                                       |
| Bit error rate test                     | 163                                     |
| LEDs                                    |                                         |
| Level evaluation                        | 115                                     |
| Level measuring                         | 59                                      |
| BRI S/T                                 | 159                                     |
| POTS                                    | 170                                     |
| U-interface                             | 160                                     |
| Level Measuring on a BRI S/T Access     | 159                                     |
| Level measuring on a POTS Access        |                                         |
| Level Measuring on a U-Interface Access |                                         |
| Line mode                               |                                         |
| Listen Port                             | 97                                      |
| Listening-in                            | 169                                     |
| LLC                                     | 118                                     |
| Long-term operation                     | 12                                      |
| M                                       |                                         |
| MAC address                             | 60 66                                   |
| dynamic                                 |                                         |
| Managing multiple tests or connections  |                                         |
| MDI Analysis                            |                                         |
| Delay Factor                            |                                         |
| Display during                          |                                         |
| Duration                                |                                         |
| IP Header                               |                                         |
| Limit values                            |                                         |
| Mode                                    | _                                       |
| Packet Loss                             |                                         |
| Port                                    | - ,                                     |
| Results                                 |                                         |
| Scan time                               |                                         |
| Start                                   |                                         |
| MDI limit values                        |                                         |
| MDIX                                    | -                                       |
| Media Delivery Index                    | ••••••••••••••••••••••••••••••••••••••• |
| Media Loss Rate                         |                                         |
| Medium error rate                       |                                         |
| Menu control                            |                                         |
| Menu diagram                            | _                                       |
| Menu hierarchy                          |                                         |
| MENU NETALCHY                           | 31                                      |

| Menu structure                                                                                                    | 7                     |
|----------------------------------------------------------------------------------------------------|-----------------------|
| Microphone                                                                                                    | 17                    |
| MOS                                                                                                    |                       |
| Threshold                                                                                                    |                       |
| MOS Quality Scale                                                                                                    |                       |
| MOS Threshold                                                                                                    | 99                    |
| MOS Value                                                                                                    | 102                   |
| MPEG                                                                                                    | 108                   |
| MSN Interrogation                                                                                                    | 144                   |
| MTU                                                                                                    |                       |
| Multicast IP                                                                                                    | 106                   |
| N                                                                                                    |                       |
| Net download rate                                                                                                    | 93                    |
| Network Delay                                                                                                    |                       |
| Next Generation Network                                                                                                    |                       |
| Nokia Support                                                                                                    |                       |
| Normal clearing                                                                                                    |                       |
| Notes                                                                                                    |                       |
| Notes on Safety and Transport                                                                                                    | 186                   |
| Numbering Plan                                                                                                    |                       |
| Numbers                                                                                                    |                       |
| Own                                                                                                    | 185                   |
| Remote                                                                                                    |                       |
| Numerical keypad                                                                                                    | 17                    |
| · O                                                                                                    |                       |
| U                                                                                                    |                       |
| <del>-</del>                                                                                                    | 88                    |
| OAM cells                                                                                                    |                       |
| OAM cells                                                                                                    | 154                   |
| OAM cells Open the Test Manager Operating Instructions                                                                                                    | 154<br>17             |
| OAM cells Open the Test Manager Operating Instructions Operating Temperature:                                                                                                    | 154<br>17             |
| OAM cells Open the Test Manager Operating Instructions Operating Temperature: Operation                                                                                                    | 154<br>17<br>15       |
| OAM cells Open the Test Manager Operating Instructions Operating Temperature: Operation Option                                                                                                    | 154<br>17<br>15<br>17 |
| OAM cells Open the Test Manager Operating Instructions Operating Temperature: Operation Option Outbound Proxy/SBC                                                                                                    |                       |
| OAM cells Open the Test Manager Operating Instructions Operating Temperature: Operation Option Outbound Proxy/SBC Output PWR                                                                                                    |                       |
| OAM cells Open the Test Manager Operating Instructions Operating Temperature: Operation Option Outbound Proxy/SBC                                                                                                    |                       |
| OAM cells Open the Test Manager Operating Instructions Operating Temperature: Operation Option Outbound Proxy/SBC Output PWR Overlap sending                                                                                                    |                       |
| OAM cells Open the Test Manager Operating Instructions Operating Temperature: Operation Option Outbound Proxy/SBC Output PWR Overlap sending P Packet Loss Ratio                                                                                              |                       |
| OAM cells Open the Test Manager Operating Instructions Operating Temperature: Operation Option Outbound Proxy/SBC Output PWR Overlap sending  P Packet Loss Ratio PADI                                                                                        |                       |
| OAM cells Open the Test Manager Operating Instructions Operating Temperature: Operation Option Outbound Proxy/SBC Output PWR Overlap sending  P Packet Loss Ratio PADI PADO                                                                                   |                       |
| OAM cells Open the Test Manager Operating Instructions Operating Temperature: Operation Option Outbound Proxy/SBC Output PWR Overlap sending  P Packet Loss Ratio PADI PADO PADR                                                                              |                       |
| OAM cells Open the Test Manager Operating Instructions Operating Temperature: Operation Option Outbound Proxy/SBC Output PWR Overlap sending  P Packet Loss Ratio PADI PADO PADR PADS                                                                         |                       |
| OAM cells Open the Test Manager Operating Instructions Operating Temperature: Operation Option Outbound Proxy/SBC Output PWR Overlap sending  P Packet Loss Ratio PADI PADO PADR PADS PADS PADT                                                               |                       |
| OAM cells Open the Test Manager Operating Instructions Operating Temperature: Operation Option Outbound Proxy/SBC Output PWR Overlap sending  P Packet Loss Ratio PADI PADO PADR PADS PADS PADT PAP                                                           |                       |
| OAM cells Open the Test Manager Operating Instructions Operating Temperature: Operation Option Outbound Proxy/SBC Output PWR Overlap sending  P Packet Loss Ratio PADI PADO PADR PADS PADS PADT PAP PC interface                                              |                       |
| OAM cells Open the Test Manager Operating Instructions Operating Temperature: Operation Option Outbound Proxy/SBC Output PWR Overlap sending  P Packet Loss Ratio PADI PADO PADR PADS PADS PADT PAP PC interface PID                                          |                       |
| OAM cells Open the Test Manager Operating Instructions Operating Temperature: Operation Option Outbound Proxy/SBC Output PWR Overlap sending  P Packet Loss Ratio PADI PADO PADR PADS PADR PADS PADT PAP PC interface PID Pin assignment                      |                       |
| OAM cells Open the Test Manager Operating Instructions Operating Temperature: Operation Option Outbound Proxy/SBC Output PWR Overlap sending  P Packet Loss Ratio PADI PADO PADR PADR PADR PADR PADR PADR PADR PAPR PC interface PID Pin assignment Ping test |                       |
| OAM cells Open the Test Manager Operating Instructions Operating Temperature: Operation Option Outbound Proxy/SBC Output PWR Overlap sending  P Packet Loss Ratio PADI PADO PADR PADS PADR PADS PADT PAP PC interface PID Pin assignment                      |                       |

| CLIP                                | 166      |
|-------------------------------------|----------|
| Connection display                  | 168      |
| dial mode                           |          |
| DTMF parameter                      | 167      |
| Measures the signal level (voltage) |          |
| Monitor                             |          |
| Setting the Interface               |          |
| Setting the Parameters              | 166      |
| Setup the connection                |          |
| POTS CLIP                           |          |
| DTMF                                | 166      |
| FSK                                 |          |
| Power Down                          |          |
| Power key                           | ,        |
| Power Management                    |          |
| Power supply                        | 11 15 27 |
| Power U                             |          |
| PPP                                 |          |
| Activation delay                    | -,, -    |
| Password                            | 43 60 67 |
| Set the IP                          |          |
| User name                           |          |
| PPP information                     | , ,      |
| PPP trace                           | ·        |
| PPPoA                               | •        |
| PPPoE                               | ·        |
| PPTP                                |          |
| Protocol test, Connection           |          |
| Pulse dial                          |          |
|                                     | 100      |
| Q                                   |          |
| QLN                                 | 50       |
| R                                   |          |
| R Factor                            | 102, 103 |
| Rated Values                        | 40       |
| RC measurement range                | 172      |
| RC Test Properties                  | 16       |
| Real-time clock                     | 27       |
| Receiver inset                      | 17       |
| Record Number                       | 173      |
| Redial                              | 150      |
| Register state                      | 103      |
| Registrar server                    | 96       |
| Relative Capacity                   | 52       |
| Remote Port                         |          |
| Replacing the accumulators          |          |
| Reserve Power                       |          |
| Reset All Parameters                |          |
| Resistance measurement:             | •        |
| Resync                              |          |

| Return of old equipment       |     |
|-------------------------------|-----|
| RFC 4040                      | 119 |
| Rights                        | 2   |
| Ringer volume                 | 183 |
| RoHS guidelines               | 12  |
| RTCP                          | 102 |
| RTCP results                  | 103 |
| RTP Header                    | 106 |
| RTP results                   | 103 |
| S                             |     |
| Safety Instructions           | 11  |
| Saving Test Reports           |     |
| S-Bus terminating resistor    |     |
| Send All Test Reports to a PC |     |
| Ser.                          |     |
| Serial interface              |     |
| Serial interface              |     |
| Server profile                |     |
|                               | 90  |
| Services 3.1k audio           | 422 |
|                               |     |
| 7 kHz audio                   |     |
| Fax G3                        |     |
| Fax G4                        |     |
| Language                      |     |
| Mixed Mode                    |     |
| OSI                           |     |
| Tel.ISDN                      |     |
| Tele.7kHz                     |     |
| Teletex                       |     |
| Telex                         |     |
| UDI 64kBit                    |     |
| UDI+TA                        |     |
| Userspec.                     |     |
| Videotel.1                    |     |
| Videotex                      |     |
| Session Border Controller     |     |
| Set the handset volume        |     |
| Set-Top-Box                   |     |
| Setup a X.31 connection       |     |
| Shortkeys                     |     |
| Signal to noise ratio         | 50  |
| Simplified overlap sending    |     |
| SIP                           | 95  |
| Authentication                |     |
| Delete existing registration  |     |
| Password                      |     |
| Qualify                       | 97  |
| Registrar expire              |     |
| User name                     |     |

| SIP Domain                  | 97      |
|-----------------------------|---------|
| SIP Log                     | 103     |
| SIP requests                | 207     |
| SIP responses               | 207     |
| SIP status codes            | 207     |
| SIP-URI                     | 96      |
| SMS                         | 169     |
| SNR margin                  | 52      |
| Softkeys                    |         |
| Software Licenses           |         |
| Software option             |         |
| specific capacitance        |         |
| specific resistance         |         |
| Speed-dialing memory        |         |
| Standard accumulators       |         |
| Standards:                  |         |
| Start the MSN interrogation | _       |
| Storage temperature:        |         |
| STUN Server                 |         |
| Subaddress                  |         |
| Suppl.serv.test DSS1        | -       |
| Supplementary services      | 120     |
| 3pty                        | 131     |
| AOC                         |         |
| CCBS                        |         |
| CCNR                        |         |
| CD                          | _       |
| CF                          |         |
| CUG                         |         |
| CW                          | _       |
| DDI                         |         |
| ECT                         |         |
| HOLD                        | _       |
| MCID                        |         |
| MSN                         |         |
| SUB                         |         |
| TP                          | _       |
|                             |         |
| UUS                         |         |
|                             |         |
| support                     |         |
| •                           |         |
| System clock                | 64      |
| T                           |         |
| Target value comparison     |         |
| Technical data              |         |
| TEI Test                    |         |
| Telephone key               | 18, 147 |
| Telephony                   | 18, 133 |
| Telex                       | 133     |

| Temperature range - charging                          |          |
|-------------------------------------------------------|----------|
| Temperature ranges                                    |          |
| Test Log                                              |          |
| Test Manager                                          |          |
| Test Manager - Managing multiple tests or connections | 154      |
| Test Reports                                          |          |
| Delete                                                | 176      |
| Display                                               | 174      |
| Saving                                                | 173      |
| Sending to a PC                                       | 175      |
| The availability of the B-channels                    | 115      |
| The number called is busy                             | 151      |
| Three party conference                                |          |
| Trace / remote                                        |          |
| Transfer of user data                                 |          |
| Transferring keypad information                       |          |
| TRG measurements                                      |          |
| Trickle charge                                        |          |
| Type of Number                                        |          |
| U                                                     |          |
| _                                                     |          |
| U-interface                                           | 4.00     |
| Power                                                 |          |
| Voltage                                               |          |
| Unmapped cells                                        |          |
| Unrestricted Digital Information                      |          |
| Unrestricted Digital Information with tones / display |          |
| Update                                                |          |
| Update Tool                                           |          |
| USB                                                   |          |
| USB serial adapter                                    |          |
| Use profile                                           |          |
| User Agent                                            |          |
| User CDN NP                                           |          |
| User CDN TON                                          |          |
| User CGN NP                                           | 117      |
| User CGN TON                                          |          |
| User defined bit pattern                              | 121      |
| User safety                                           | 15       |
| User-side VCCs                                        | 88       |
| User-specific services                                | 118, 133 |
| UUI (User User Info)                                  | 117      |
| V                                                     |          |
| VCI                                                   | 75       |
| Vendor far                                            |          |
| Vendor Version                                        |          |
| Version                                               |          |
| VLAN                                                  |          |
| ID                                                    |          |
| Priority                                              |          |
| FIIUIILY                                              |          |

| VoiP                |                 |
|---------------------|-----------------|
| Codec               |                 |
| Destination         |                 |
| DTMF Settings       |                 |
| DTMF time           |                 |
| Error Messages      |                 |
| MOS Value           |                 |
| Packet Loss         |                 |
| Packet statistics   |                 |
| Results             | · ·             |
| Signaling protocol  |                 |
| SIP status codes    |                 |
| Start               |                 |
| Telephone setting   |                 |
| Telephony           |                 |
| Test parameters     |                 |
| Tests               |                 |
| Voltage measurement |                 |
| Voltage polarity    |                 |
| Volume              |                 |
| Volume setting      |                 |
| VPI                 |                 |
| VPI / VCI           |                 |
| VPI / VCI Scan      |                 |
| Number              |                 |
| Results             |                 |
| Start               |                 |
| Timeout             | 75              |
| •••                 | 0.0             |
| WAN Ethernet        |                 |
| WEEE guidelines     |                 |
| WINanalyse          |                 |
| WINplus             |                 |
| WiresharkX          | 51, 73, 69, 173 |
| X.25 Access Number  | 127 105         |
| X.25 Service        |                 |
| X.31                | 137             |
| Enter a TEI         | 126             |
| LCN                 |                 |
| TEI                 |                 |
| X.31 parameters     |                 |
| X.31 test           |                 |
| automatically       |                 |
| manual              |                 |
| Result              |                 |
| X.31 Test Number    |                 |
| Z                   | 100             |
| <del>-</del>        | 440             |
| μ-Law               | 118             |

226 ARGUS 42

| Own notes |  |  |  |
|-----------|--|--|--|
|           |  |  |  |
|           |  |  |  |
|           |  |  |  |
|           |  |  |  |
|           |  |  |  |
|           |  |  |  |
|           |  |  |  |
|           |  |  |  |
| _         |  |  |  |
|           |  |  |  |
|           |  |  |  |
|           |  |  |  |
|           |  |  |  |
|           |  |  |  |
|           |  |  |  |
|           |  |  |  |
|           |  |  |  |
|           |  |  |  |
|           |  |  |  |

K)

ARGUS 42 227

| - |      |      |
|---|------|------|
|   |      |      |
|   |      |      |
|   |      |      |
|   |      |      |
|   |      |      |
|   |      |      |
|   |      |      |
|   |      |      |
|   |      |      |
|   |      |      |
|   |      |      |
|   |      |      |
|   |      |      |
|   |      |      |
|   |      |      |
|   |      |      |
|   |      |      |
|   | <br> | <br> |
|   |      |      |
|   |      |      |

228 ARGUS 42